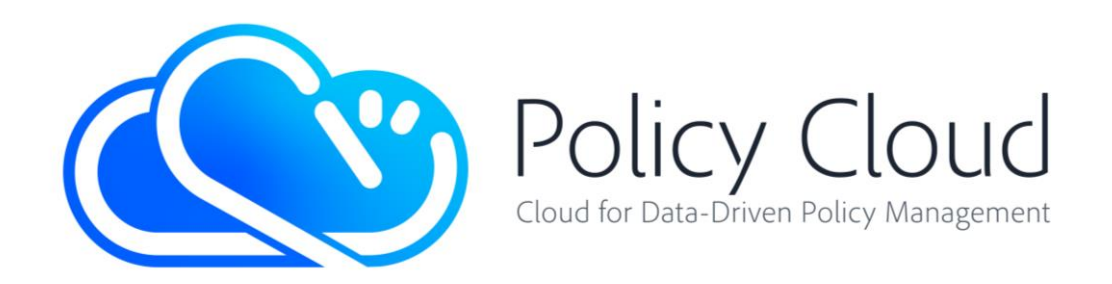

# CLOUD FOR DATA-DRIVEN POLICY MANAGEMENT

Project Number: 870675 Start Date of Project: 01/01/2020 Duration: 36 months

# D7.12 DATA MARKETPLACE: SOFTWARE PROTOTYPE

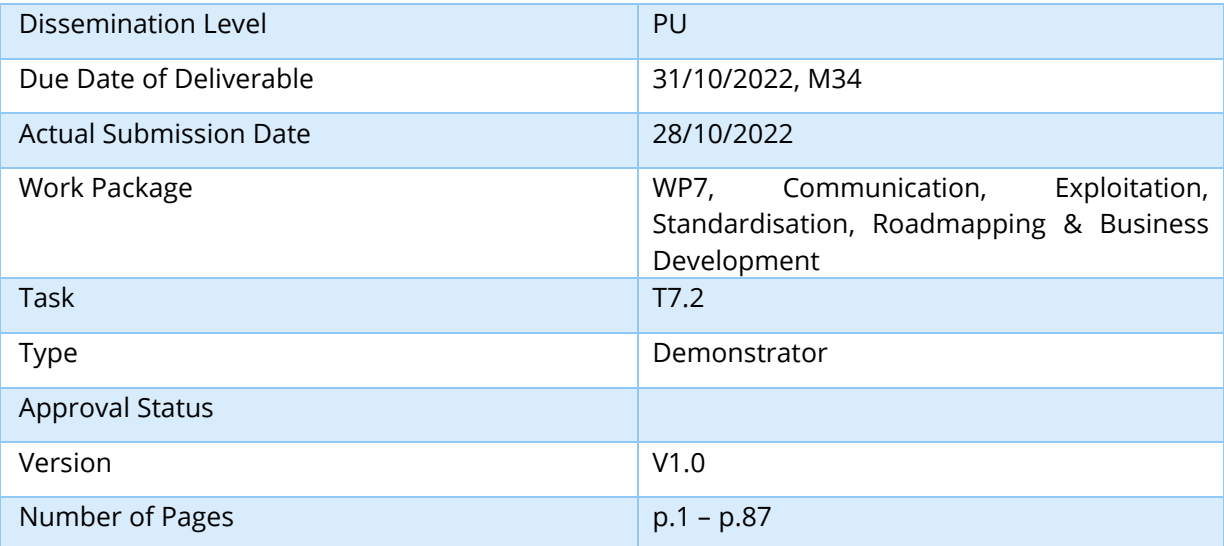

Abstract: The deliverable D7.12 Data Marketplace: Software Prototype describes the final demonstrator of the PolicyCLOUD Data Marketplace. The latter is a unified web-based platform consisting of two (2) core services, its front-end and back-end services, offering to its users various ready-to-use solutions, by supporting different kinds of assets.

The information in this document reflects only the author's views and the European Community is not liable for any use that may be made of the information contained therein. The information in this document is provided "as is" without guarantee or warranty of any kind, express or implied, including but not limited to the fitness of the information for a particular purpose. The user thereof uses the information at his/ her sole risk and liability. This deliverable is licensed under a Creative Commons Attribution 4.0 International License.

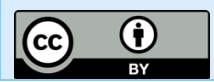

PolicyCloud has received funding from the European Union's Horizon 2020 research and innovation programme under grant agreement No 870675.

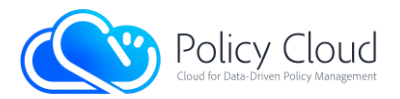

# <span id="page-1-0"></span>Versioning and Contribution History

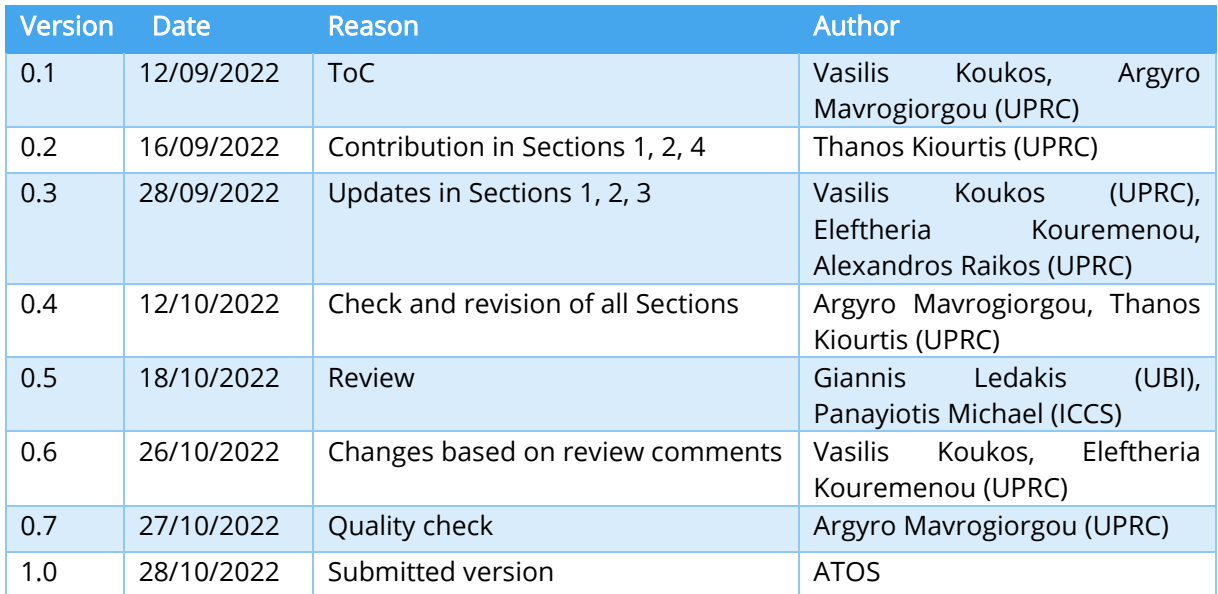

## <span id="page-1-1"></span>Author List

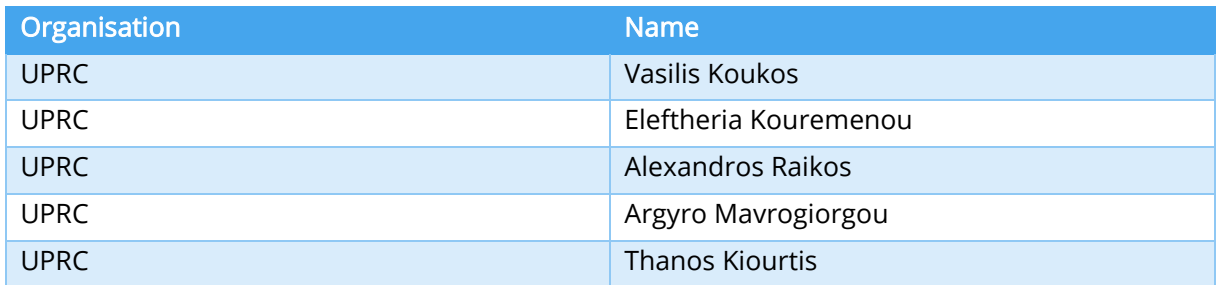

# <span id="page-1-2"></span>Abbreviations and Acronyms

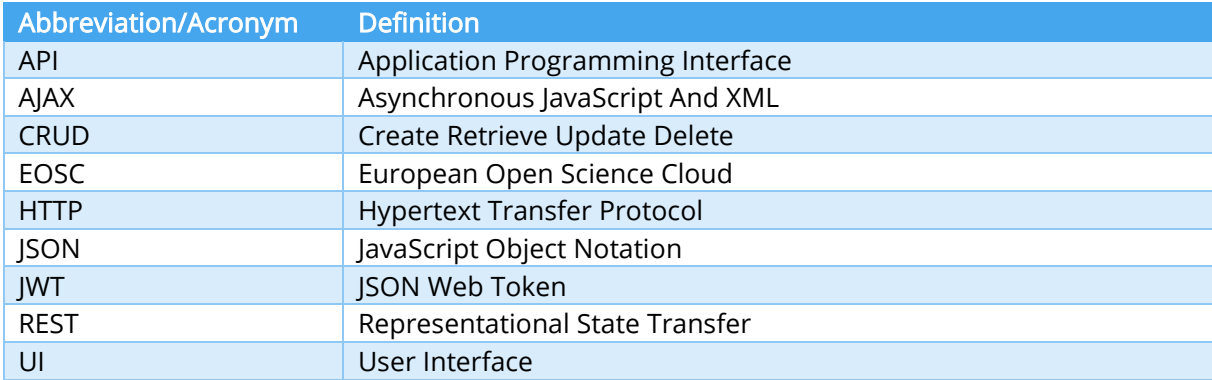

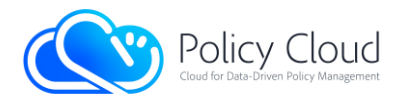

## **Contents**

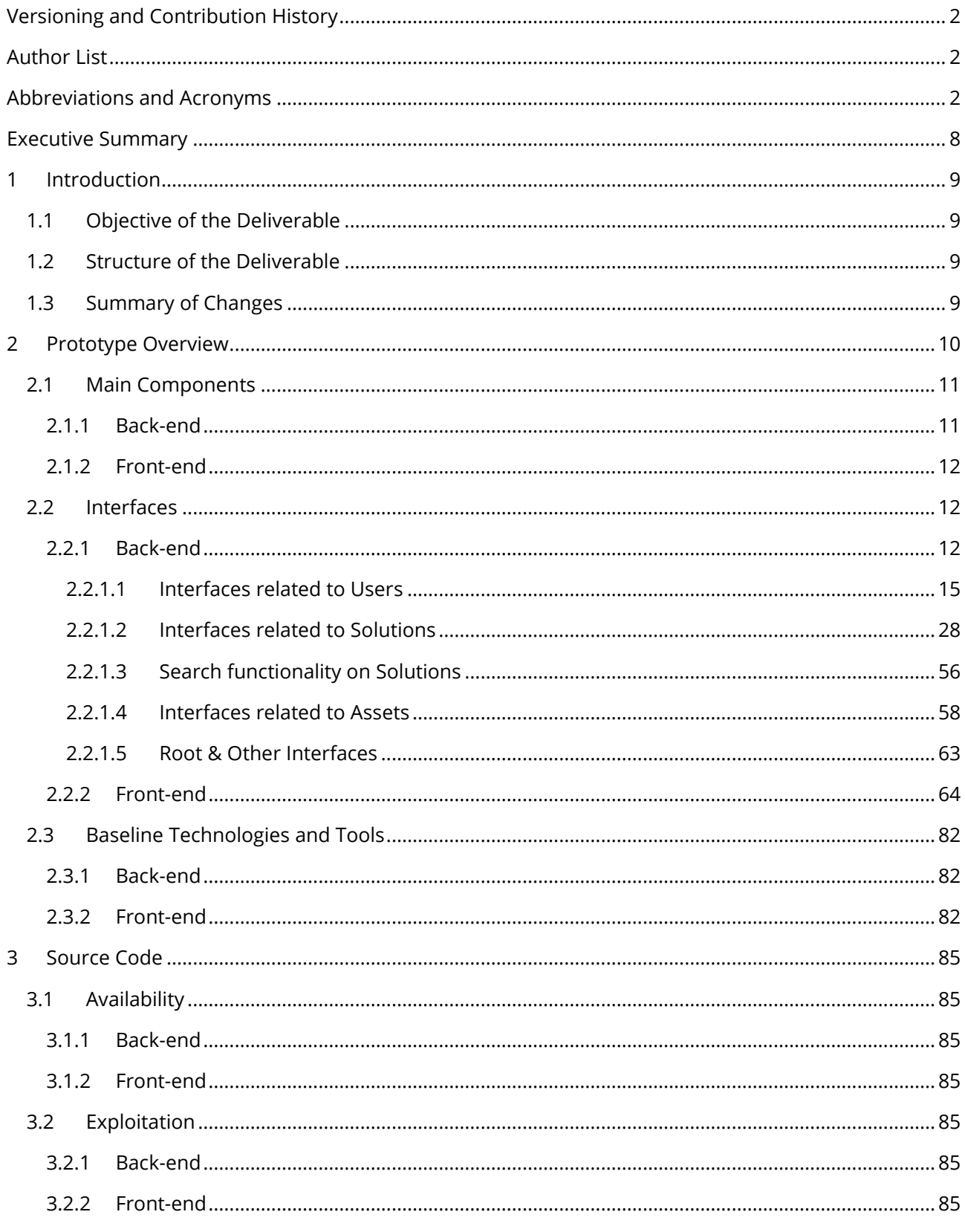

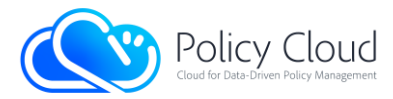

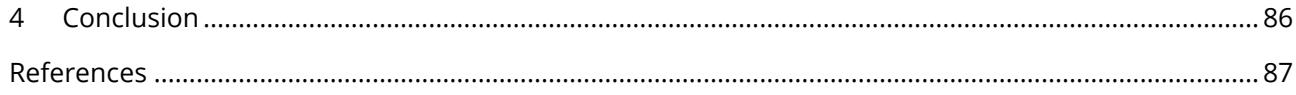

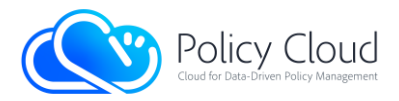

### List of Tables

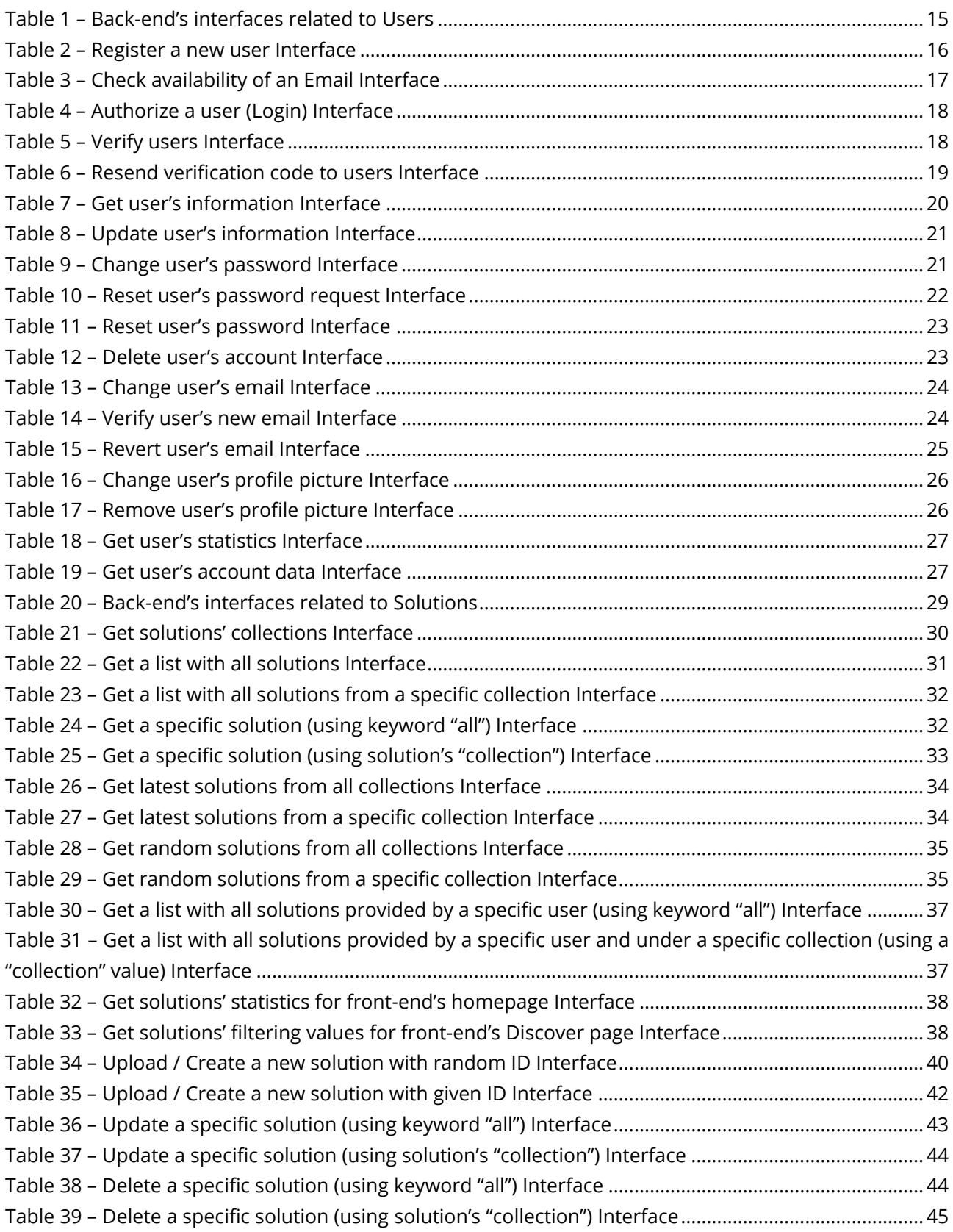

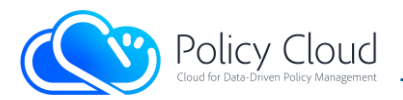

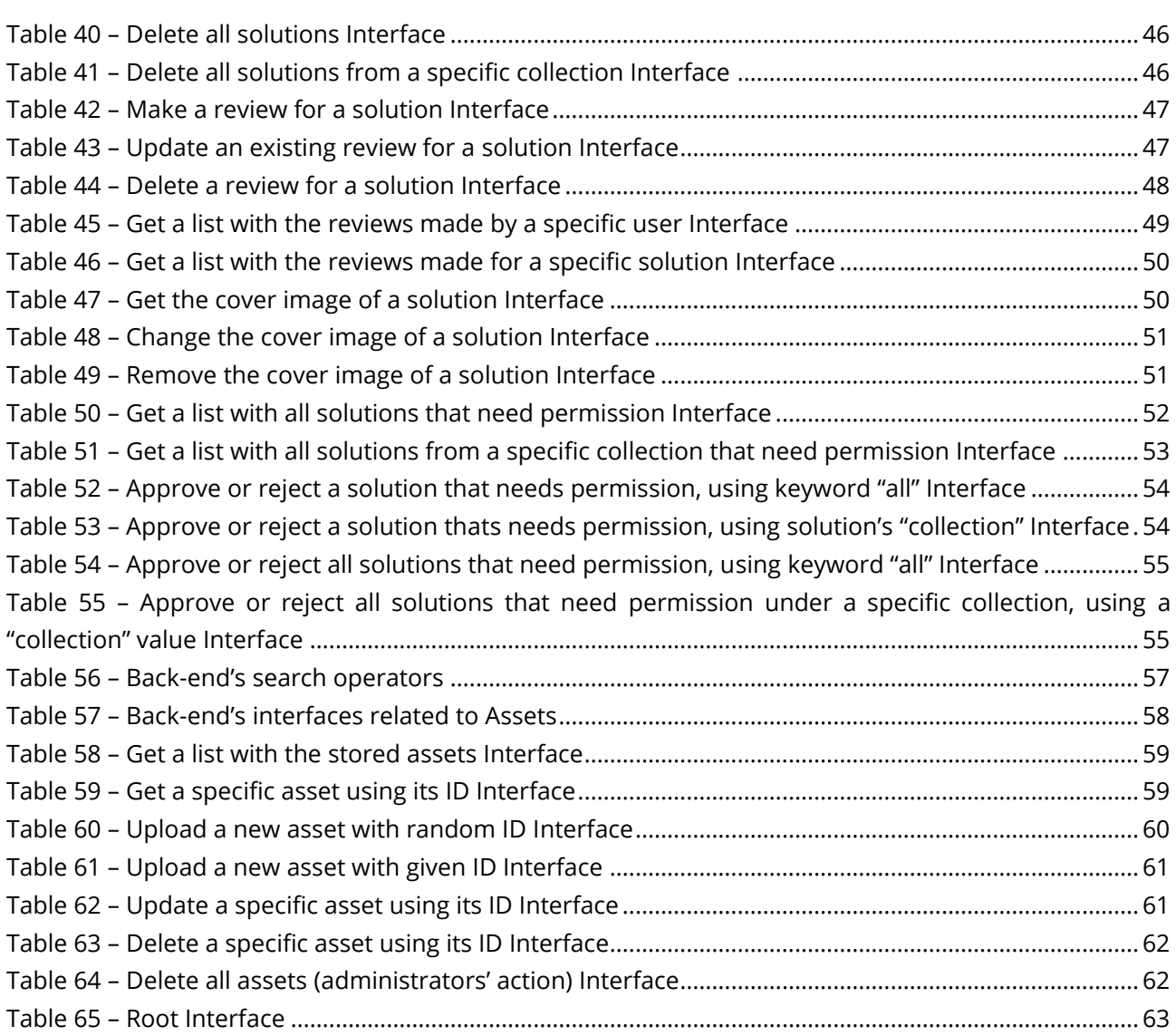

<u> 1989 - Johann Barn, mars eta bainar eta idazlea (</u>

### List of Figures

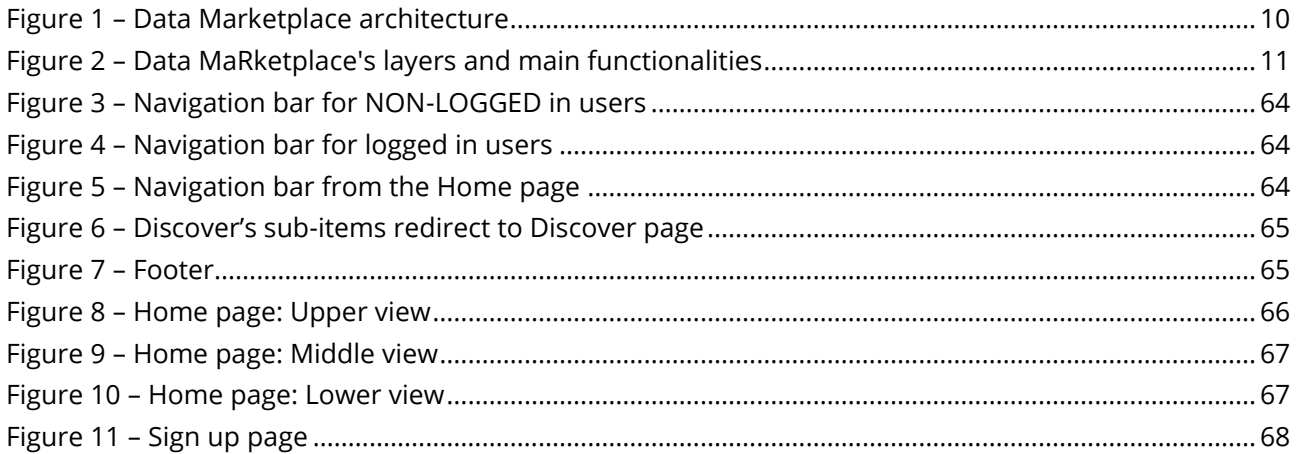

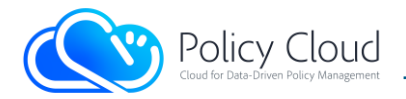

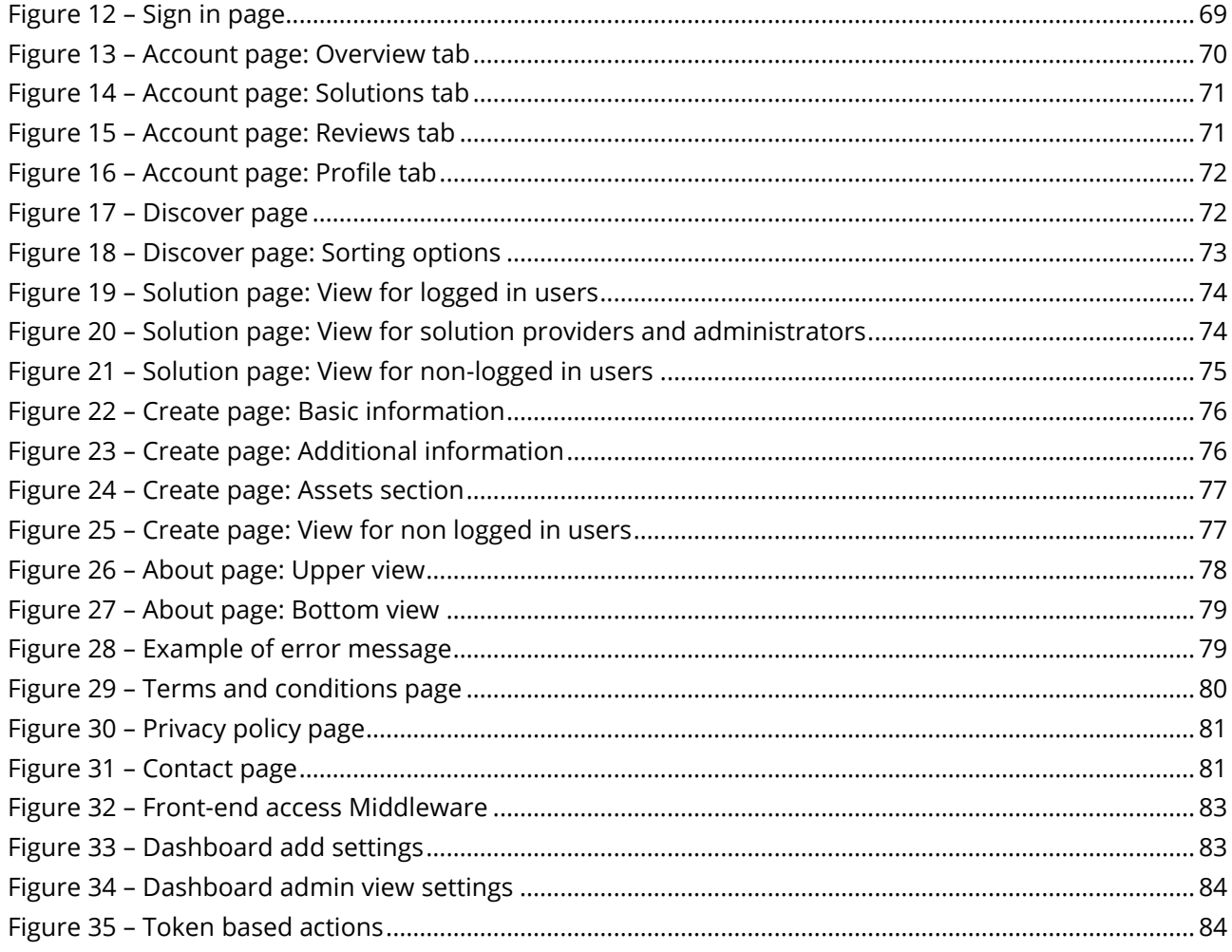

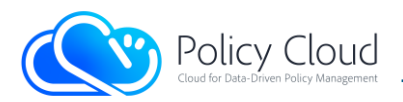

## <span id="page-7-0"></span>Executive Summary

This deliverable (entitled "Data Marketplace: Software Prototype") describes the final version of the PolicyCLOUD Data Marketplace demonstrator and is a follow up of the deliverable D7.5 - "Data Marketplace: Software Prototype" where the initial demonstrator of the Data Marketplace was described.

In essence, the Data Marketplace is a unified web-based platform consisting of two (2) core services, the front-end and the back-end services, offering its users various ready-to-use solutions. More specifically, it provides to the wider research and innovation community various assets (i.e., objects/solutions) in different domains.

Into this context, the current deliverable describes an overview of the Data Marketplace architecture, detailing the main features of its core components (also described in D7.4 - Data Marketplace: Design and Open Specification, delivered in August 2021, and its updated version D7.11, delivered in August 2022), whereas all the implemented interfaces are thoroughly described accompanied by indicative examples. On top of these, the baseline technologies that have been used for the realization of the Data Marketplace are analyzed, providing detailed information on how an external user can exploit and access the Data Marketplace.

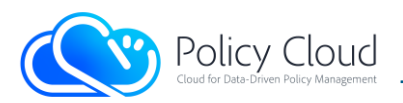

# <span id="page-8-0"></span>1 Introduction

Deliverables D7.4, entitled "Data Marketplace: Design and Open Specification" (delivered in August 2021) and its updated version, Deliverable D7.11 (delivered in August 2022), were about the design and the architecture of the PolicyCLOUD Data Marketplace. As described and analysed in these deliverables, the Data Marketplace is considered as a smart user-based repository of assets that aims to create a community of users who will be able, through Data Marketplace's platform, to provide and share various ready-to-use solutions/tools to various subjects and fields of use, related to the areas of interest of PolicyCLOUD.

## <span id="page-8-1"></span>1.1 Objective of the Deliverable

This deliverable describes the final version of the implemented prototype of the Data Marketplace, and it is an extension of the abovementioned deliverables, as well as the deliverable D7.5, where the initial version of the implemented prototype was described. In summary, the Data Marketplace has been implemented in order to provide the means for storing, searching and retrieving several types of assets, which are the outcome of a requirements analysis that was performed during Task 7.2 and described in D7.4. It consists of a public web-based environment with many different APIs and functionalities, covering all the different requirements of the project's stakeholders.

## <span id="page-8-2"></span>1.2 Structure of the Deliverable

The remainder of this deliverable describes an overview of the Data Marketplace architecture in Section 2.1, detailing the main features of its core components that are also described in the abovementioned deliverables. In Section 2.2, the final version of the implemented interfaces of the Data Marketplace's components are described, while Section 2.3 describes the baseline technologies that have been used for the realization of the Data Marketplace. Section 3 provides some access information to the source code, and finally, Section 4 concludes with a summary of the described prototype.

## <span id="page-8-3"></span>1.3 Summary of Changes

This Section highlights the updates made to the previous version of this deliverable D7.5 (Data Marketplace: Software Prototype):

- Included Sub-section 1.3 (Summary of Changes).
- Updated Sub-section 2.1.1 in order to highlight the renaming of the descriptions to "solutions".
- Updated Sub-sections 2.2.1 and 2.2.2 according to the final updates of the relative components.
- Updated Sub-section 2.3 based on the final baseline technologies (especially for the back-end).
- Updated Section 3 according to the availability and exploitation plans of the components.

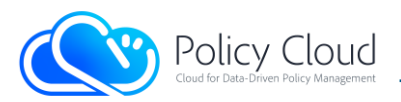

# <span id="page-9-0"></span>2 Prototype Overview

The PolicyCLOUD Data Marketplace [\(https://marketplace.policycloud.eu\)](https://marketplace.policycloud.eu/) is a public web-based environment with various APIs, able to store several types of assets. It has been structured and developed having two (2) core components. The first and most important component is the back-end, which contains in a structured way the information, stores the assets offered by the Data Marketplace and implements the required functionalities. The second component is the front-end, which presents to the users the offered content (the assets and their information), allowing them to interact with the platform in an easier way (Figure 1).

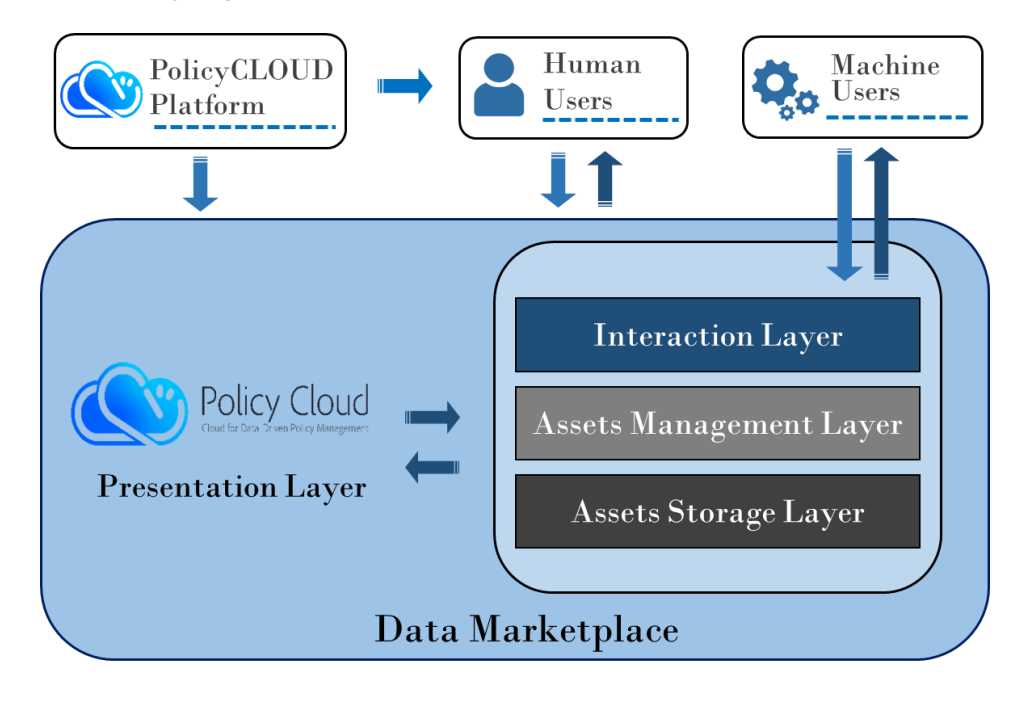

FIGURE 1 – DATA MARKETPLACE ARCHITECTURE

<span id="page-9-1"></span>Generally, the Data Marketplace provides several functionalities that are mapped to different layers. The back-end includes three (3) layers (i.e., Assets Storage Layer, Assets Management Layer, and Interaction Layer), while the front-end includes one (1) layer (i.e., Presentation Layer). Hence, the platform consists of four (4) different layers (as depicted in [Figure 2\)](#page-10-2) that realize its capabilities. These layers of the Data Marketplace are described below:

- The Assets Storage Layer (part of the back-end) is the layer in which the platform's offered assets are stored.
- The Assets Management Layer (part of the back-end) delivers all the needed principles and techniques for the management of the Data Marketplace's assets.
- The Interaction Layer (part of the back-end) supports the communication between the platform and its users (i.e., human users and machine users), by providing discrete APIs for exploiting each different type of asset.

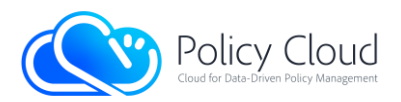

The Presentation Layer (part of the front-end) provides the User Interface towards the different types of users that are willing to use the platform.

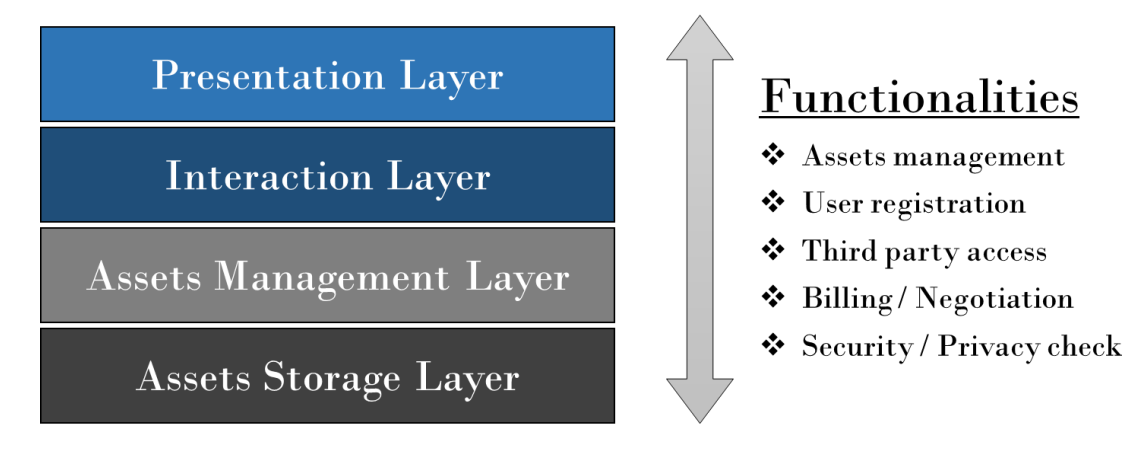

#### FIGURE 2 – DATA MARKETPLACE'S LAYERS AND MAIN FUNCTIONALITIES

### <span id="page-10-2"></span><span id="page-10-0"></span>2.1 Main Components

### 2.1.1 Back-end

<span id="page-10-1"></span>The back-end is the main component of the Data Marketplace. It consists of three (3) different layers and implements the main functionalities for the successful management of all the existing assets. The three (3) layers are briefly described below.

The Assets Storage Layer is responsible for storing the assets that will be offered by the Data Marketplace. An essential component of this layer is the database that can store files in any format as well as additional information about the files provided. In this context, the type of the database that is used is a document-oriented NoSQL database, which stores both JSON-like documents (the format of the descriptions files that are analyzed in the Assets Management Layer) and binary files, using extended specifications (e.g., file system).

The Assets Management Layer is responsible for the entire life cycle of the assets within the platform and offers all the needed principles and techniques for their management. Specifically, this layer handles the assets from the moment they are ingested into the platform through the APIs and then stored in the database (in the Assets Storage Layer) until their final deletion from the platform. Through this layer, the Data Marketplace supports the CRUD operations and searching functionality, which are triggered by the corresponding APIs of the back-end (Assets Interaction Layer). The back-end is a REST API and receives different HTTP requests in order to either perform an operation or trigger a functionality. Moreover, there are mandatory description files for all the assets that contain metadata about the described asset (in JSON format). These description files are mandatory to make the assets searchable and retrievable by the end-users of the Data Marketplace. At this point, it should be emphasized that in this final version of the PolicyCLOUD Data Marketplace demonstrator, these description files were renamed to "solutions" in

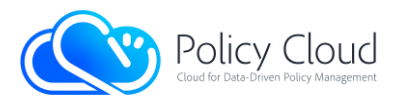

order to describe the actual design flow/process of the assets management, as in the Data Marketplace it is feasible to have one description for more than one asset (i.e., 1 description for many assets - 1:N) and not only one by one (1:1). Thus, the "description of an asset" is converted into a "description of a solution" offered by the «N» assets offered by and associated with a **solution**.

The last layer, the Assets Interaction Layer, is responsible for supporting the communication between the platform and its end-users. It implements the interfaces (APIs) of the back-end (analyzed in Section 2.2.1) that will handle the back-end's operations. As described before, these APIs receive HTTP requests that trigger the CRUD operations for both assets and description files.

### 2.1.2 Front-end

<span id="page-11-0"></span>The front-end is the fourth layer of the platform, represented by the Presentation Layer. It is a web-based server that presents the offered assets to the users with a friendly UI. In general, the front-end converts all the interfaces of the back-end (REST API) into user friendly interfaces and provides automated forms and processes that make it easier for users to interact with the back-end and benefit from its stored assets. Therefore, it acts as an intermediate among the Data Marketplace users and the back-end, sending the respective HTTP requests to the latter and presenting its responses.

In short, the front-end allows users to register and sign in to the Data Marketplace, upload their offered assets by filling out appropriate forms whose fields are the content of the solution files of the assets (as mentioned in Section 2.1.1); search for assets according to various fields (i.e., title, asset's type, keywords, text on their description, other metadata, etc.) that can be further filtered or even sorted by the number of views or the date they were uploaded to the Data Marketplace, etc. Also, there is a page that presents in detail the information of the solutions (and their assets), and through this page, the users are able to retrieve the real assets (i.e., the uploaded files). More details about the front-end and its supported functionalities are described in Section 2.2.2.

## <span id="page-11-1"></span>2.2 Interfaces

This Section provides the description and the core details of the interfaces for both components (i.e., back-end and front-end). The back-end's subsection describes its interfaces in more technical terms, while the front-end's subsection describes the webpages that take advantage of the back-end's interfaces, along with their use cases.

### 2.2.1 Back-end

<span id="page-11-2"></span>As described in Section 2.1.1, the back-end is a REST API that receives HTTP requests to trigger its designed and implemented functionalities. This Section describes the REST API endpoints that are introduced in the first version of the back-end. These APIs are categorized into three (3) main groups, namely: (i) APIs related to Users, (ii) APIs related to Solutions (previously named Descriptions), and (iii) APIs related to Assets.

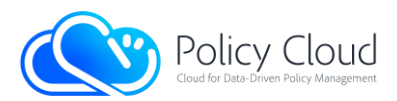

One of the basic requirements set during the design of the Data Marketplace and described in the deliverable D7.4, was to become a user-based system. There are many reasons for this requirement, starting from the fact that it is a web system/server that will offer its users various types of objects (assets), and to the fact that the assets are offered by their providers/owners to all users without special restrictions. This results in intellectual property rights issues, which are resolved, allowing providers to manage their assets on their own. In case that an offered asset is not provided by its real author and just by a Data Marketplace user/provider, the providers can specify who is the real author/owner, by providing the "legal owner of the asset" information.

Thus, all users of the Data Marketplace should have their personal accounts in the system, which they will be able to manage themselves. As such requirements are very common on all websites, the Data Marketplace's administrators are not only able to audit the accounts and perform actions that will ensure the platform's smooth operation, but they are also able to monitor the community that will be created through the Data Marketplace.

As already described, the Data Marketplace consists of two (2) components, running two (2) different servers, both however managing the same information and data, with the storage of these data being done exclusively in the back-end. Specifically, the binaries of the provided assets and their descriptions (i.e., metadata files) are stored in the back-end, as it is done for the users' data. In addition, both components are accessible to users by direct communication, using HTTP requests for the back-end and through web browsers for the front-end to gain access to the information stored in the back-end. Therefore, based on all these, in order to restrict the access to the information, it was decided that the back-end will be the server that will offer the authentication and authorization mechanisms to the users for the management of its content. It should be noted that the latter was decided based on the fact that the Data Marketplace will be publicly available to all interested users (either they are partners of the PolicyCLOUD consortium or third parties). As a result, since all the offered solutions will be immediately publicly available to these users, the back-end will be independent from the rest of the PolicyCLOUD components, supporting its own authentication and authorization mechanisms to manage its content.

As authorization standard, the JSON Web Token (JWT) [\[1\]](#page-86-1) technology is used. JWT is an open standard that defines a compact and self-contained way for securely transmitting information between parties as a JSON object in a way that can be verified and trusted because it is digitally signed. The JWT is a simple token format and because of its relatively small size, a JWT can be sent through a HTTP request either as a query parameter in the URL or inside the HTTP header, it is transmitted quickly, and it can be used very easy within the context of the HTTP. A JWT contains all the required information about an entity (e.g., information about issuer, subject, expiration time, and any other information) to avoid querying a database more than once. As described before, it is a secure approach as it is digitally signed for tamper proof and authenticity, and it can be encrypted to protect the token information using symmetric or asymmetric approach. It should be noted that by default, a JWT contains the information encoded and not encrypted (the token can be further encrypted). Some extra benefits of the JWT are that it can be used as a stateless authentication mechanism (the back-end as REST API is not able to keep users' sessions) and finally, the fact that its content is a JSON object (as the assets' solutions/descriptions) is makes it easier to be used and be parsed by the back-en[d \[2\].](#page-86-2)

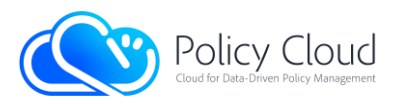

The following token is an example of a JWT for the next JSON Object, signed with a symmetric key "key":

JSON Object: {"username": "vkoukos", "name": "Vasilis", "surname": "Koukos", "Organization": "UPRC", "exp": 1516239022}

#### JWT:

eyJhbGciOiJIUzI1NiIsInR5cCI6IkpXVCJ9.eyJ1c2VybmFtZSI6InZrb3Vrb3MiLCJuYW1lIjoiVmFzaWxpcyIsInN1cm5hbWUiOiJLb3Vrb3MiLC JPcmdhbml6YXRpb24iOiJVUFJDIiwiZXhwIjoxNTE2MjM5MDIyfQ.31osTPhrxNFwN-moZsDFEiQq6HcOEe7svcGCGnjI9lA

The content of a JWT can also be the key "exp" that sets an expiration time for the JWT, thus reducing its validation time, which is useful for the back-end. However, the fact that the information is not encrypted (it is simply encoded) it should not contain sensitive personal data.

The usage of the JWT in the Data Marketplace is as follows:

- The Data Marketplace restricts access to its assets and specifically to all interfaces related to its assets as well as to all HTTP requests, e.g., GET, POST, PUT, DELETE. Regarding the interfaces related to the solutions, the requests to these interfaces are restricted too, excluding however the GET HTTP request, since the solutions should be accessible to all the users (with limited content) because the Data Marketplace promotes its contents to the public.
- The users of the Data Marketplace need to register/create an account (their information will be stored in the back-end). In order to access the stored (and permitted) information, users should use an interface so as to authorize themselves using their credentials. Their authorization results to the retrieval of a JWT, which they can use in their HTTP requests to the Data Marketplace.
- The JWT contains all the necessary information of the users, along with the expiration period. The JWT is signed from the back-end with a secret key (fake JWTs are addressed from the back-end through the signature – brute force attacks are not addressed but can be limited).
- The front-end, during users' login retrieves their JWTs and uses them on their behalf in the headers of the HTTP requests to the back-end. By decoding the JWTs, the front-end has the most important information of the users. Also, as long as the JWTs are valid (based on the expiration field), it should be kept in the users' sessions. If a JWT expires, the user's session must end and therefore, the user must login again in order to get access.
- The back-end, when validating a JWT, decides if a user is actually able to perform an action/access stored information (based also to other rules/restrictions/access rights).
- The expiration time of a JWT is different when users retrieve it making a request directly to the back-end instead of a request through the front-end. The reasons for this decision are: (i) the front-end users will not handle the JWTs by themselves (front-end will do), (ii) they do not have access to it, and (iii) they should have longer sessions (and more time). Unlike front-end users, the users/ services that have direct access to the back-end will be able to have a limited expiration time, as they know and handle JWT (they are also able to share it to third parties as if they were sharing their credentials).

Except for the usage of the JWT, the Data Marketplace supports authorization through Google accounts and through the KeyCloak instance of the PolicyCLOUD, for those that have such credentials.

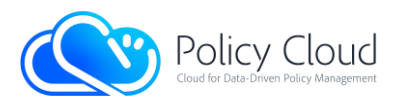

The interfaces of the back-end are described below.

### <span id="page-14-0"></span>2.2.1.1 Interfaces related to Users

This group of APIs offers functionalities intended for the management of Data Marketplace's users. The most important endpoints are those for the user registration as it is necessary for the usage of the other endpoints, and the endpoint for their authorization in order to get a JWT. For all users, except for their personal information, there exists a unique ID (usernames have been removed). The table below presents the endpoints related to users as they are in the final version of the Data Marketplace's backend.

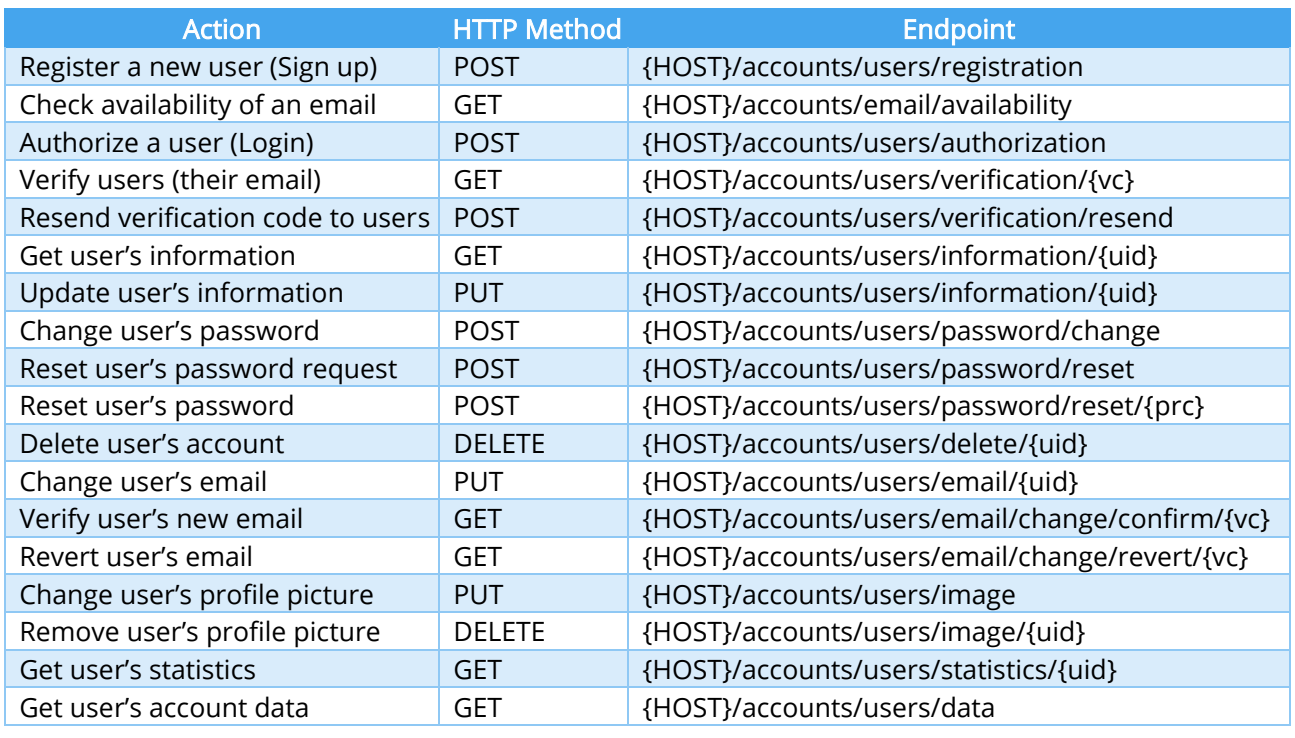

TABLE 1 – BACK-END'S INTERFACES RELATED TO USERS

- <span id="page-14-1"></span>• *{HOST}* refers to the hosting server: the domain name and the port running the back-end.
- *{uid}* refers to "user's ID".
- ${f}vc}$  refers to "verification code".
- *{prc}* refers to "password reser code".
- Some of these actions require additional fields in the headers of the HTTP request. Example of a required field is the JWT.

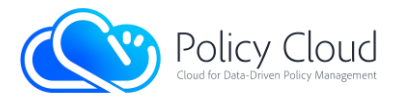

Below is a more detailed description of all the developed interfaces and their corresponding actions:

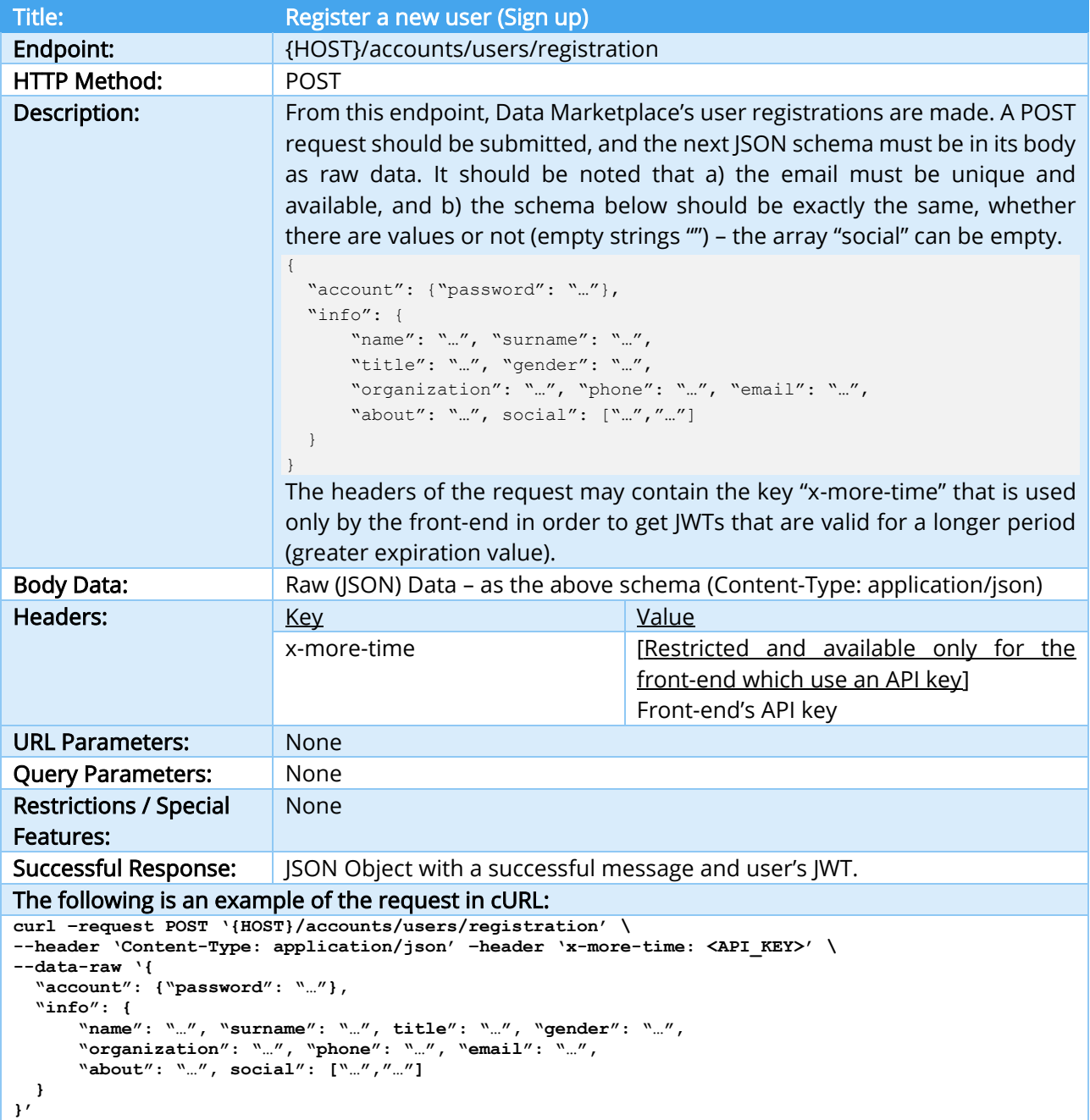

#### TABLE 2 – REGISTER A NEW USER INTERFACE

<span id="page-15-0"></span>After a successful registration, the following JSON document is stored in the database:

```
{
 "_id": "…", // user's unique ID
  "account": {
      "password": "…", // user's password (hashed)
      "password_protected": "...", // parameter that determines whether the account is
      password protected or not (values 1 or 0)
      "connections": {"google": "...", ... } // object that determines if the account is
```
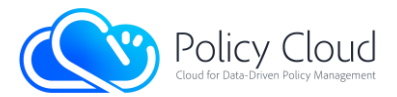

}

```
connected to any of the supported SSO services (e.g. Google, Keycloak, etc.)
    "role": "user", // user's role (user or admin)
    "verified": "...", // value = "1" if user is verified,
    otherwise, it has a verification code to use it for user's email/account verification
    "registration datetime": "..." // user's registration date
 },
"info": {// info provided during user's registration
     "name": "…", "surname": "…", "title":"…", "gender": "…", "organization": "…",
     "phone": "…", "email": "…", "about": "…", "social": []
 },
 "profile_parameters": {
    "public_email":0, // parameter that determines if the email will be public or not 
     (values 1 or 0)
    "public phone":0, // parameter that determines if the phone will be public or not
    (values 1 or 0)
    "profile_image": "default_image_users" // the ID of the user's profile image,
    a default image is used for all users
 }
```
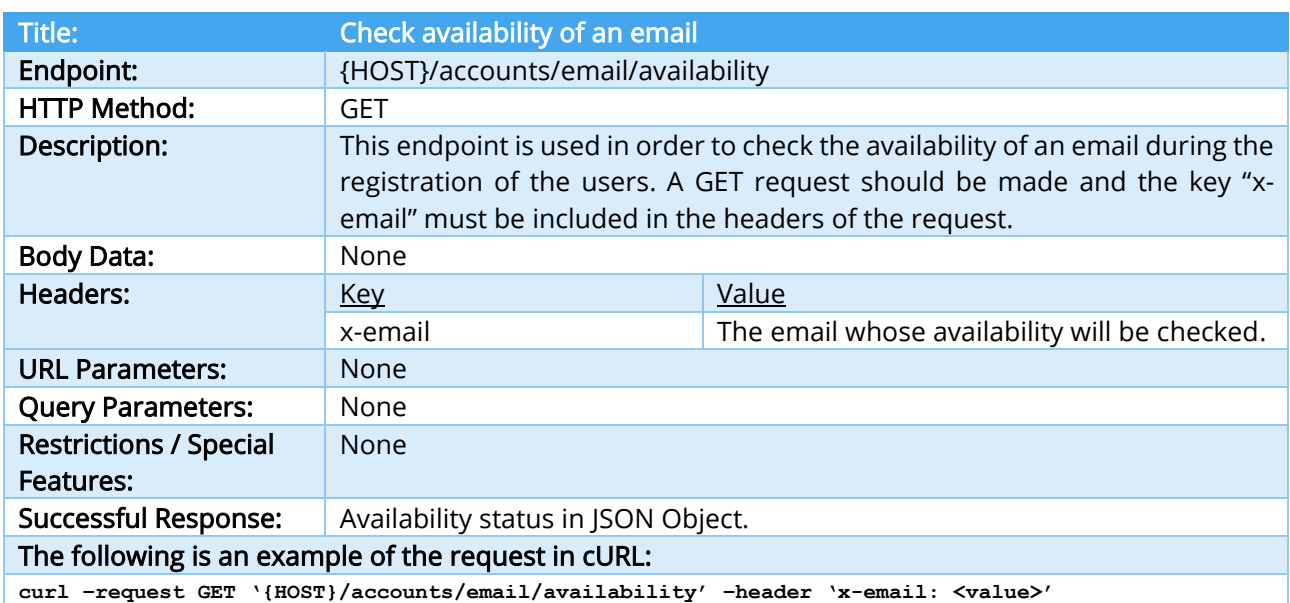

#### TABLE 3 – CHECK AVAILABILITY OF AN EMAIL INTERFACE

<span id="page-16-0"></span>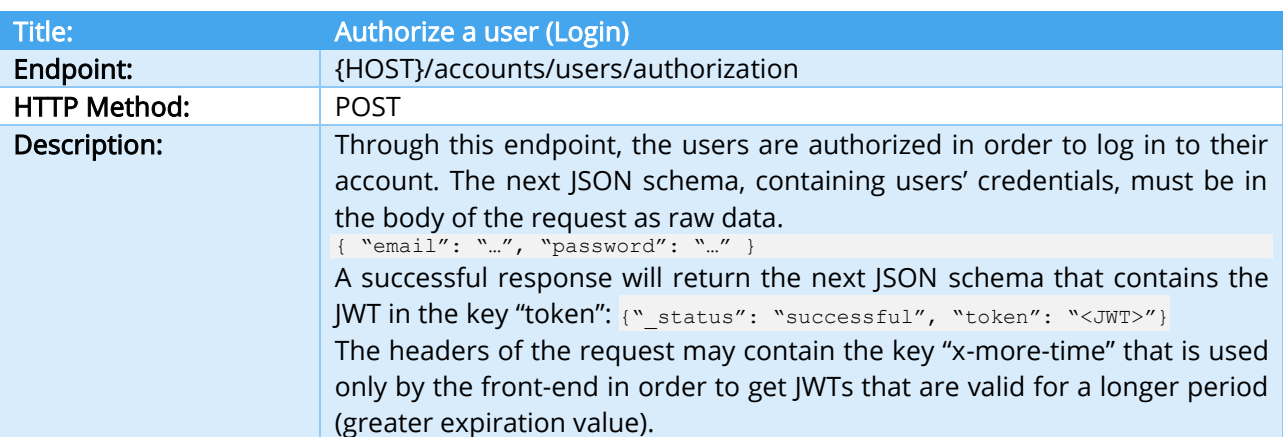

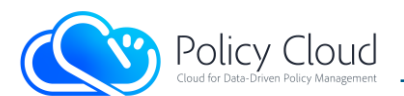

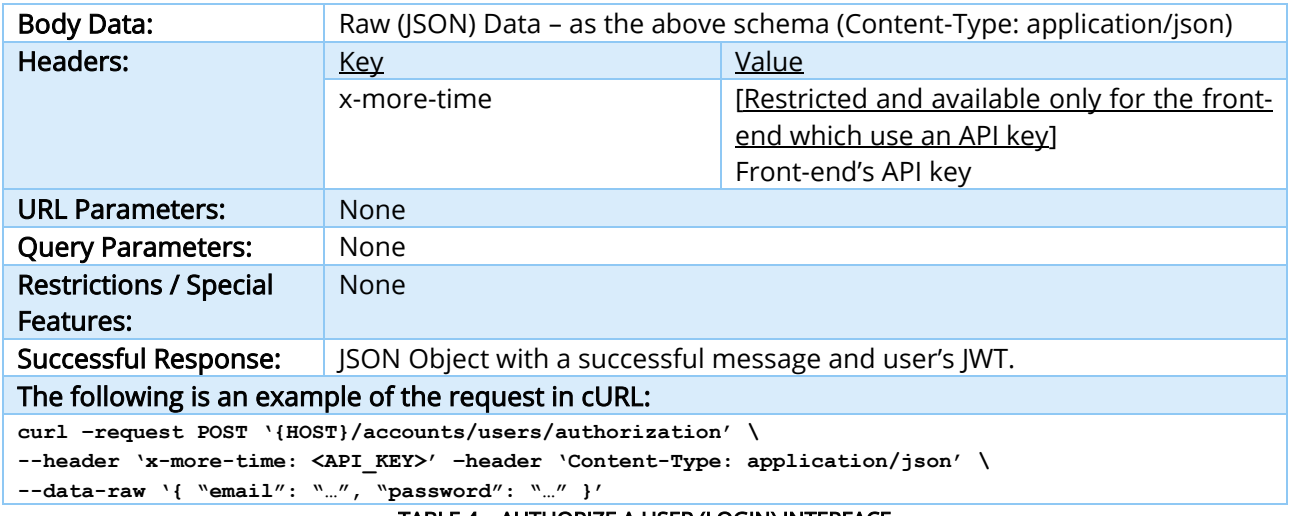

TABLE 4 – AUTHORIZE A USER (LOGIN) INTERFACE

<span id="page-17-0"></span>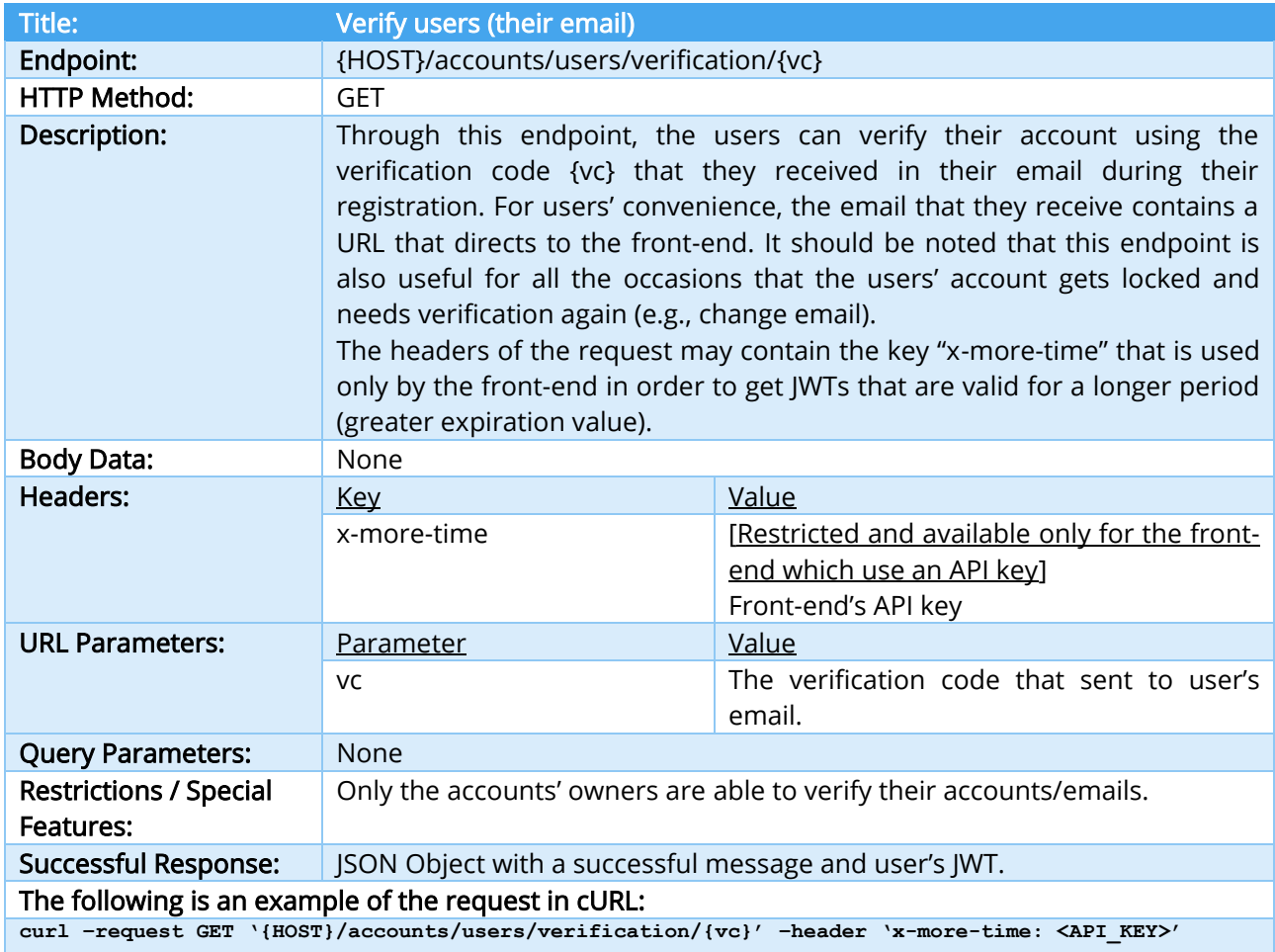

<span id="page-17-1"></span>TABLE 5 – VERIFY USERS INTERFACE

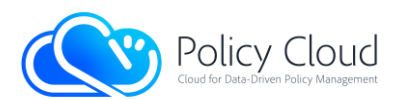

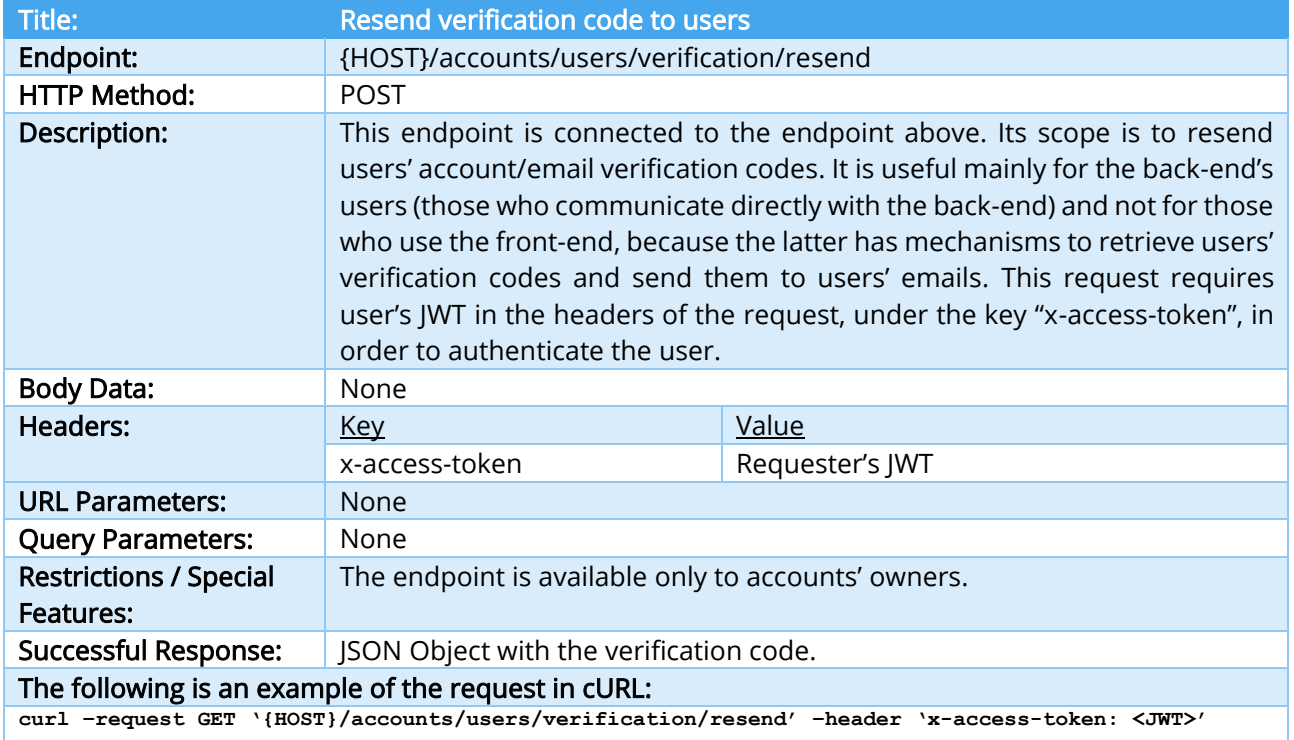

<u> 1980 - Johann Barnett, fransk politiker (</u>

TABLE 6 – RESEND VERIFICATION CODE TO USERS INTERFACE

<span id="page-18-0"></span>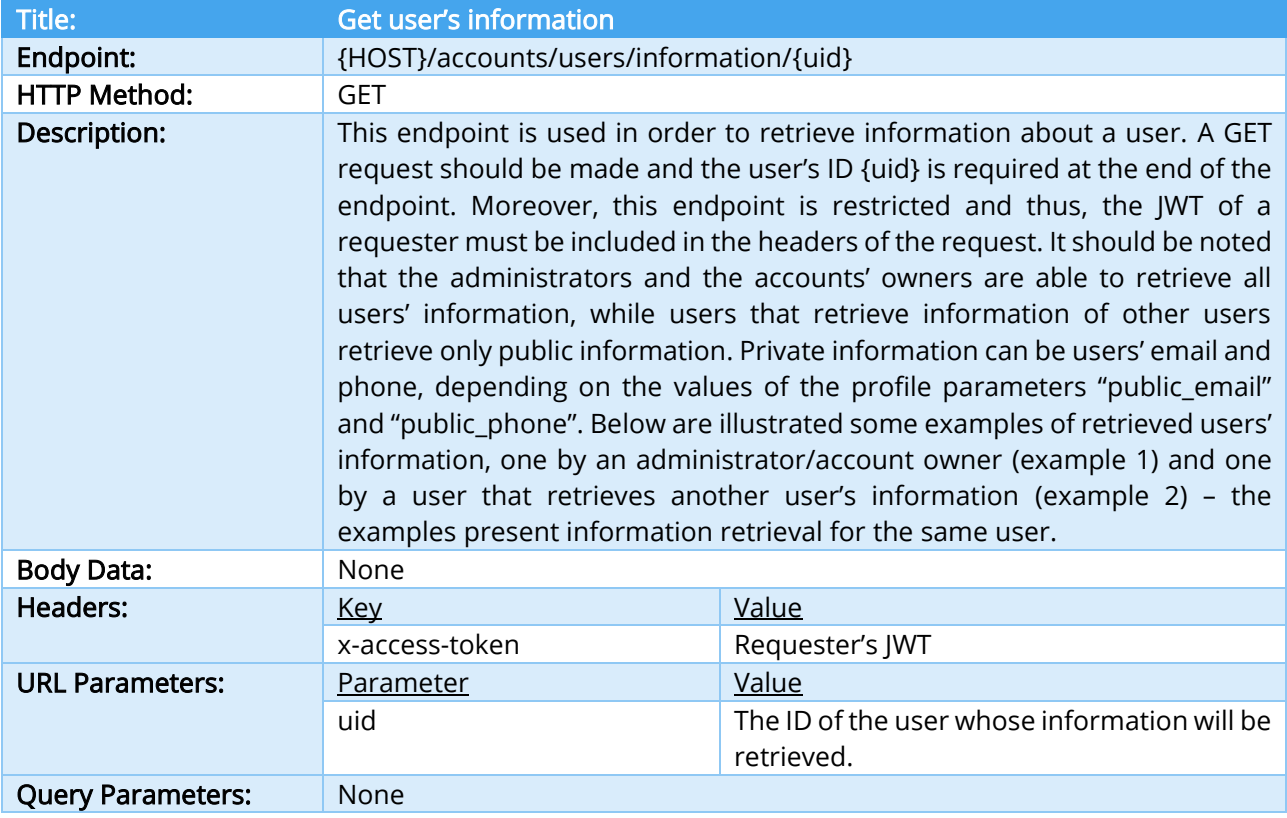

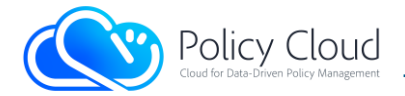

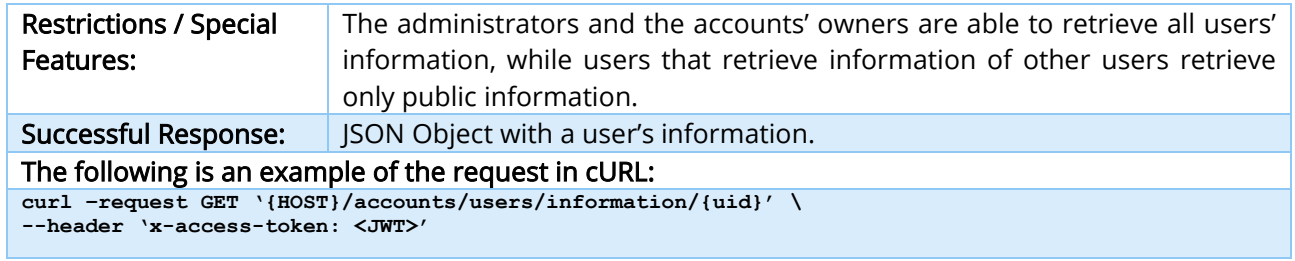

TABLE 7 – GET USER'S INFORMATION INTERFACE

#### <span id="page-19-0"></span>Example 1

```
{"_status": "successful", "result": { 
       "account": {"registration_datetime": "...", "role": "user", "verified": "1"},
       "info": {"about": "…", "email": "…", "gender": "…", "name": "…", "organization": "…", 
        "phone": "…", "social": [], "surname": "…", "title": "…"
        }, 
        "profile_parameters": {
                 "profile image": "default image users",
                 "public_email": 0, "public_phone": 0
       }, "id": "…"
```
### }}

#### Example 2

```
{"_status": "successful", "result": { 
       "account": {"registration datetime": "...", "role": "user", "verified": "1"},
       "info": {"about": "…", "gender": "…", "name": "…", "organization": "…", 
        "social": [], "surname": "…", "title": "…"
       }, 
      "profile parameters": {"profile_image": "default_image_users"}, "id": "…"
}}
```
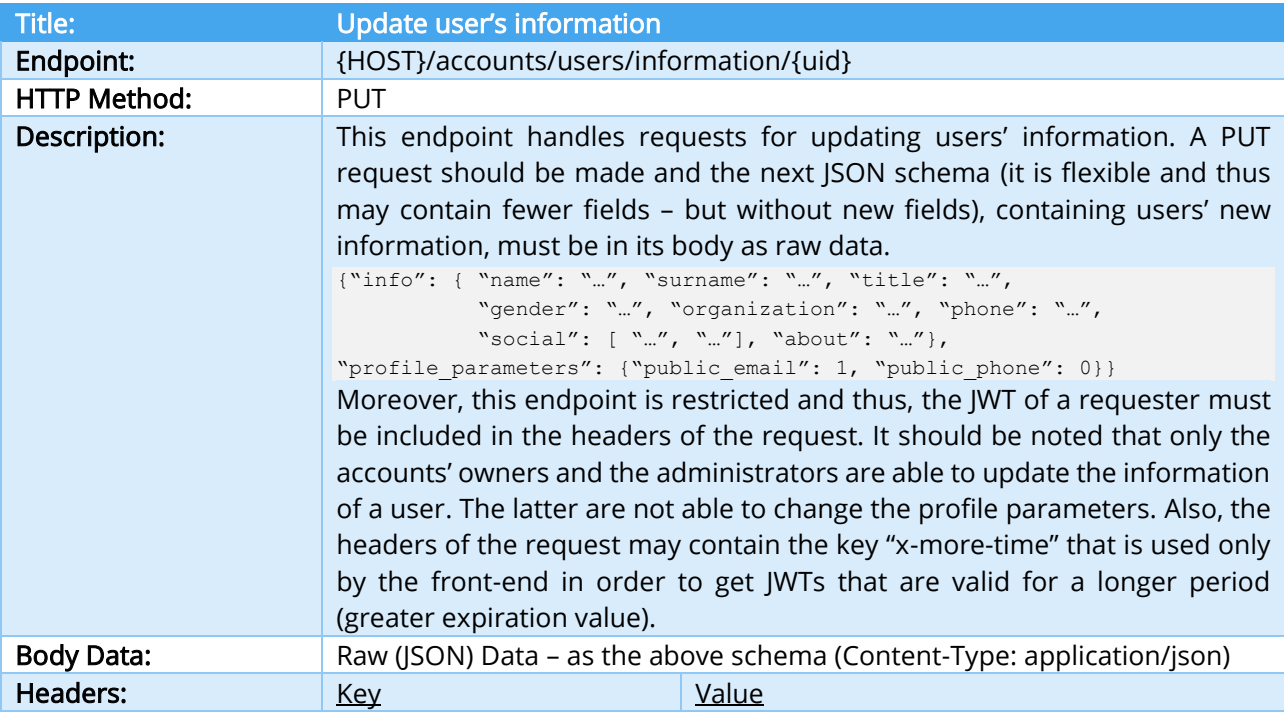

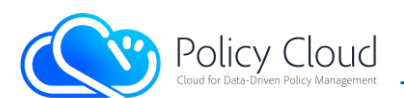

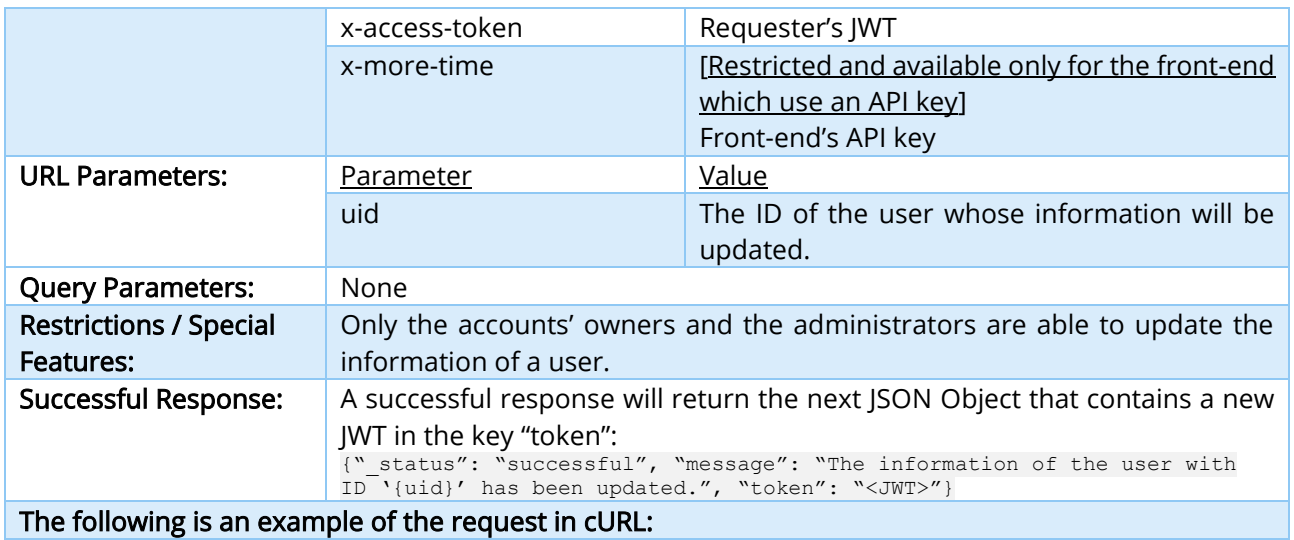

**curl –request PUT '{HOST}/accounts/users/information/{uid}' \**

**--header 'x-access-token: <JWT>' –header 'x-more-time: <API\_KEY>' \**

**--header 'Content-Type: application/json' \**

<span id="page-20-0"></span>**--data-raw '{"info": { "name": "…", "surname": "…", …}, … }'**

#### TABLE 8 – UPDATE USER'S INFORMATION INTERFACE

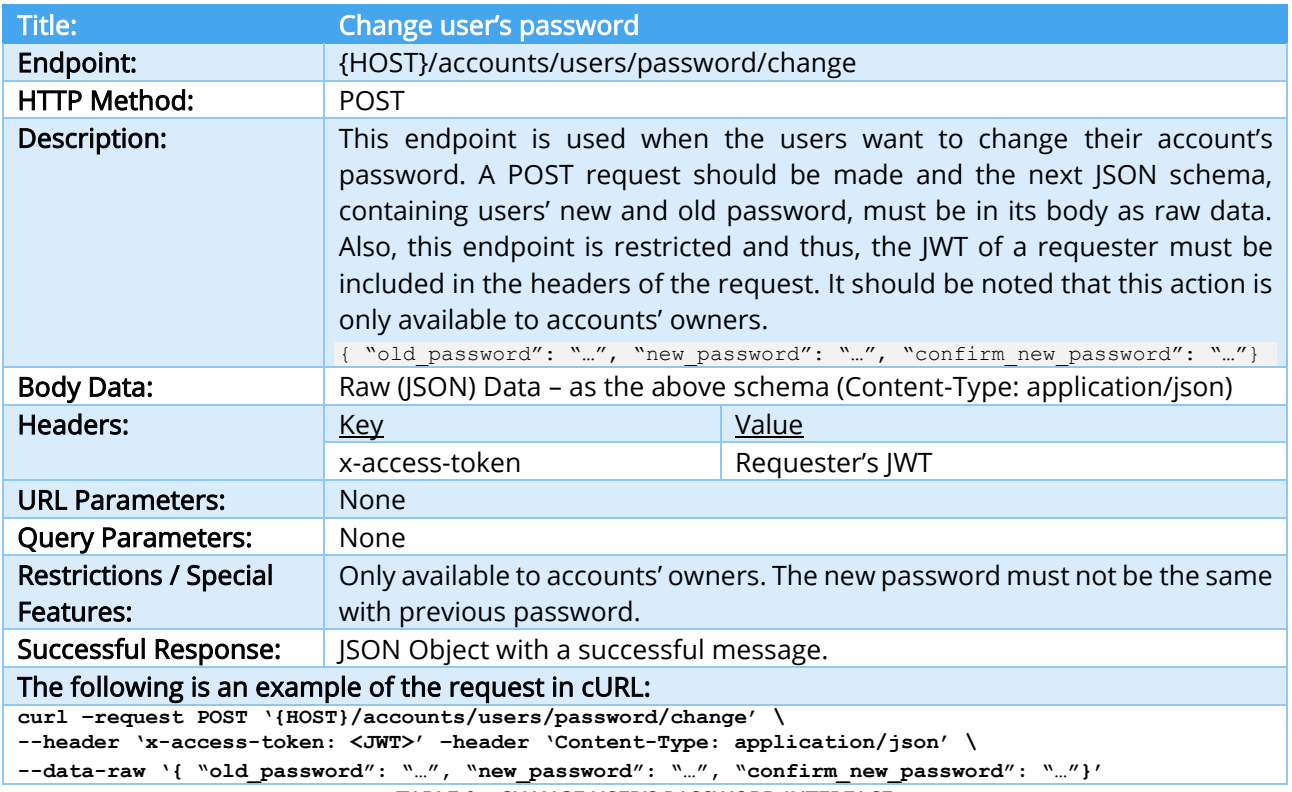

<span id="page-20-1"></span>TABLE 9 – CHANGE USER'S PASSWORD INTERFACE

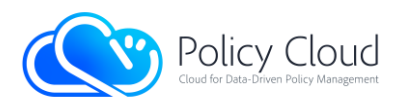

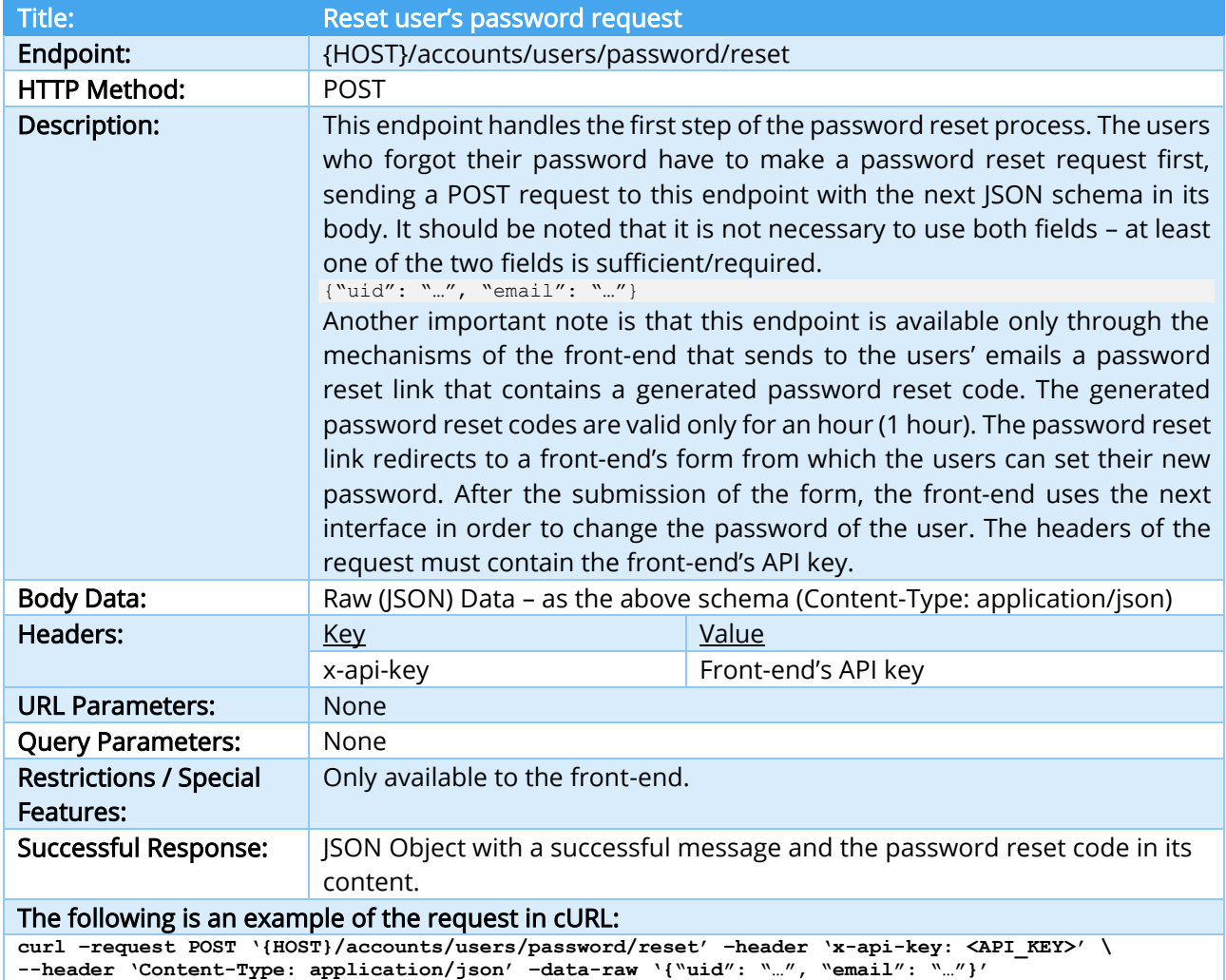

#### TABLE 10 – RESET USER'S PASSWORD REQUEST INTERFACE

<span id="page-21-0"></span>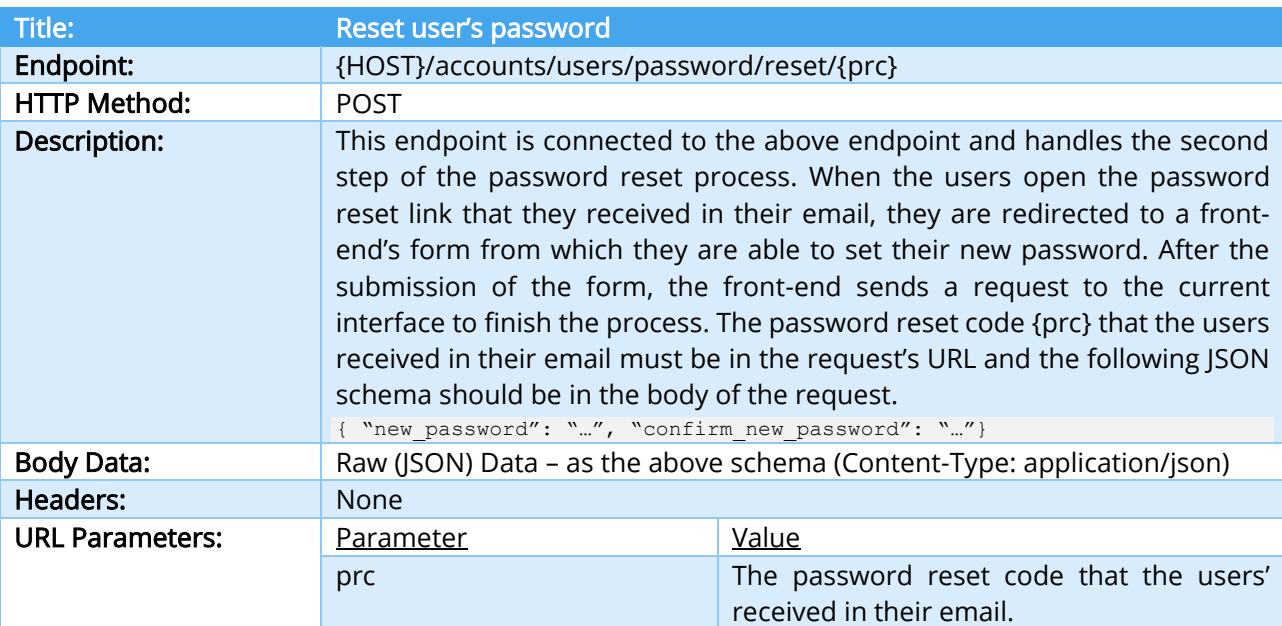

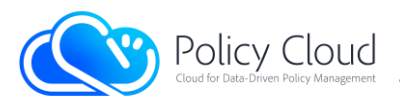

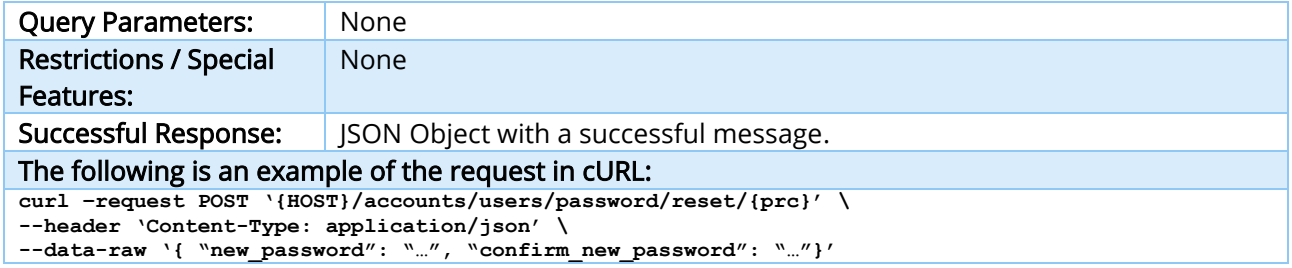

#### TABLE 11 – RESET USER'S PASSWORD INTERFACE

<span id="page-22-0"></span>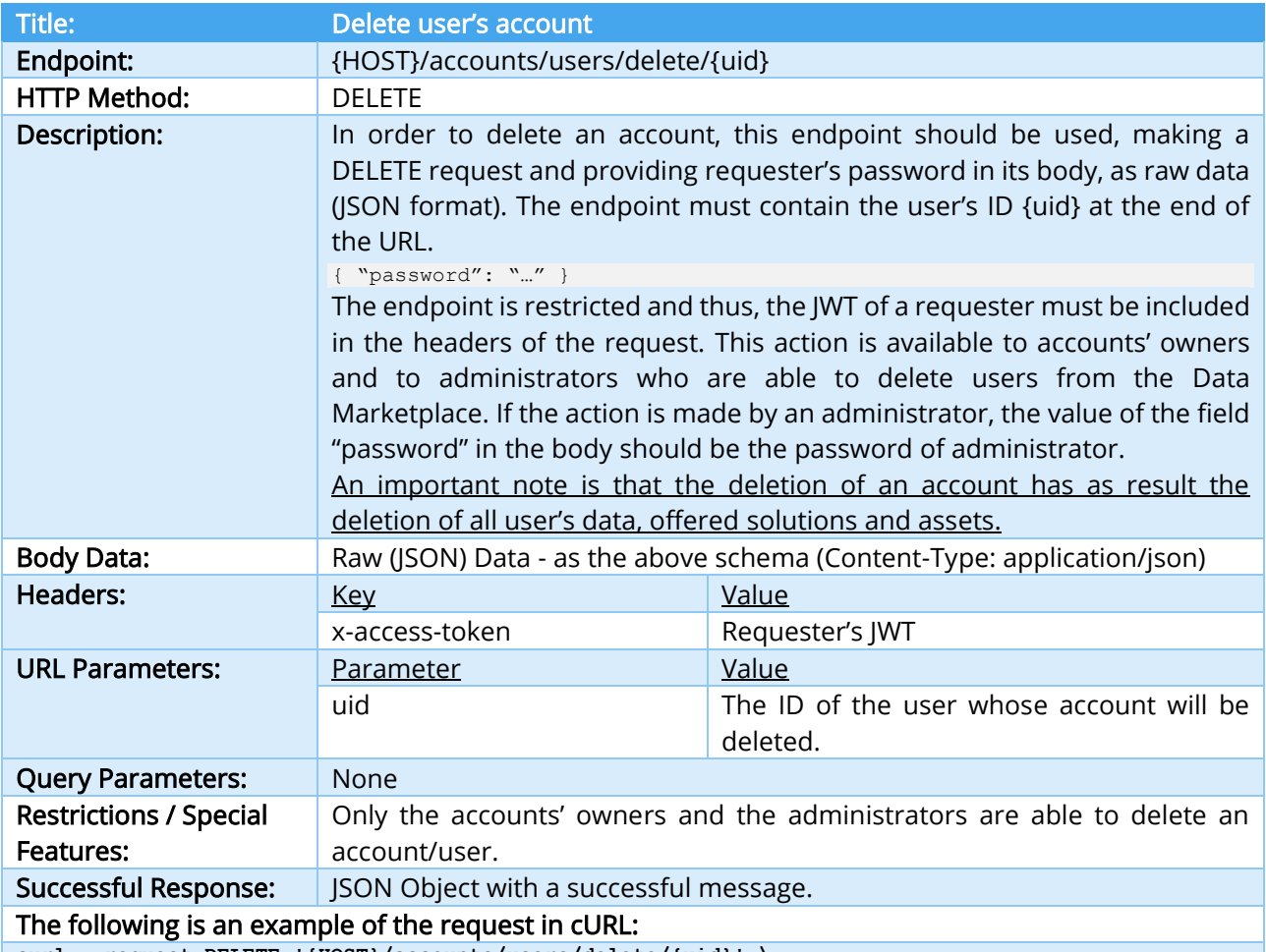

**curl --request DELETE '{HOST}/accounts/users/delete/{uid}' \**

**--header 'x-access-token: <JWT>' --header 'Content-Type: application/json' \ --data-raw '{ "password": "…" }'**

<span id="page-22-1"></span>

#### TABLE 12 – DELETE USER'S ACCOUNT INTERFACE

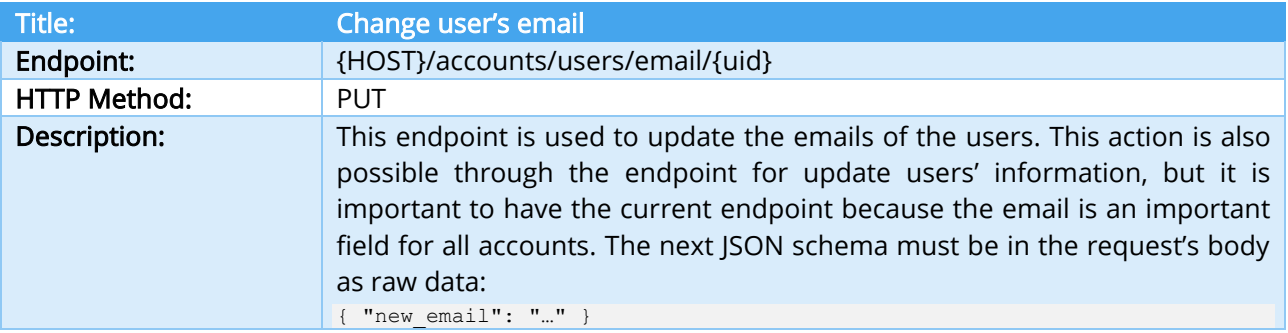

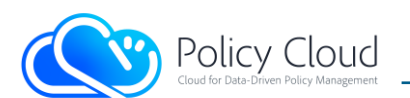

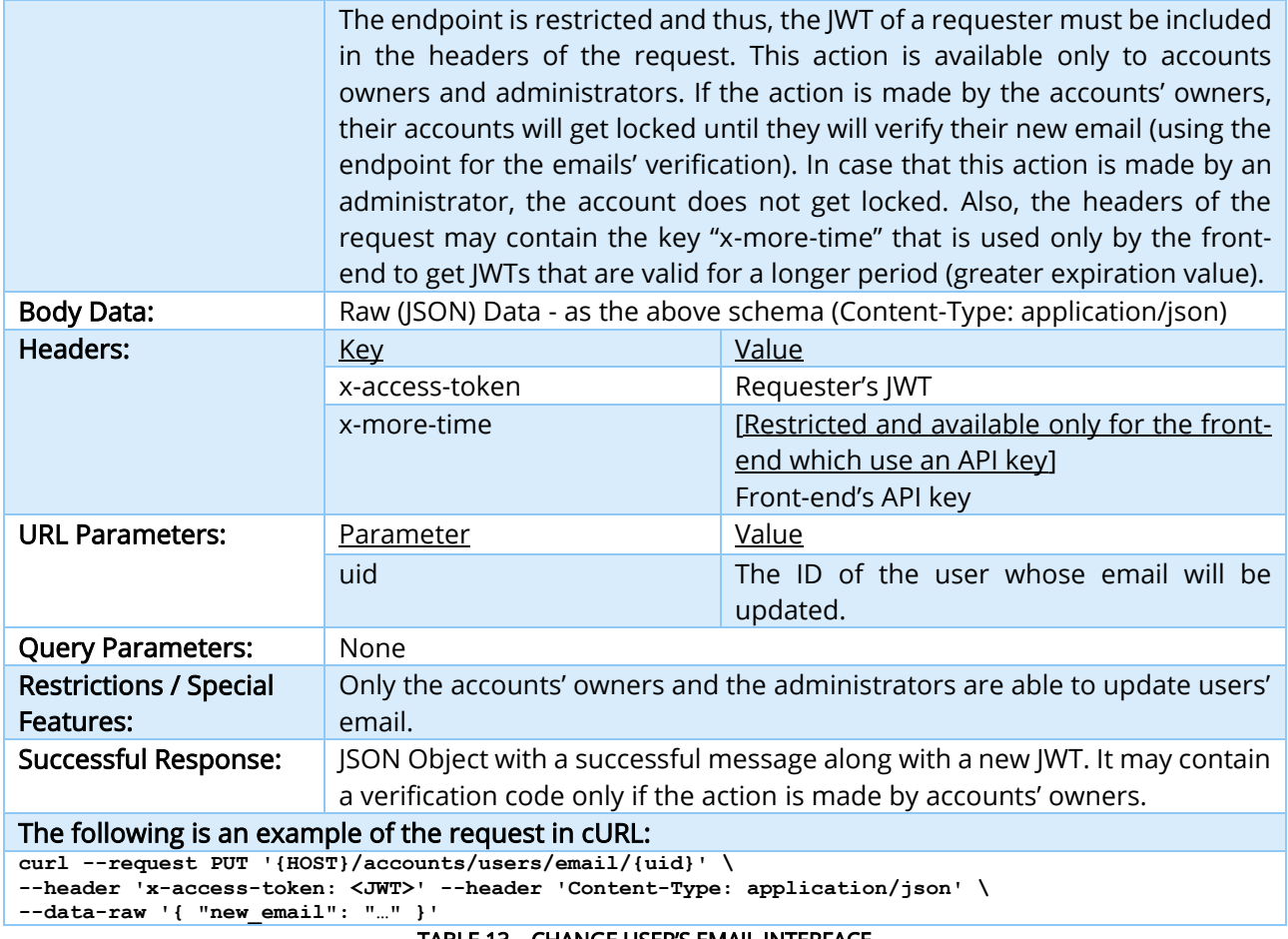

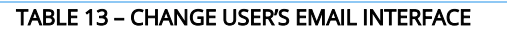

<span id="page-23-0"></span>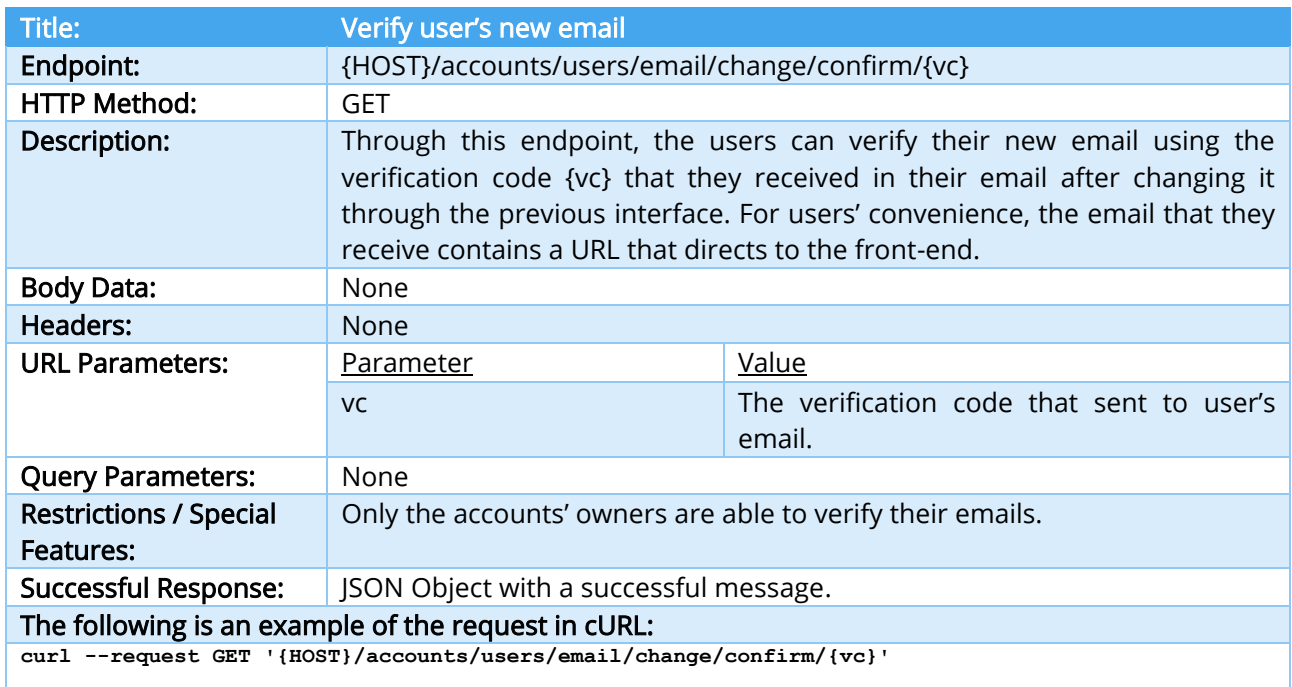

<span id="page-23-1"></span>TABLE 14 – VERIFY USER'S NEW EMAIL INTERFACE

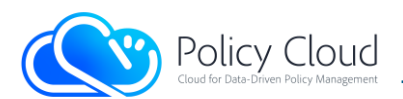

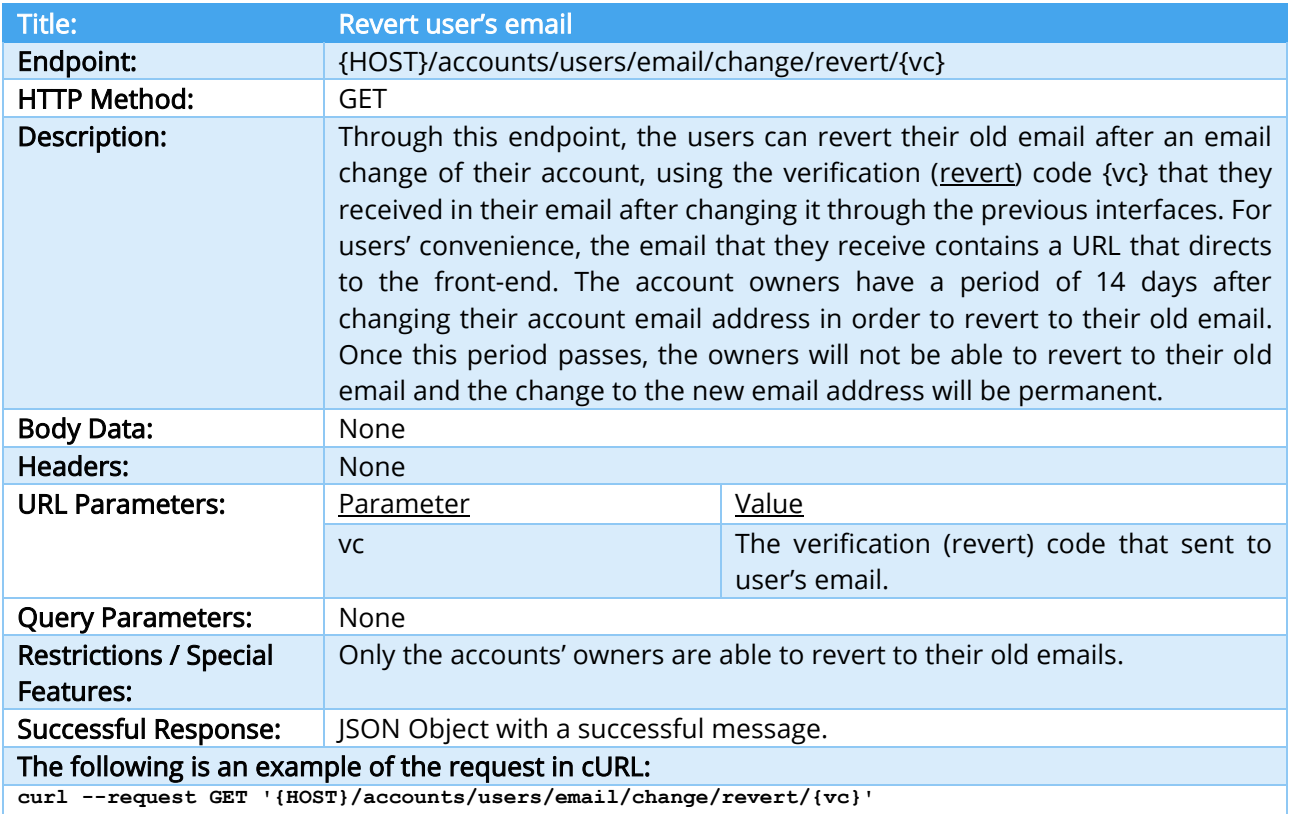

#### TABLE 15 – REVERT USER'S EMAIL INTERFACE

<span id="page-24-0"></span>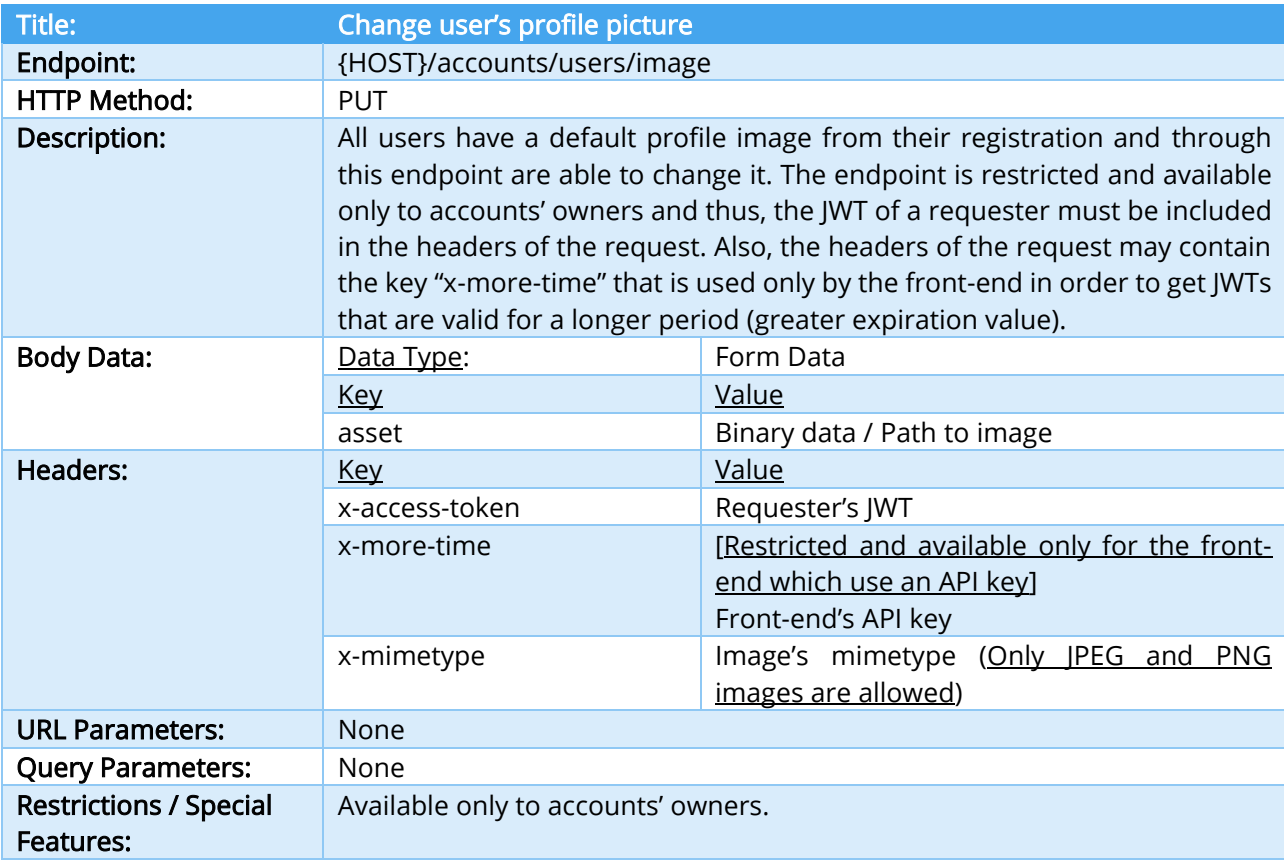

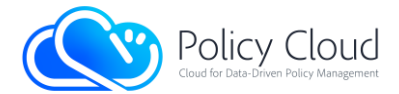

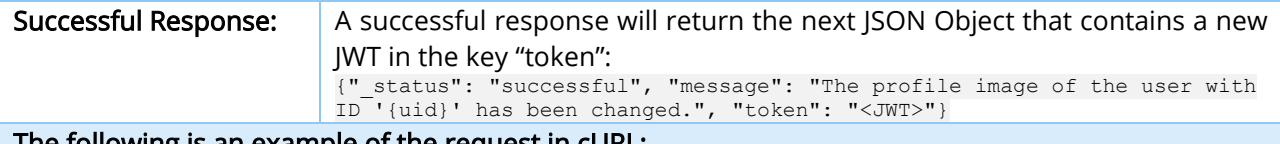

#### The following is an example of the request in cURL:

**curl --request POST '{HOST}/accounts/users/image' --header 'x-access-token: <JWT>' \ --header 'x-more-time: <API\_KEY>' --header 'x-mimetype: <image's mimetype>' \ --form 'asset=@"<full\_path\_to\_image>"'**

#### TABLE 16 – CHANGE USER'S PROFILE PICTURE INTERFACE

<span id="page-25-0"></span>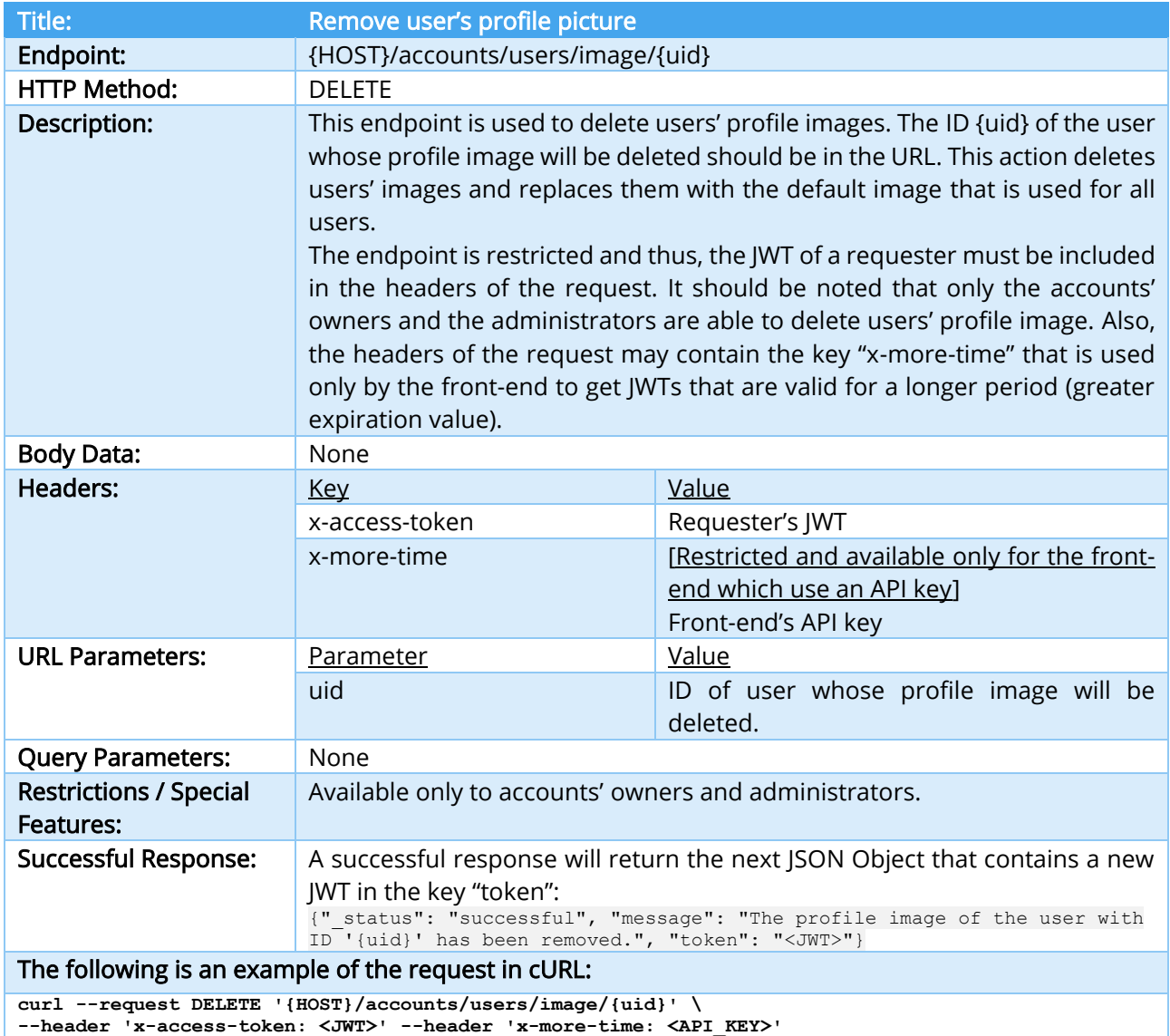

<span id="page-25-1"></span>

TABLE 17 – REMOVE USER'S PROFILE PICTURE INTERFACE

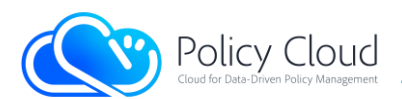

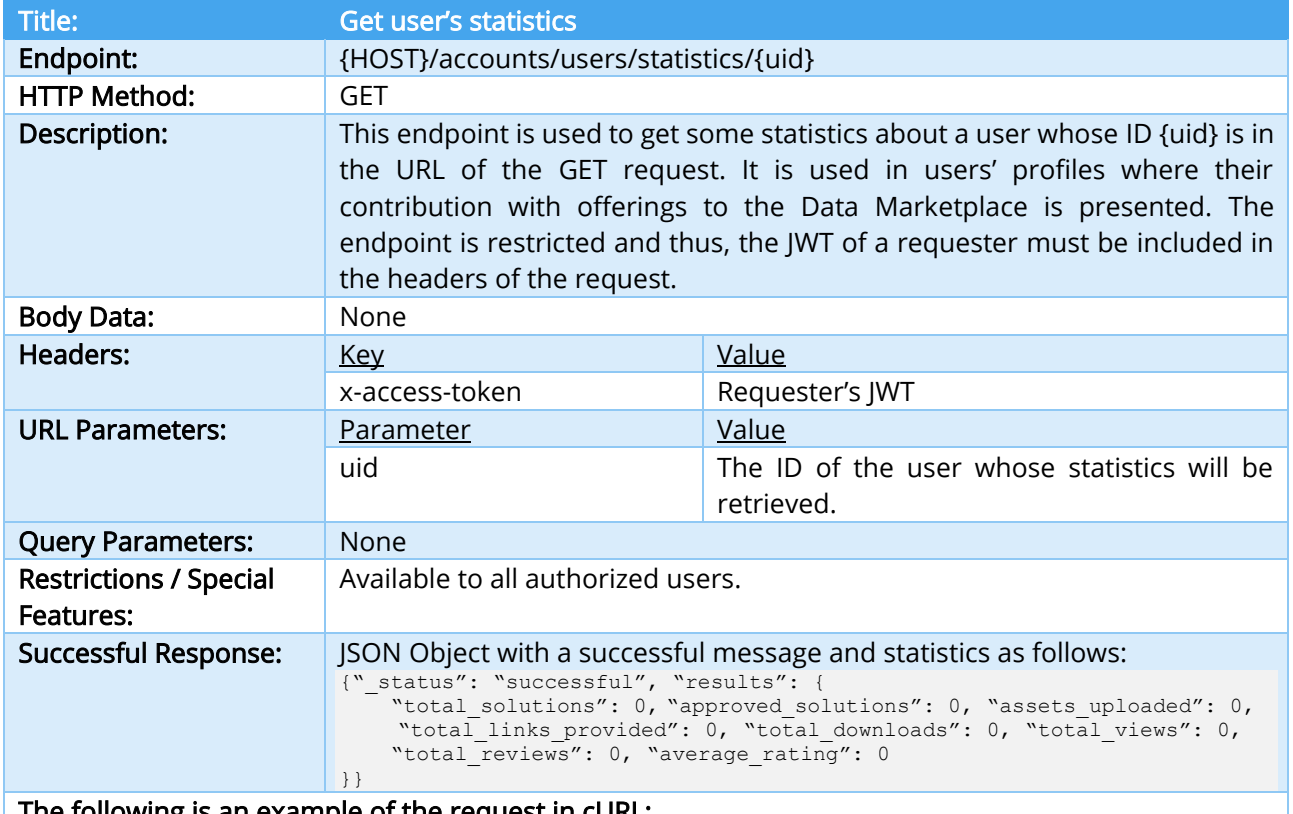

<span id="page-26-0"></span>The following is an example of the request in cURL: **curl –request GET '{HOST}/accounts/users/statistics/{uid}' –header 'x-access-token: <JWT>'**

#### TABLE 18 – GET USER'S STATISTICS INTERFACE

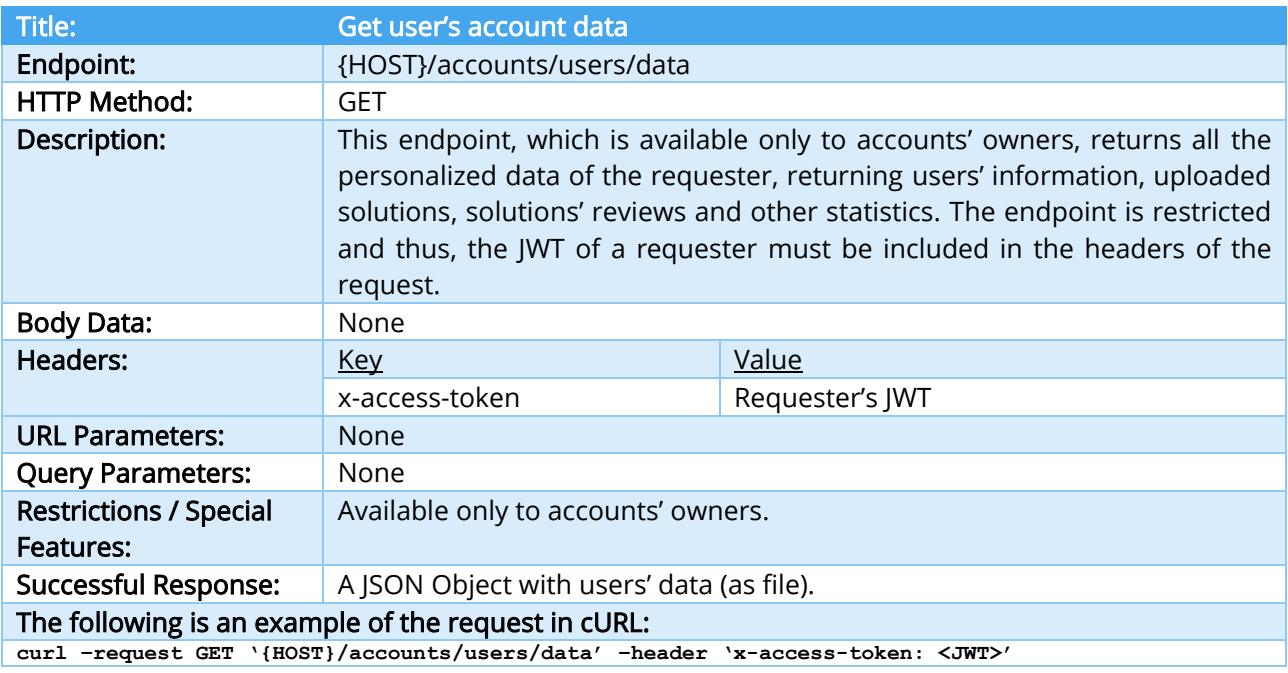

<span id="page-26-1"></span>TABLE 19 – GET USER'S ACCOUNT DATA INTERFACE

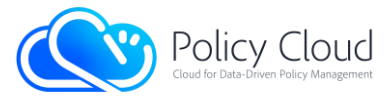

### <span id="page-27-0"></span>2.2.1.2 Interfaces related to Solutions

This group of APIs offers functionalities intended for the management of the solutions. They support all CRUD operations as well as the search functionality. Special emphasis was placed on the APIs for the solutions' retrieval, extending them so as to get the latest solutions or even random solutions either from a specific collection (i.e., database collection) or from all the collections at once, using the keyword "all". The collections of the database as well as the Data Marketplace's offered types of assets, vary. The current list of the collections can be found at the end of Table 20, which presents the endpoints related to the Solutions as they were stated in the first version of the back-end.

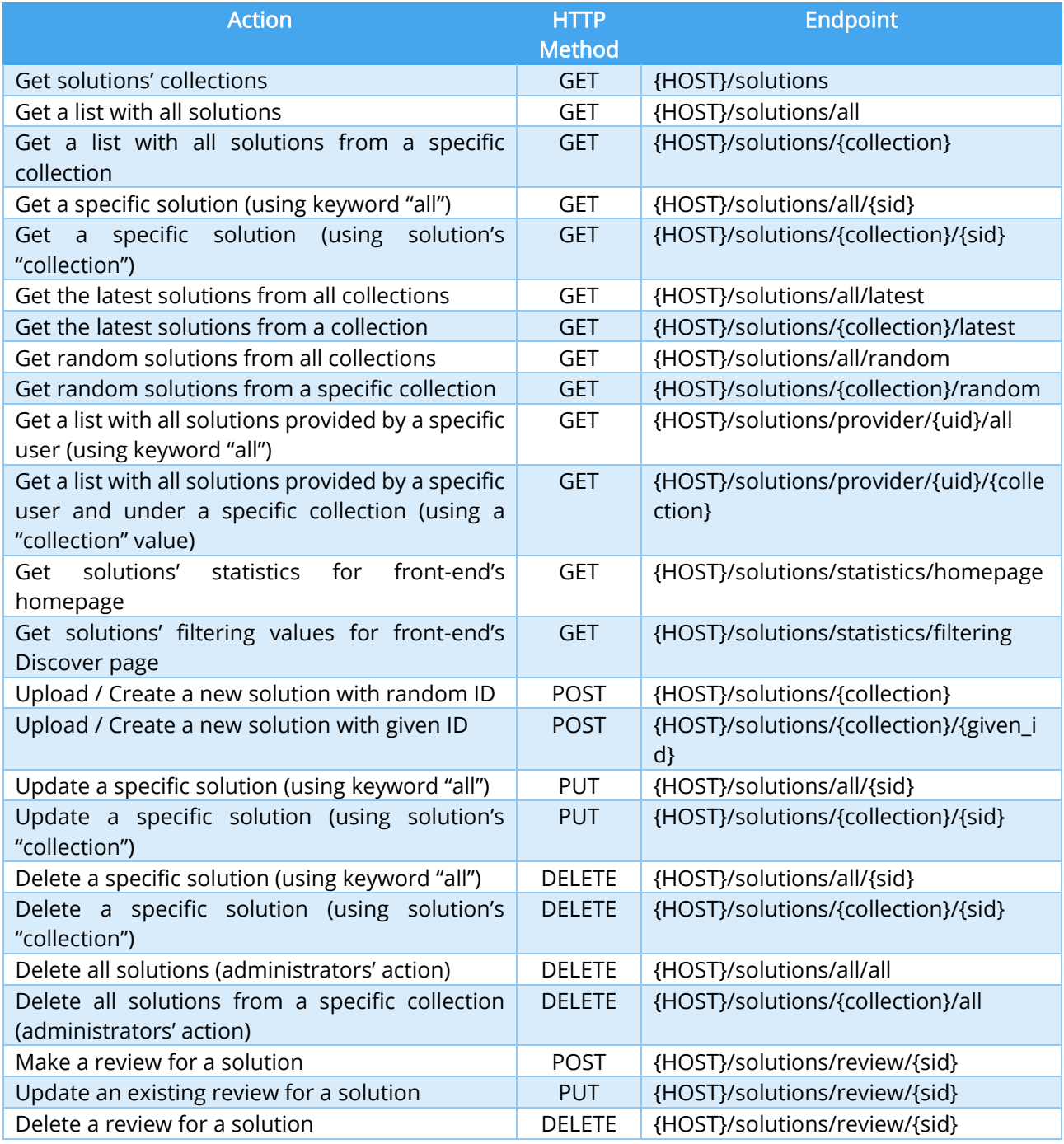

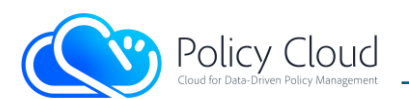

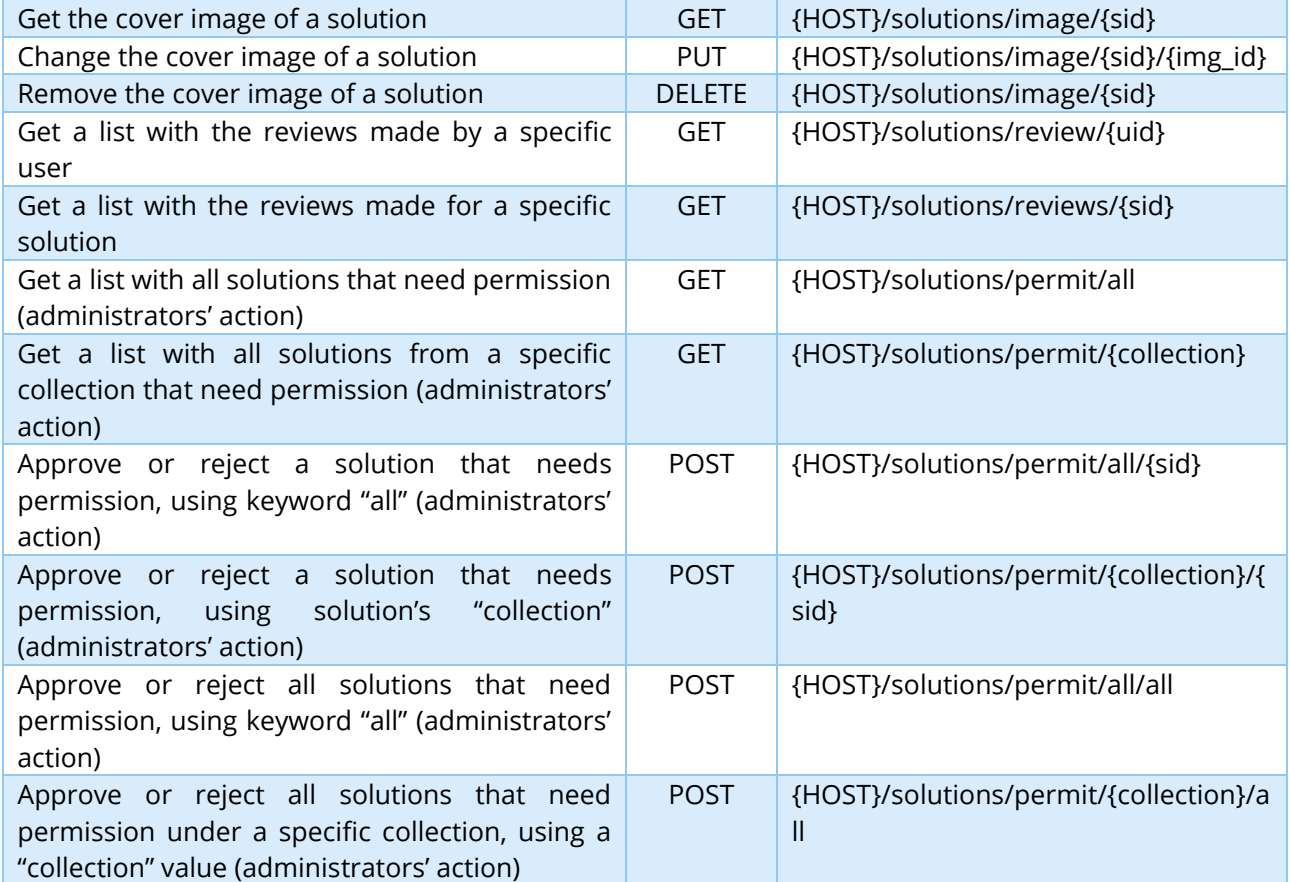

#### TABLE 20 – BACK-END'S INTERFACES RELATED TO SOLUTIONS

- <span id="page-28-0"></span>• *{HOST}* refers to the hosting server: the domain name and the port running the back-end.
- *{sid}* refers to the ID of a specific solution.
- *{given\_id}* is used in upload solution action, providing new solution's ID.
- As a *{collection}* can be one of the following values derived from the current types of offered assets:

{"tools", "policies", "datasets", "webinars", tutorials", "documents", "other"}

• Some of these actions require additional fields in the headers of the HTTP request. Example of a required field is the JWT.

Below is a more detailed description of all table's interfaces/actions:

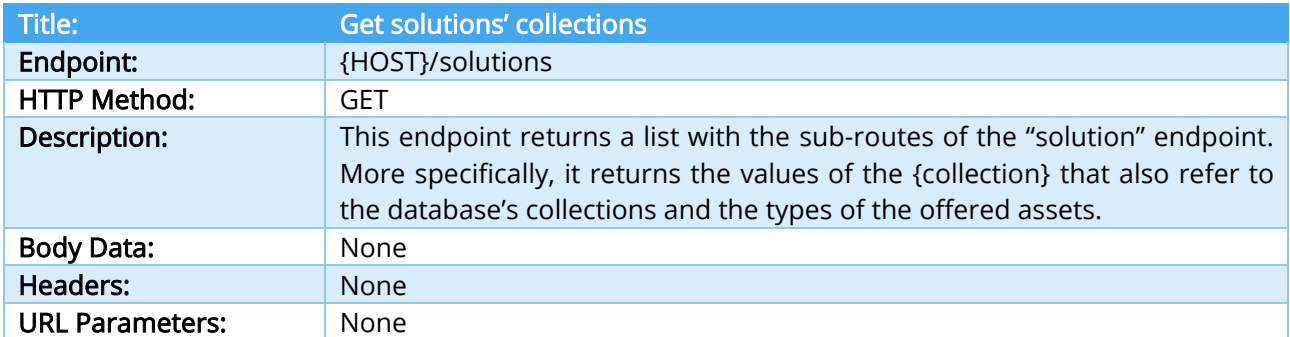

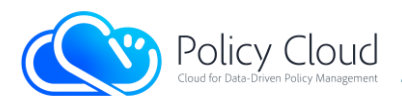

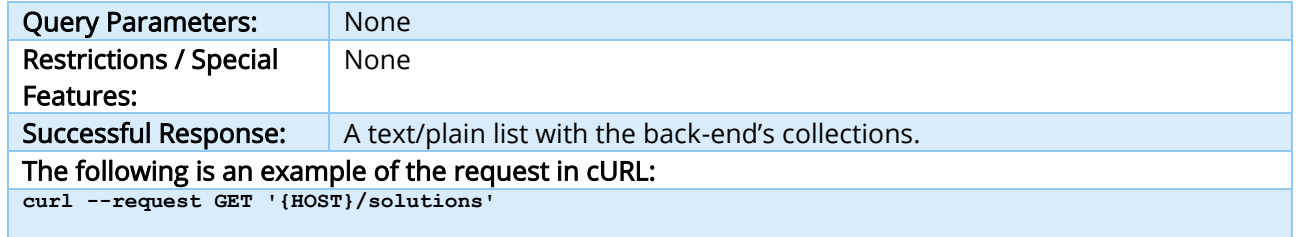

#### TABLE 21 – GET SOLUTIONS' COLLECTIONS INTERFACE

<span id="page-29-0"></span>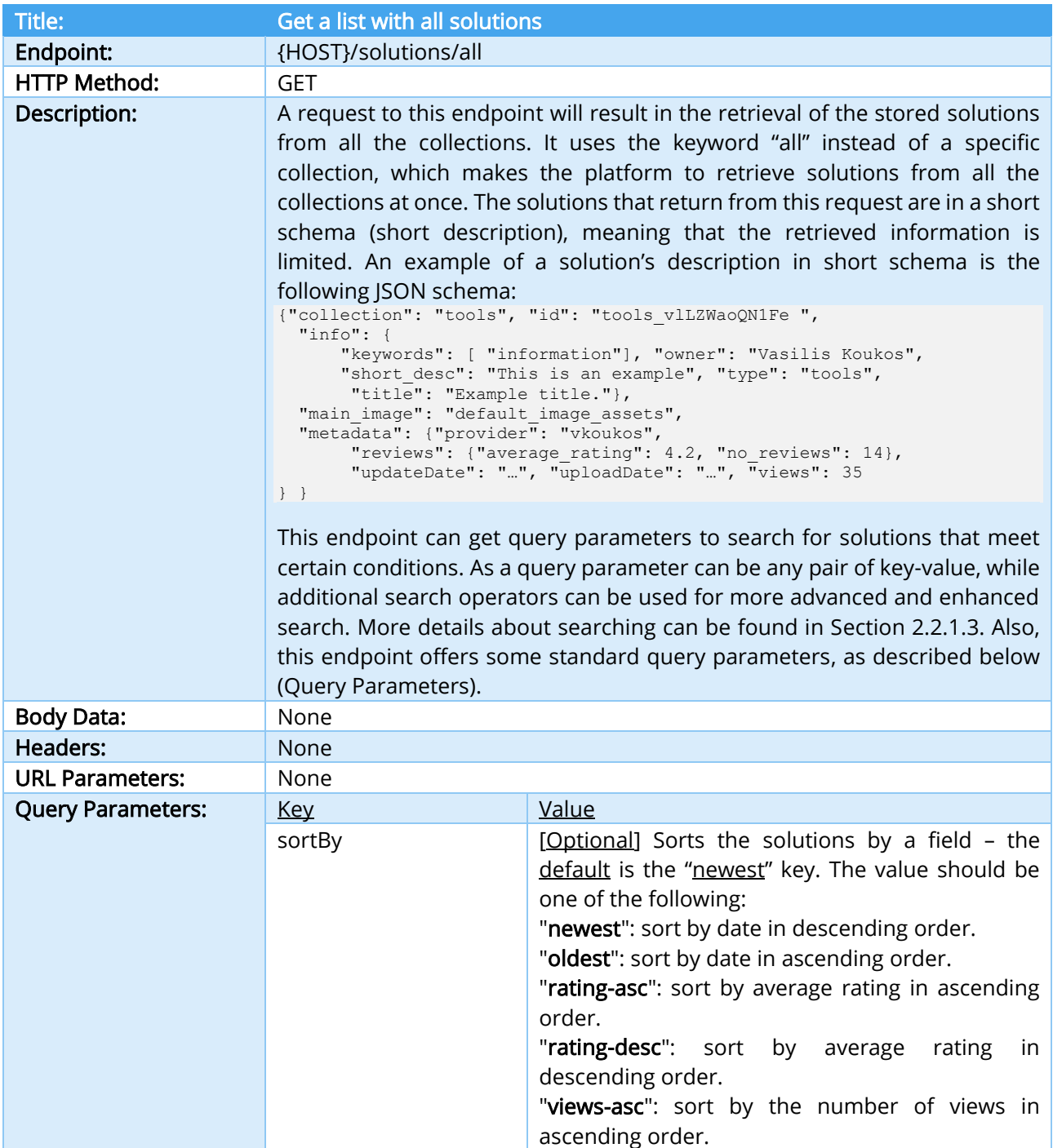

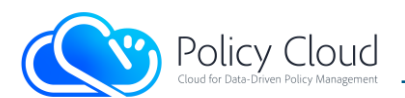

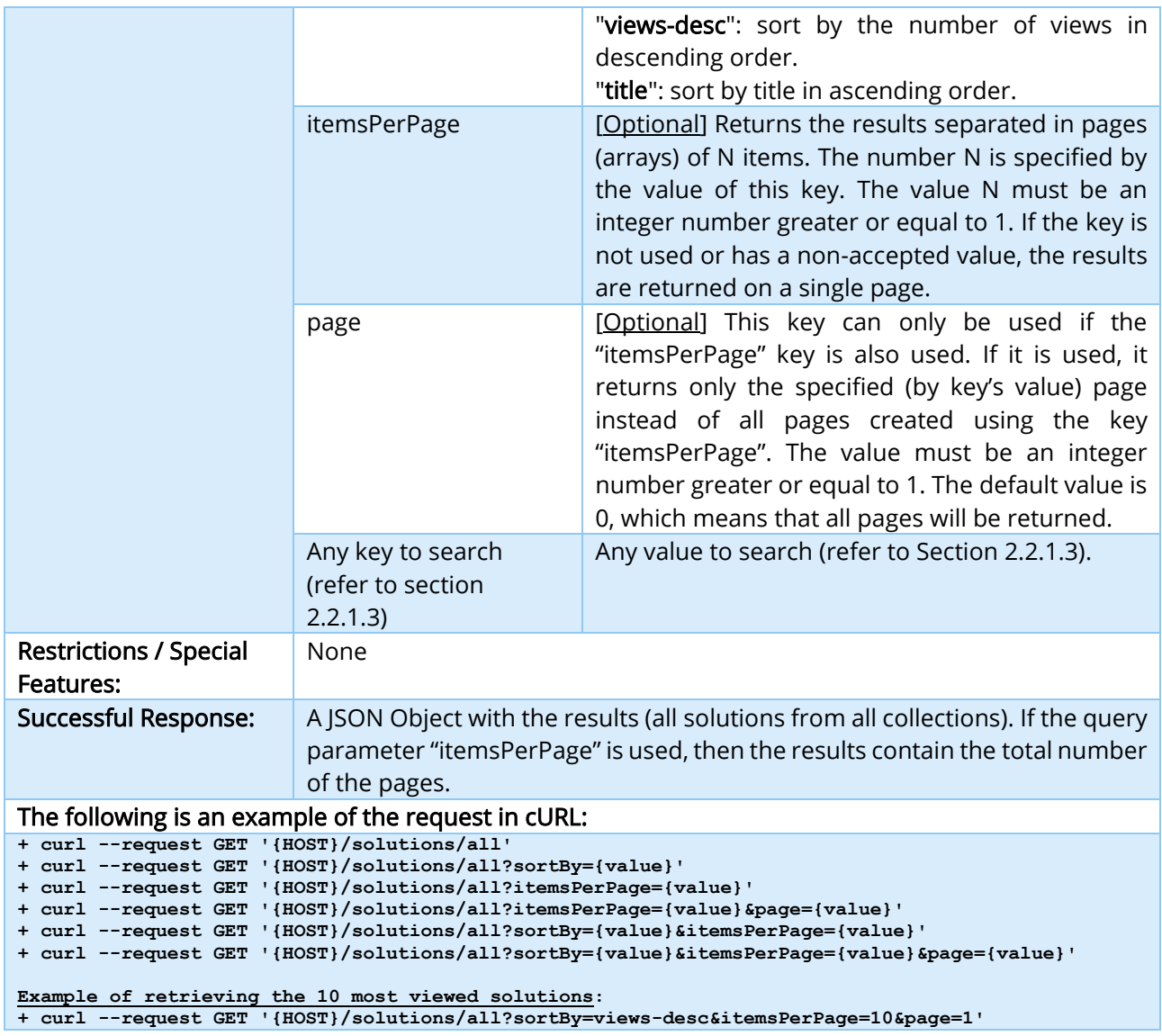

TABLE 22 – GET A LIST WITH ALL SOLUTIONS INTERFACE

<span id="page-30-0"></span>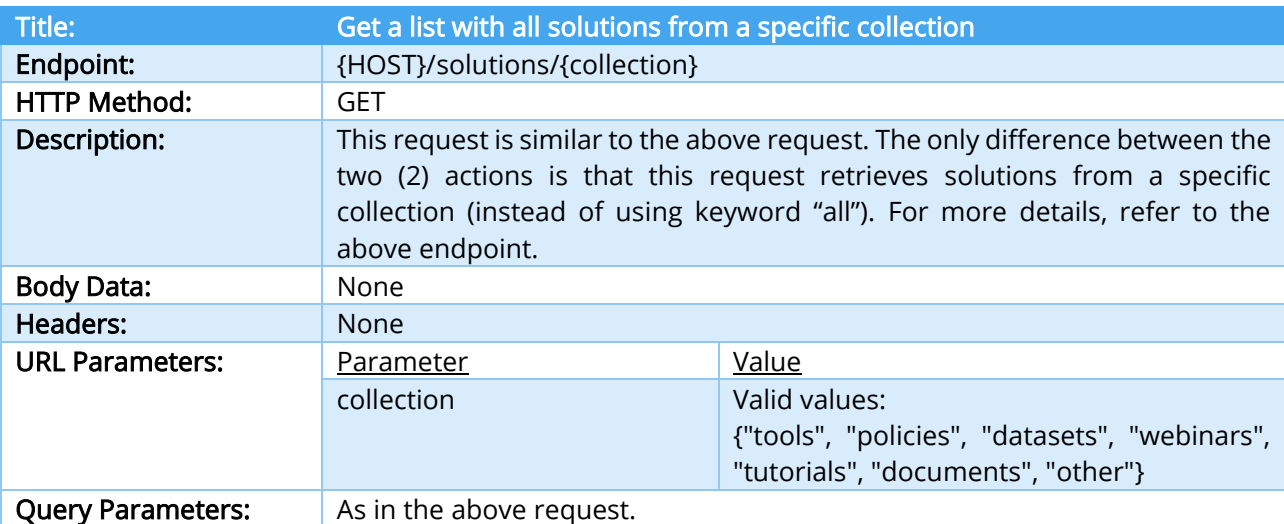

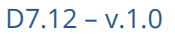

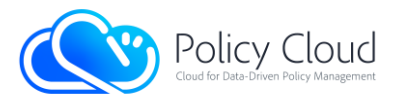

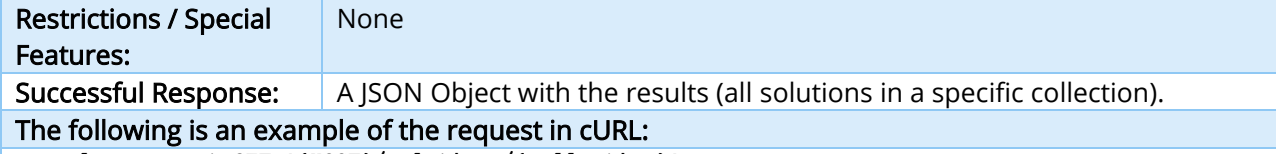

**+ curl --request GET '{HOST}/solutions/{collection}'**

**+ curl --request GET \**

<span id="page-31-0"></span>**'{HOST}/solutions/{collection}?sortBy={value}&itemsPerPage={value}&page={value}'**

#### TABLE 23 – GET A LIST WITH ALL SOLUTIONS FROM A SPECIFIC COLLECTION INTERFACE

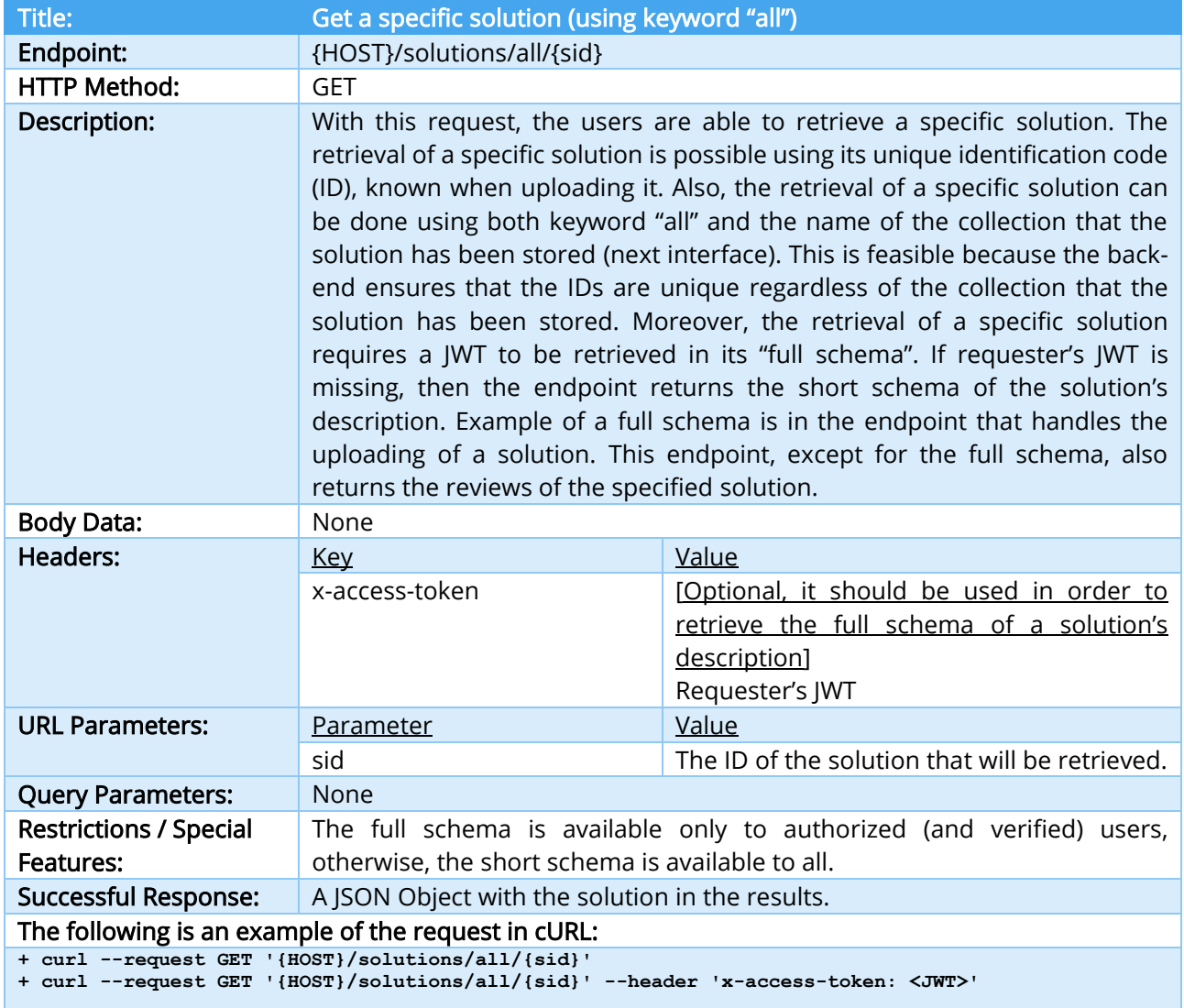

<span id="page-31-1"></span>TABLE 24 – GET A SPECIFIC SOLUTION (USING KEYWORD "ALL") INTERFACE

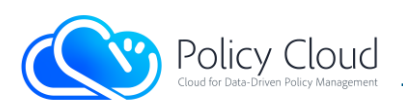

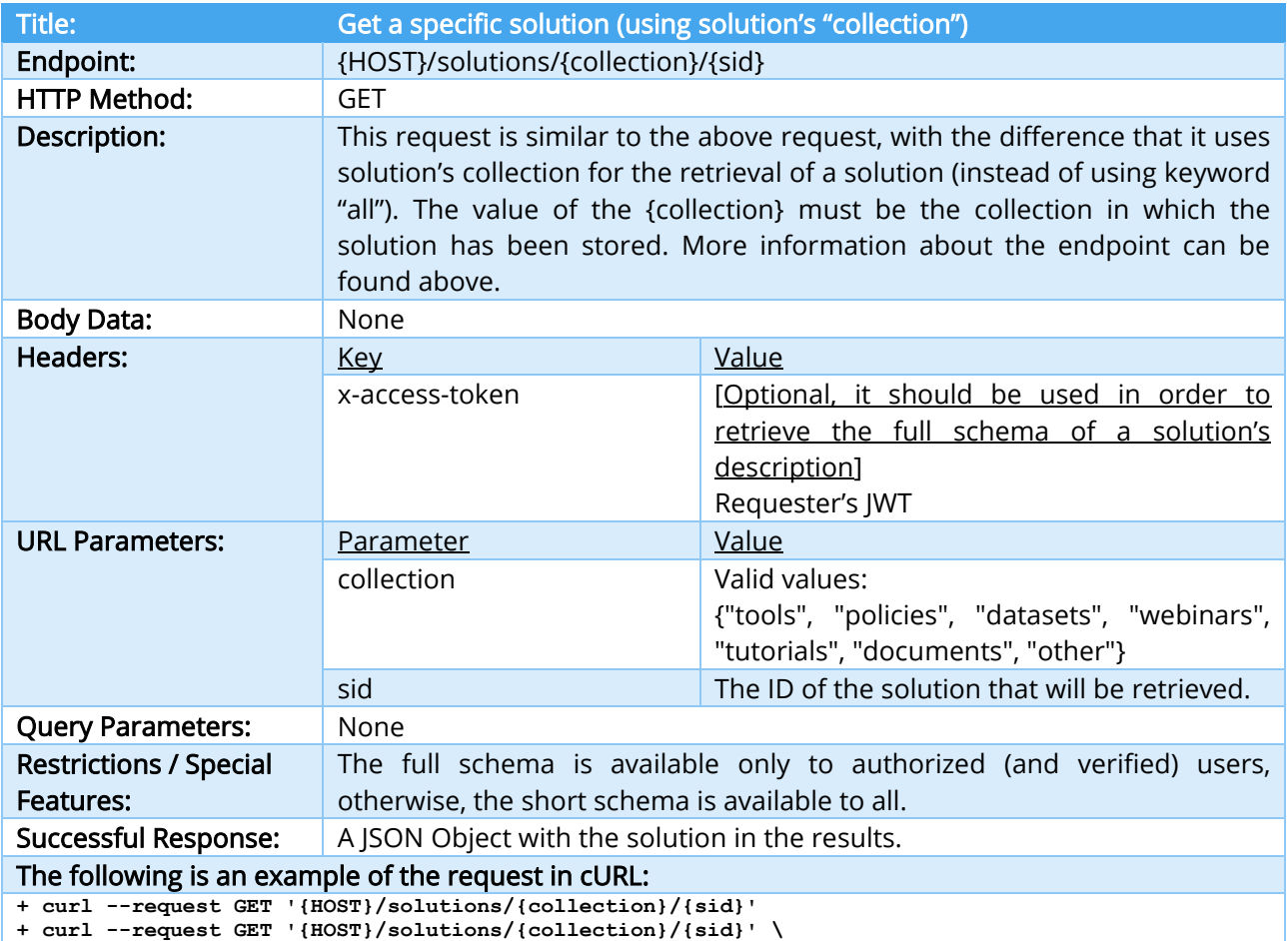

<span id="page-32-0"></span> **--header 'x-access-token: <JWT>'**

TABLE 25 – GET A SPECIFIC SOLUTION (USING SOLUTION'S "COLLECTION") INTERFACE

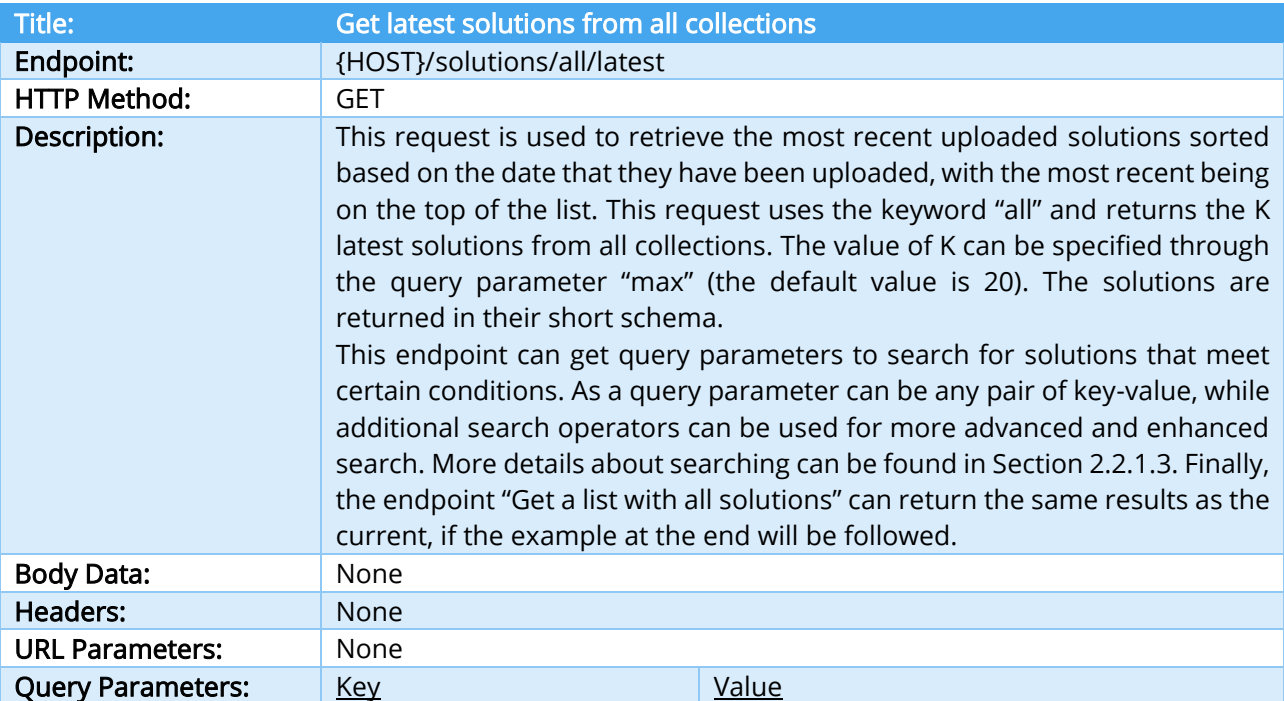

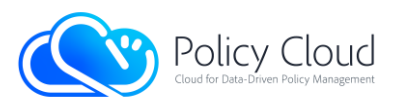

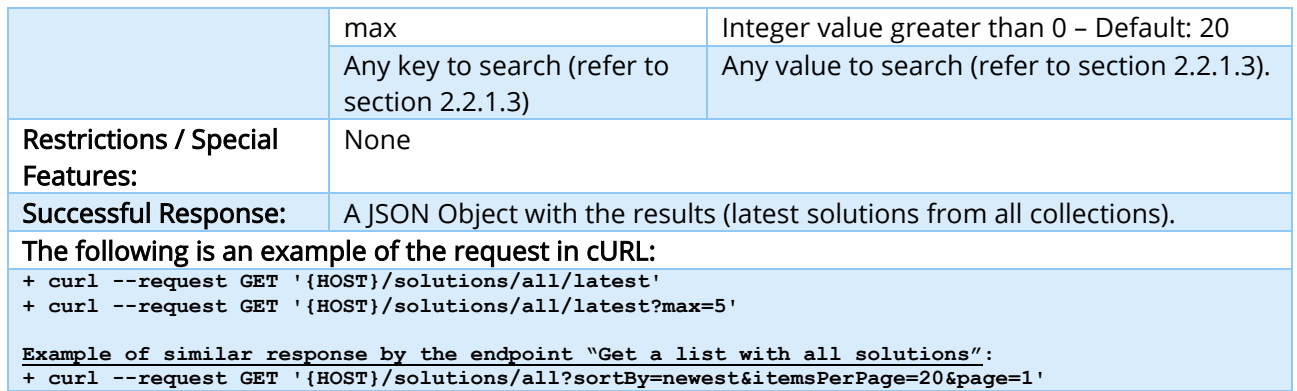

TABLE 26 – GET LATEST SOLUTIONS FROM ALL COLLECTIONS INTERFACE

<span id="page-33-0"></span>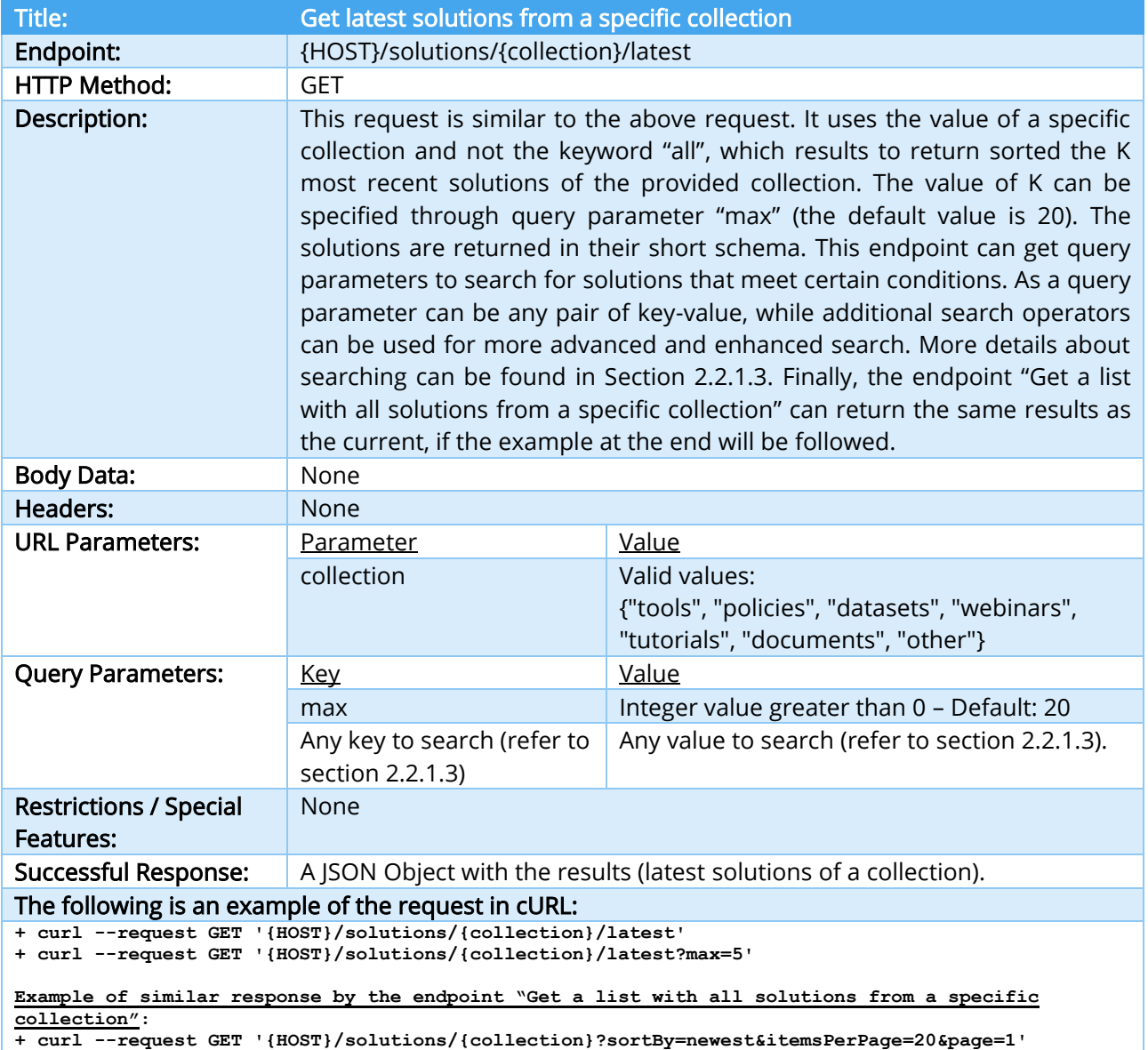

<span id="page-33-1"></span>TABLE 27 – GET LATEST SOLUTIONS FROM A SPECIFIC COLLECTION INTERFACE

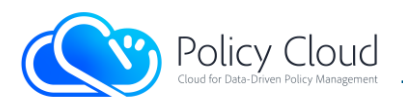

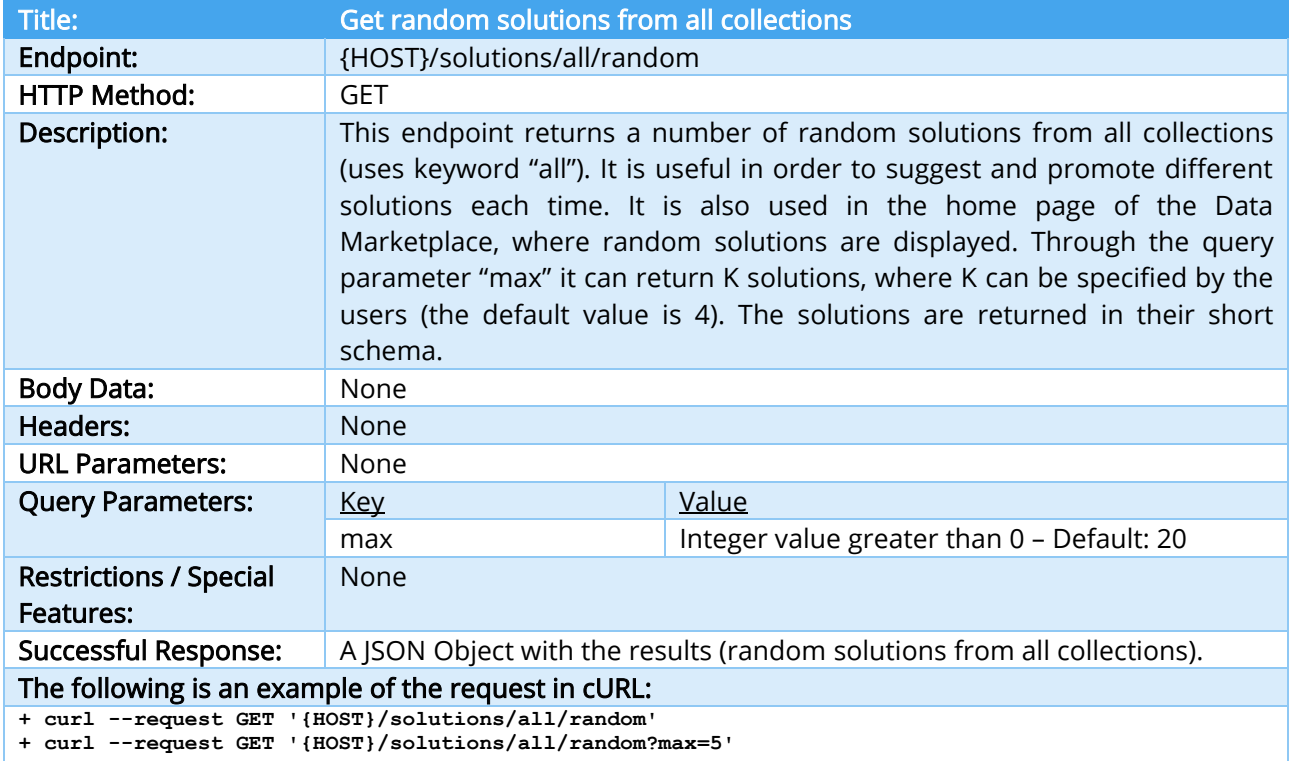

#### TABLE 28 – GET RANDOM SOLUTIONS FROM ALL COLLECTIONS INTERFACE

<span id="page-34-0"></span>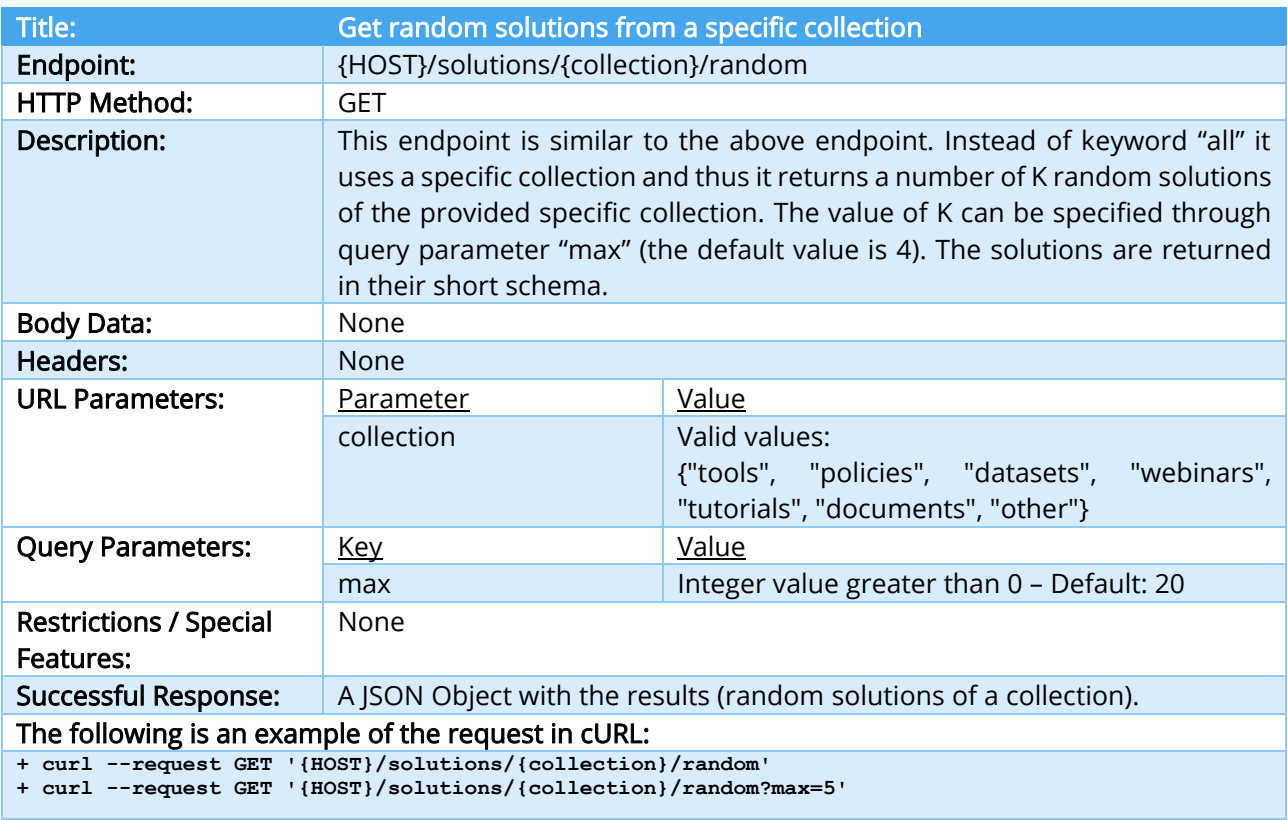

#### TABLE 29 – GET RANDOM SOLUTIONS FROM A SPECIFIC COLLECTION INTERFACE

<span id="page-34-1"></span>Title: Get a list with all solutions provided by a specific user (using keyword "all")

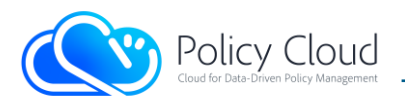

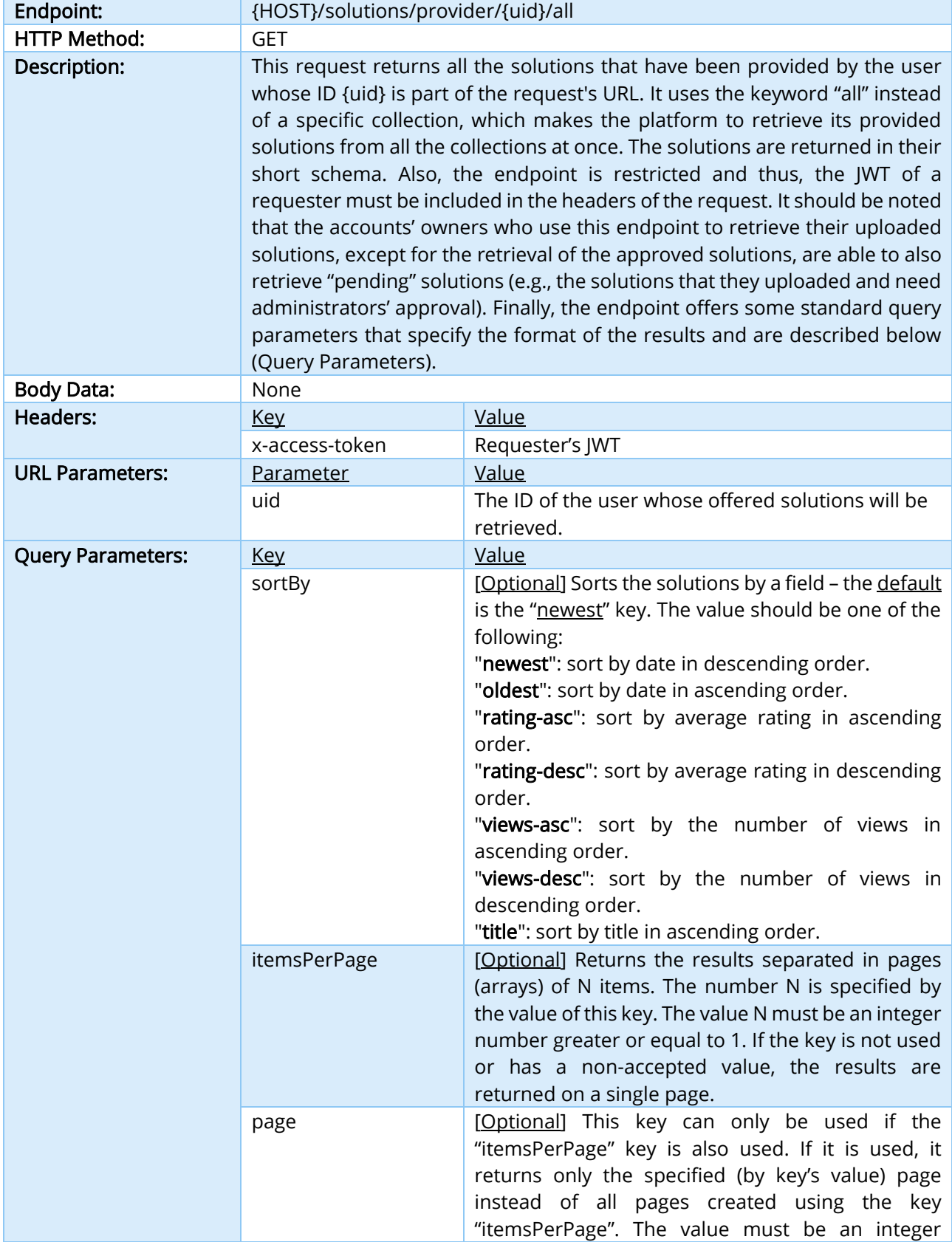
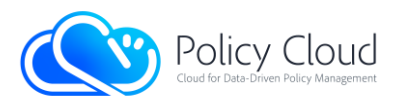

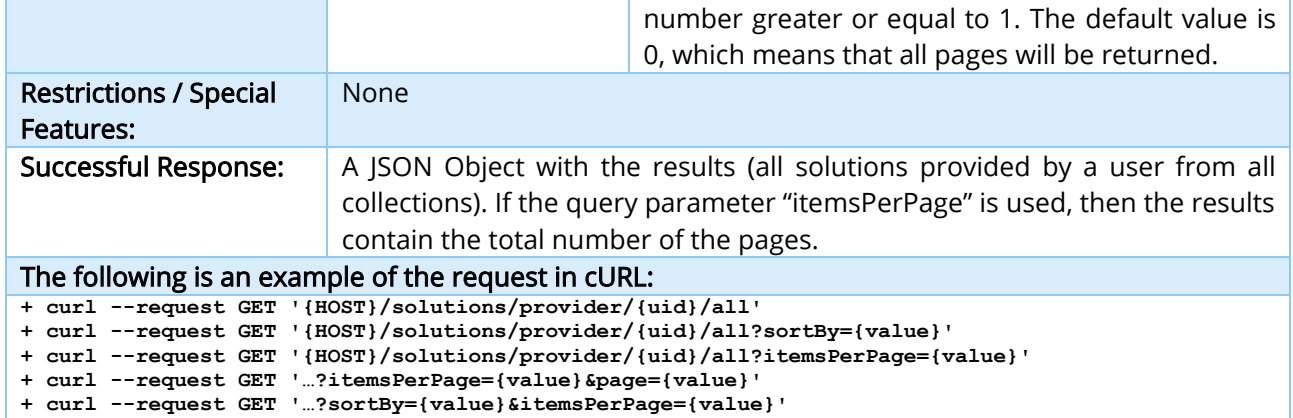

**+ curl --request GET '…?sortBy={value}&itemsPerPage={value}&page={value}'**

TABLE 30 – GET A LIST WITH ALL SOLUTIONS PROVIDED BY A SPECIFIC USER (USING KEYWORD "ALL") INTERFACE

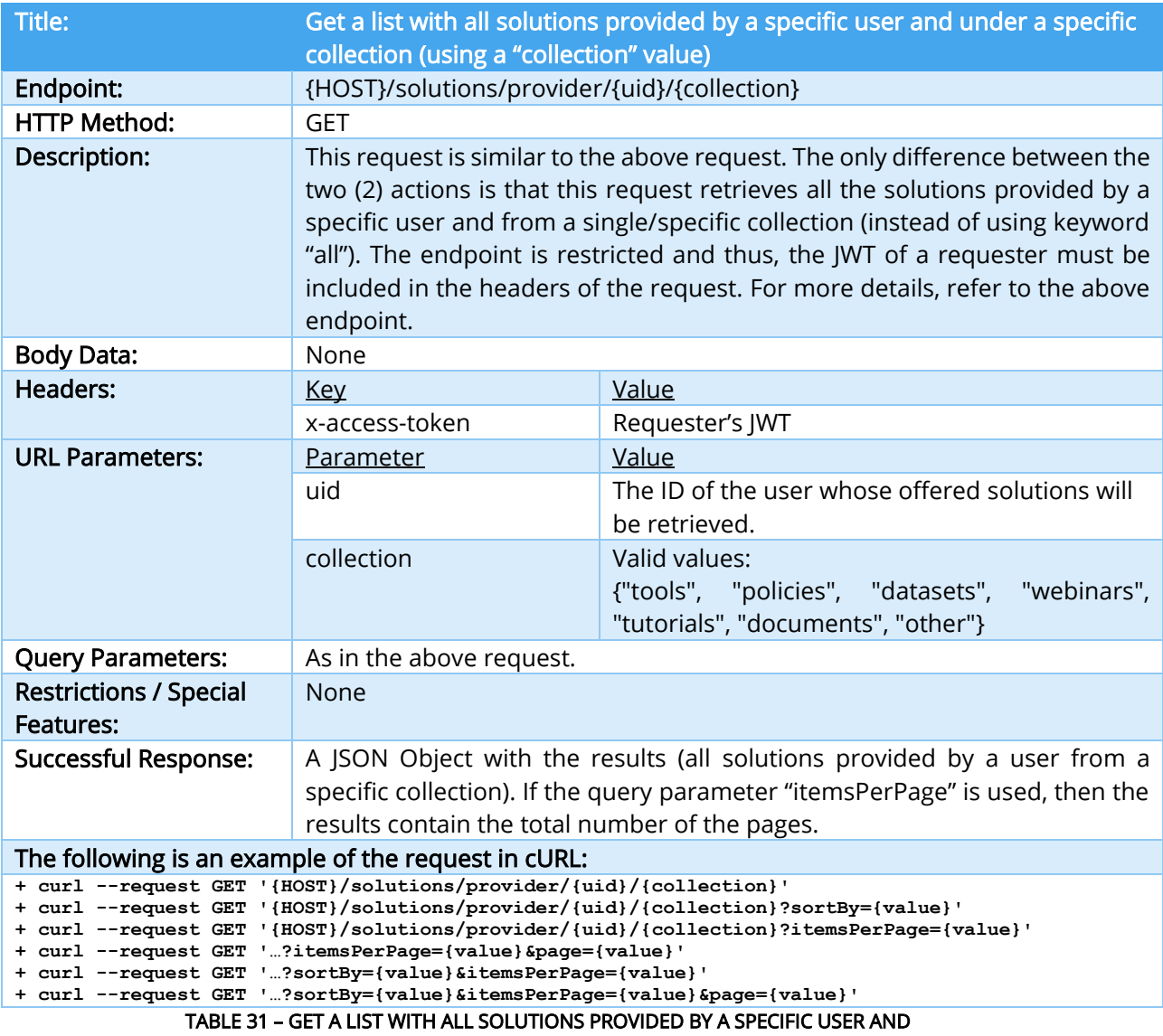

UNDER A SPECIFIC COLLECTION (USING A "COLLECTION" VALUE) INTERFACE

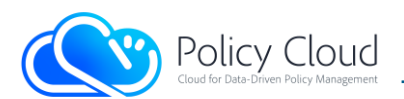

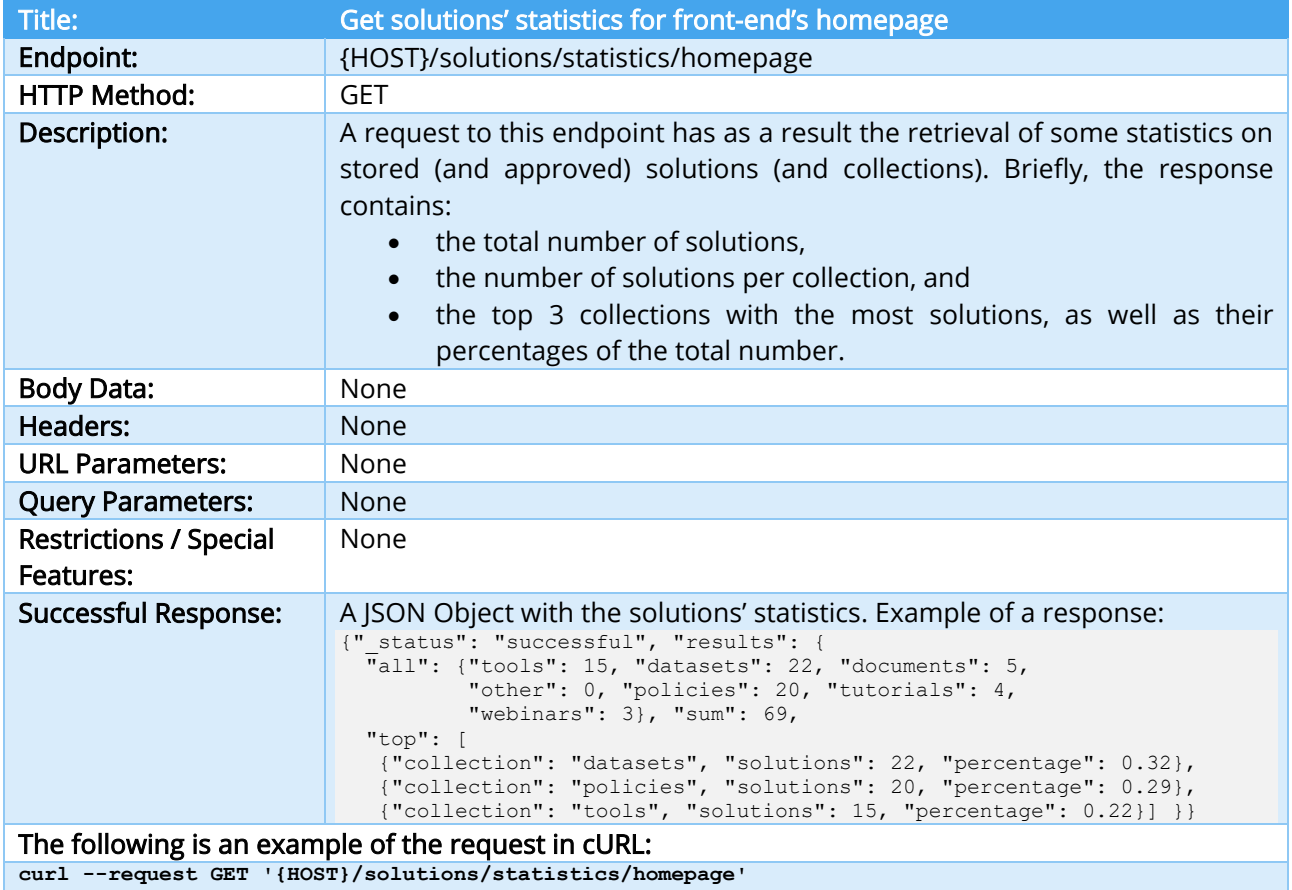

## TABLE 32 – GET SOLUTIONS' STATISTICS FOR FRONT-END'S HOMEPAGE INTERFACE

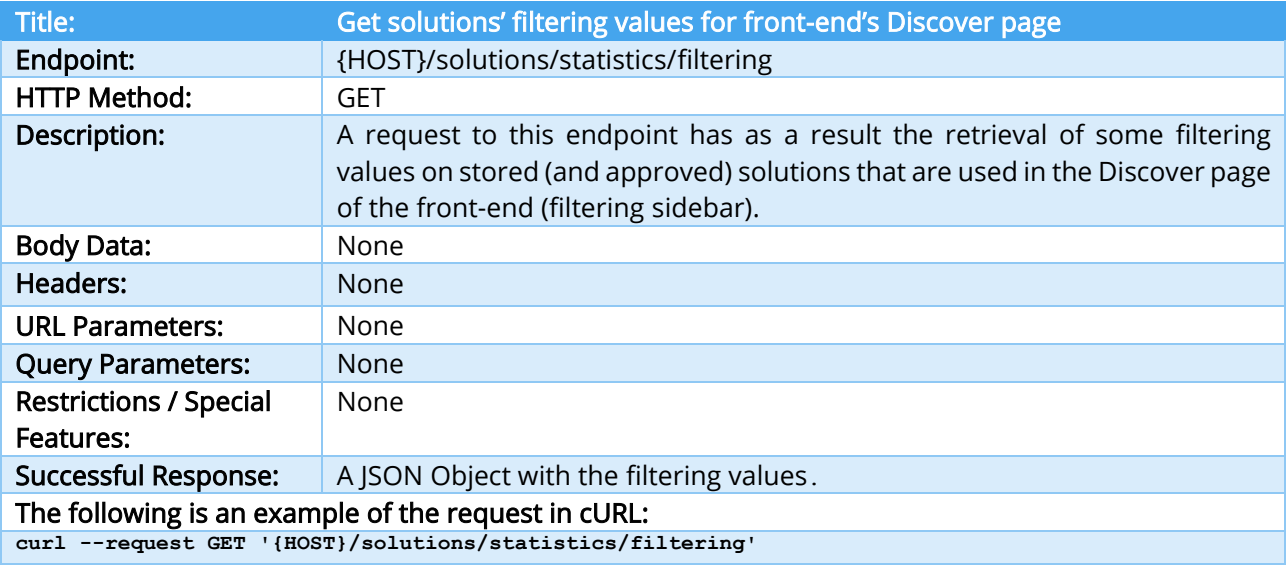

TABLE 33 – GET SOLUTIONS' FILTERING VALUES FOR FRONT-END'S DISCOVER PAGE INTERFACE

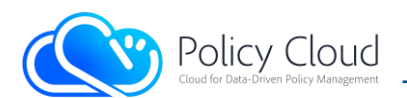

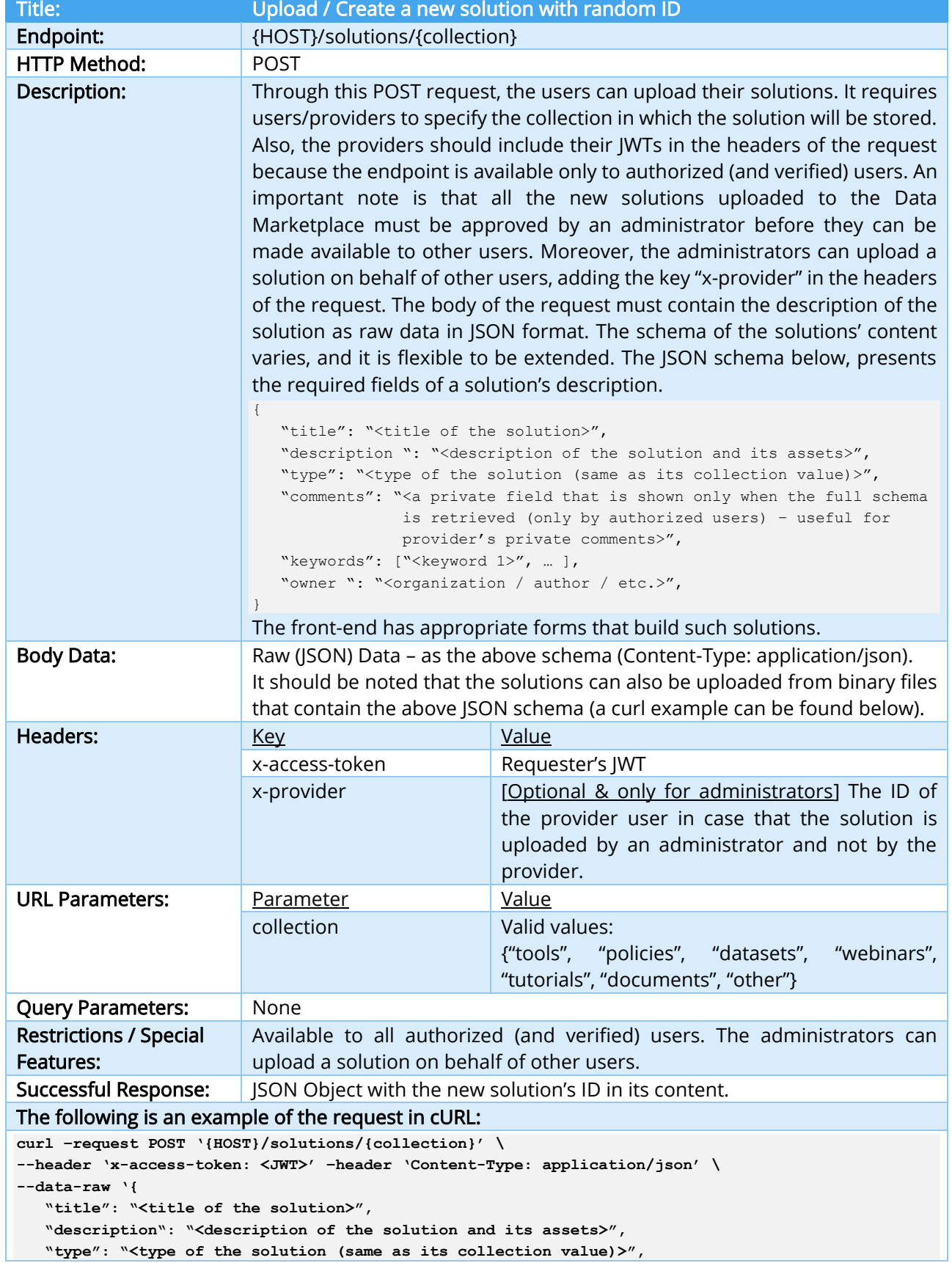

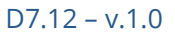

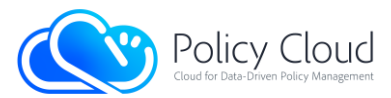

```
 "comments": "<a private field that is shown only when the full schema is retrieved 
                (only by authorized users) – useful for private comments>",
    "keywords": ["<keyword 1>", … ], "owner ": "<organization / author / etc.>",
}'
Example of uploading a solution through binary data/file:
curl –request POST '{HOST}/solutions/{collection}' –header 'x-access-token: <JWT>' \
--header 'Content-Type: application/json' –data-binary '@<path_to_json_file>'
                   TABLE 34 – UPLOAD / CREATE A NEW SOLUTION WITH RANDOM ID INTERFACE
```
Below are some examples of the stored solutions' schema:

Example 1 – Newly uploaded solution with no assets

```
{
  "id": "others P8fYOAX67HkK-8fpe1TlB-KuR4-Zsck",
   "info": {"comments": "Private comment.", "contact": "Vasilis Koukos, email", 
           "description": "This is an example of description.",
            "keywords": [ "testing", "documentation"]"], "owner": "UPRC", 
            "title": "Example.", "type": "others"},
  "main image": "default image assets",
   "metadata": {"approved": 1, //0 for pending / 1 for approved
                "last updated by": "vkoukos", "md5": "<md5 hash of the solution's data>",
                 "provider": "vkoukos", "reviews": {"average_rating": 3.2, "no_reviews": 5}, 
                 "updateDate": "2021-10-11 13:50:48.420Z", "uploadDate": "2021-10-11 13:50:48.420Z", 
               "version": 1, //the version of the solution - increases when updating
                "views": 8}, 
    "assets": {"files": [], //list with the uploaded files for this solution
               "images": [], //list with the uploaded images for this solution
               "videos": [] //list with the uploaded videos for this solution
    }, 
   "links": [], //list with the external links added to this solution
}
```
## Example 2 – Solution with uploaded file

```
{
    "id": "others_P8fYOAX67HkK-8fpe1TlB-KuR4-Zsck", 
    … … … … … … … … … … … … … … … … … … … … … … … … … … … … … … … … … … … … … … … … … … …
     "assets": {
        "files": [{
              "verified": 0, //0 for pending / 1 for approved
             "downloads": 3, //number of downloads of the file
             "filename": "kmeans.py", "id": "80F7MjRTIxvb-7qIKRAjv-IJ3p-b3vL", //file's ID
              "md5": "…", "size": "7.92 KB", "updateDate": "Thu, 14 Oct 2021 13:56:52 GMT",
             "version": 1 //the version of the file – increases when updating
        }],
        "images": [], videos": []
     }, "links": []
}
```
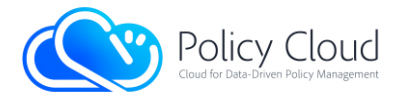

# Example 3 – Retrieved solution (full schema)

```
{
    "id": "others_P8fYOAX67HkK-8fpe1TlB-KuR4-Zsck", 
    "info": {"comments": "Private comment.", "contact": "Vasilis Koukos, email", 
               "description": "This is an example of description.", 
               "keywords": [ "testing", "documentation"]"], "owner": "UPRC", 
               "title": "Example.", "type": "others"}, 
   "main image": "default image assets",
   "metadata": {"approved": 1, last updated by": "vkoukos", "md5": "<md5 hash of solution's data>",
                   "provider": "vkoukos", "reviews": {"average_rating": 3.2, "no_reviews": 5}, 
                    "updateDate": "2021-10-11 13:50:48.420Z", "uploadDate": "2021-10-11 13:50:48.420Z", 
                    "version": 1, "views": 8}, 
     "assets": {
         "files": [{
               "verified": 0, "downloads": 3, filename": "kmeans.py", 
               "id": "80F7MjRTIxvb-7qIKRAjv-IJ3p-b3vL", "md5": "…", "size": "7.92 KB", 
               "updateDate": "Thu, 14 Oct 2021 13:56:52 GMT", "version": 1
        }], "images": [],videos": []
     },
     links": [],
     "reviews": [
\left\{ \begin{array}{cc} 0 & 0 & 0 \\ 0 & 0 & 0 \\ 0 & 0 & 0 \\ 0 & 0 & 0 \\ 0 & 0 & 0 \\ 0 & 0 & 0 \\ 0 & 0 & 0 \\ 0 & 0 & 0 \\ 0 & 0 & 0 \\ 0 & 0 & 0 \\ 0 & 0 & 0 \\ 0 & 0 & 0 \\ 0 & 0 & 0 & 0 \\ 0 & 0 & 0 & 0 \\ 0 & 0 & 0 & 0 \\ 0 & 0 & 0 & 0 & 0 \\ 0 & 0 & 0 & 0 & 0 \\ 0 & 0 & 0 & 0 & 0 \\ 0 & 0 & 0 & 0 & 0 \\ 0 & 0"comment": "Very good!", "solution version": 1, "rating": 4, "uid": "user 1",
              "review version": 1, "updated review date": "2021-10-14 16:02:05.484Z",
            }, { 
              "comment": "Needs improvement...", "solution version": 1, "rating": 2, "uid": "user 2",
              "review version": 2, "updated review date": "2021-10-15 11:06:03.334Z",
           }, {"comment": "Not bad.", "solution version": 1, "rating": 3, "uid": "user 3",
               "review_version": 1, "updated_review_date": "2021-10-15 13:30:00.209Z", 
            }, { 
              "comment": "Thank you for this!!", "solution version": 1, "rating": 5, "uid": "user_4",
              "review version": 1, "updated review date": "2021-10-18 10:12:49.956Z",
           }, { "comment": "Good idea but does not perform well for big data.", 
             "solution version": 1, "rating": 2, "review version": 1,
              "updated_review_date": "2021-10-18 14:53:13.410Z", "uid": "user_5"
 }
```
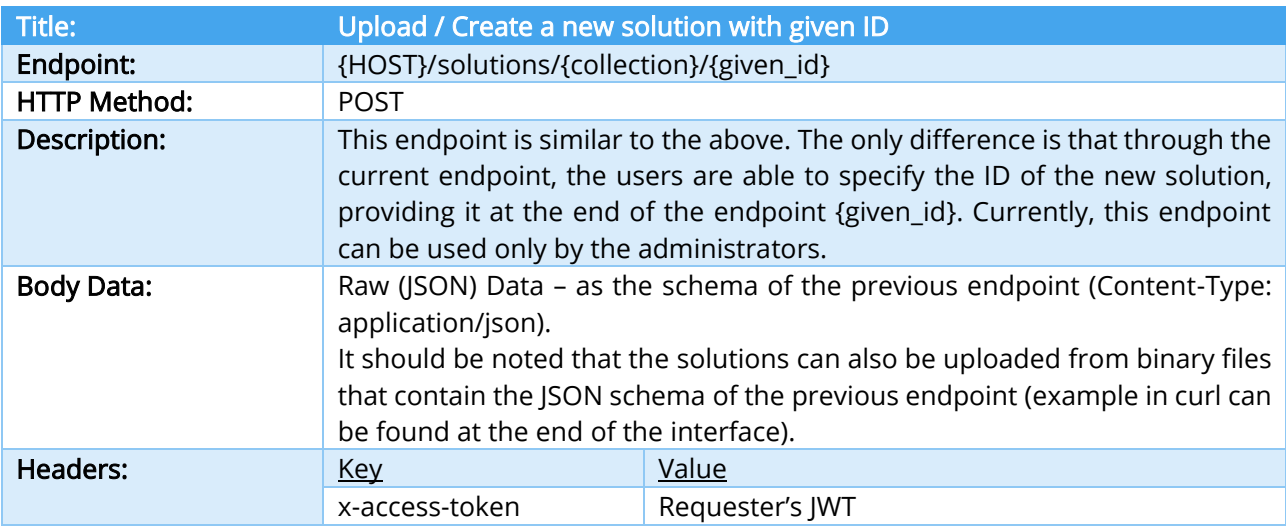

}

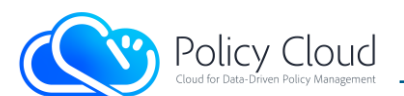

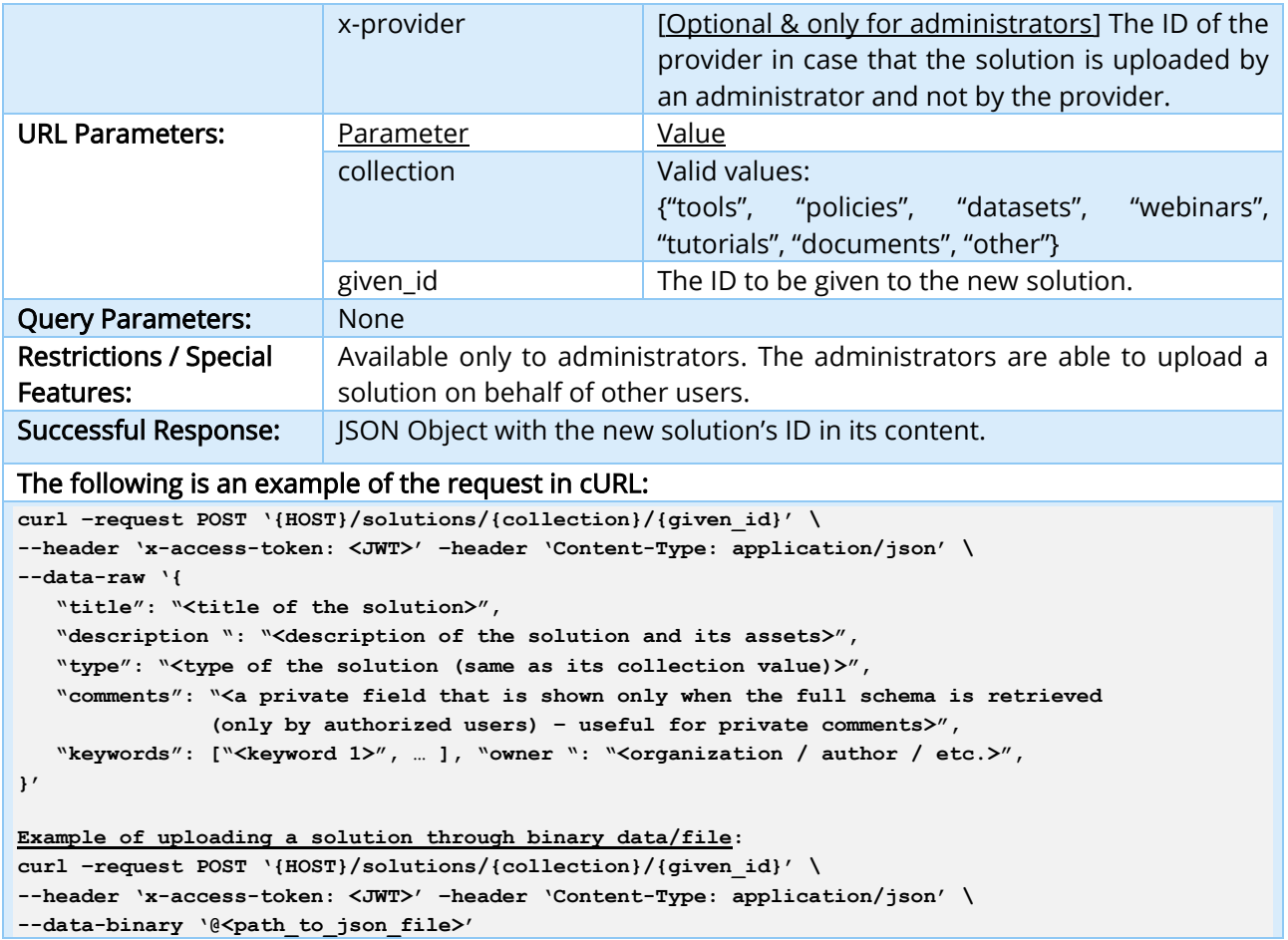

<u> 1980 - Johann Barnett, fransk politiker (</u>

# TABLE 35 – UPLOAD / CREATE A NEW SOLUTION WITH GIVEN ID INTERFACE

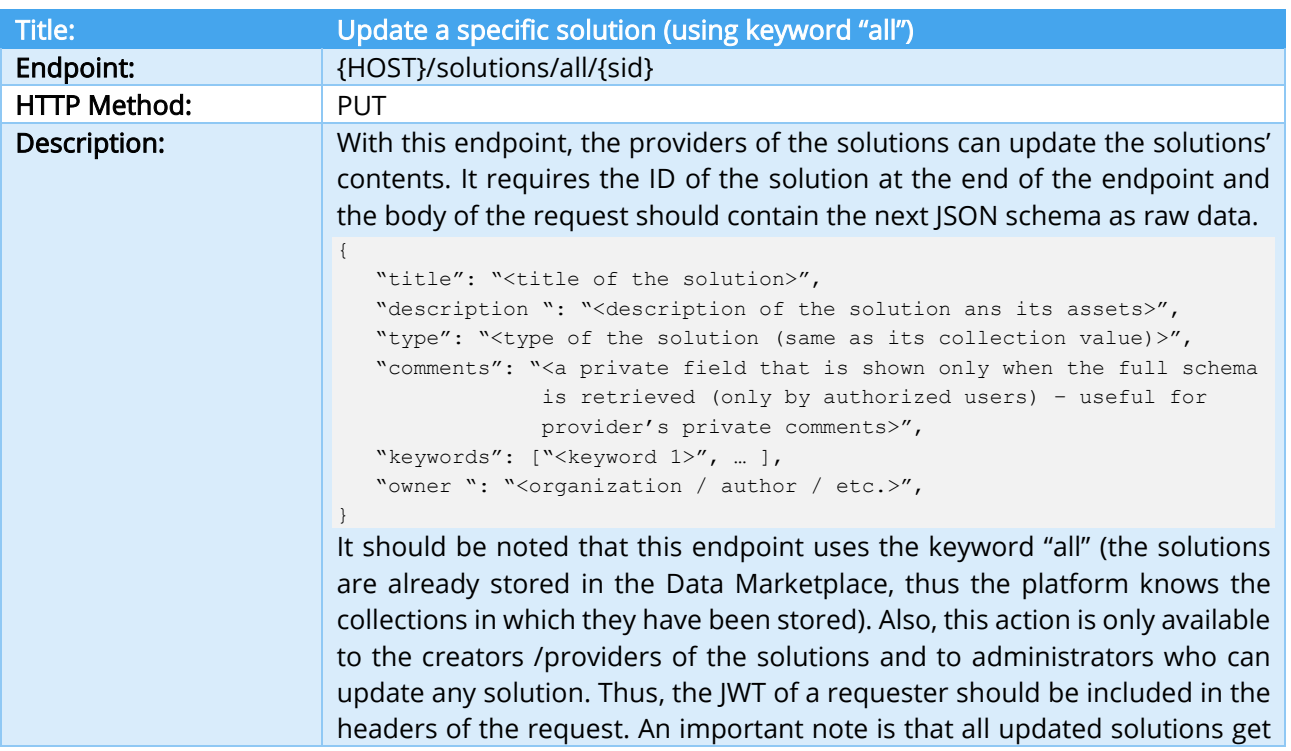

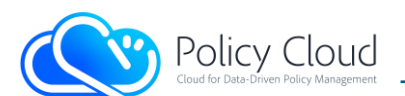

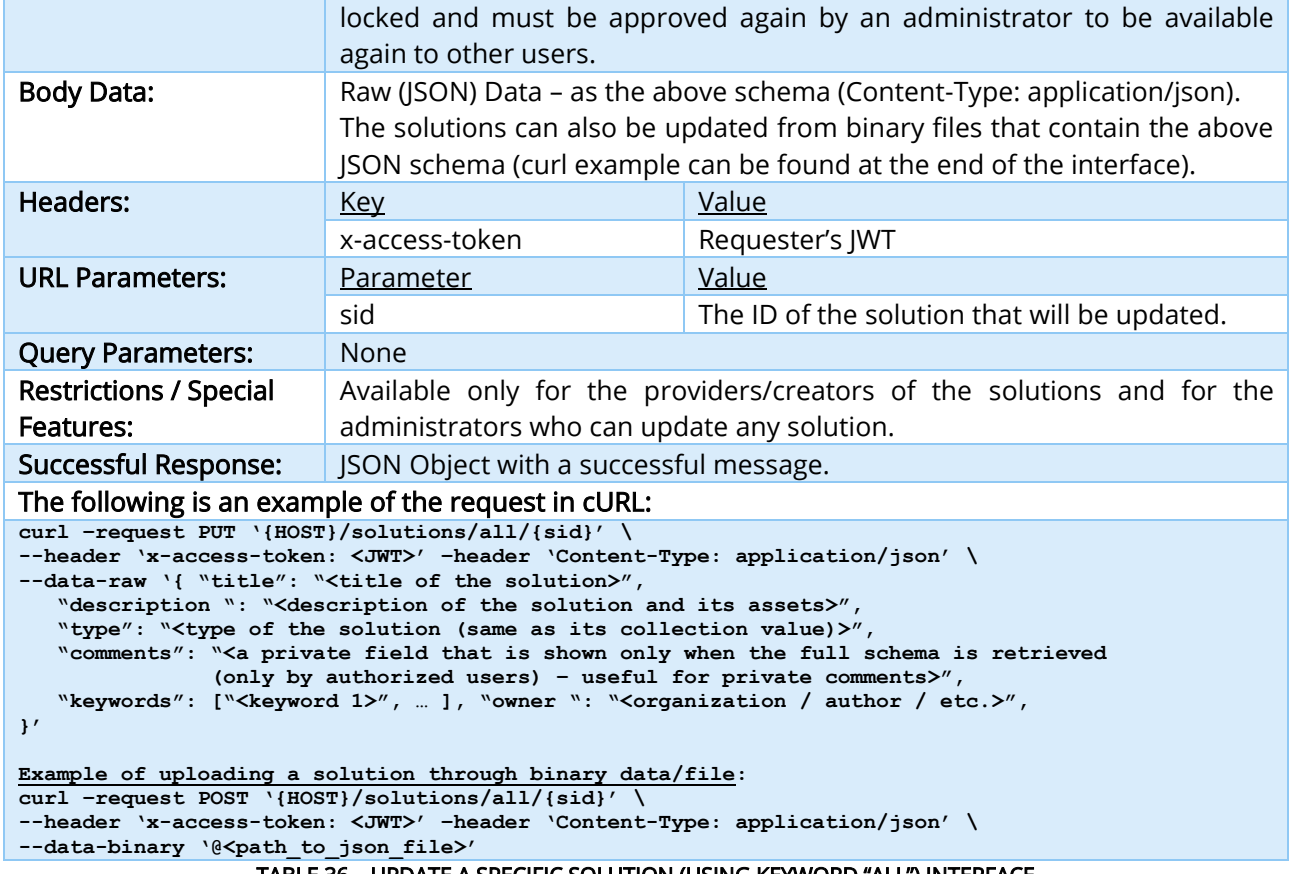

TABLE 36 – UPDATE A SPECIFIC SOLUTION (USING KEYWORD "ALL") INTERFACE

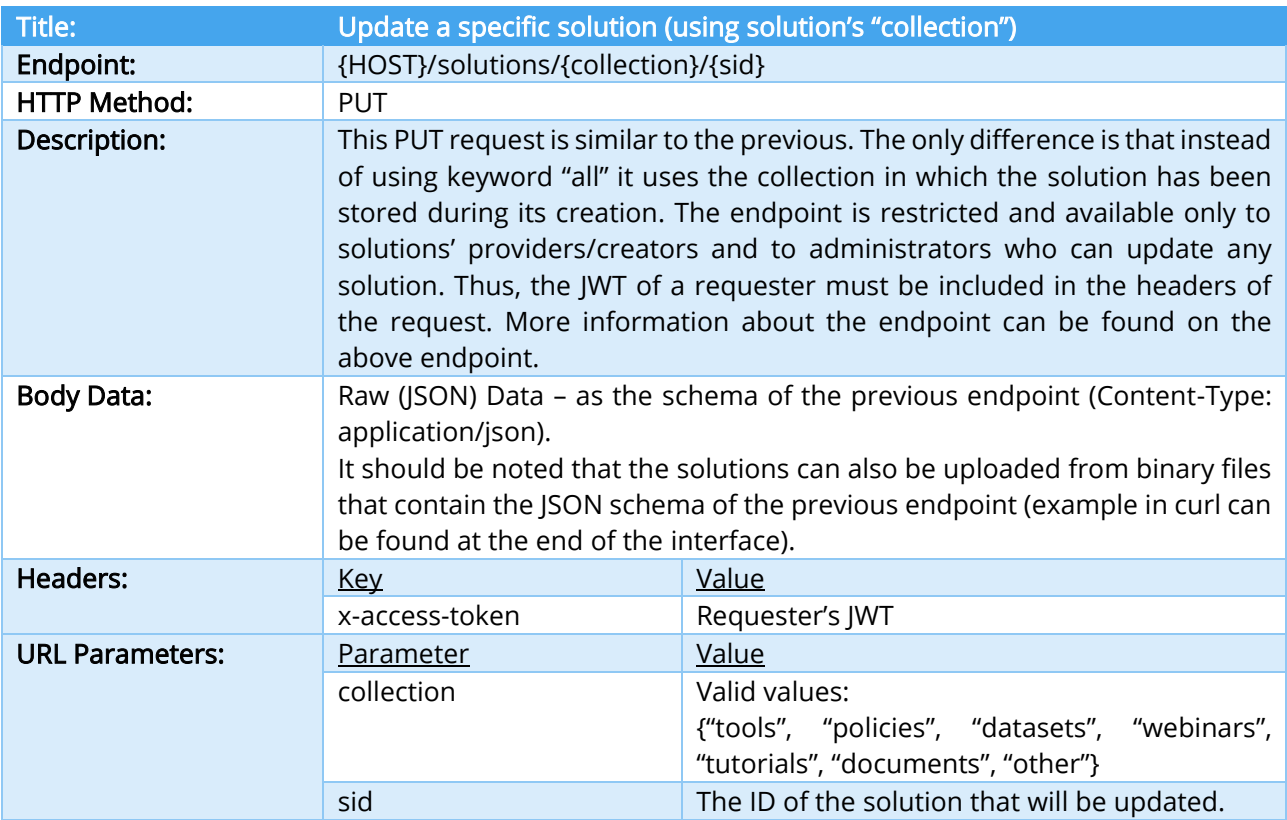

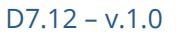

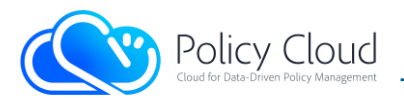

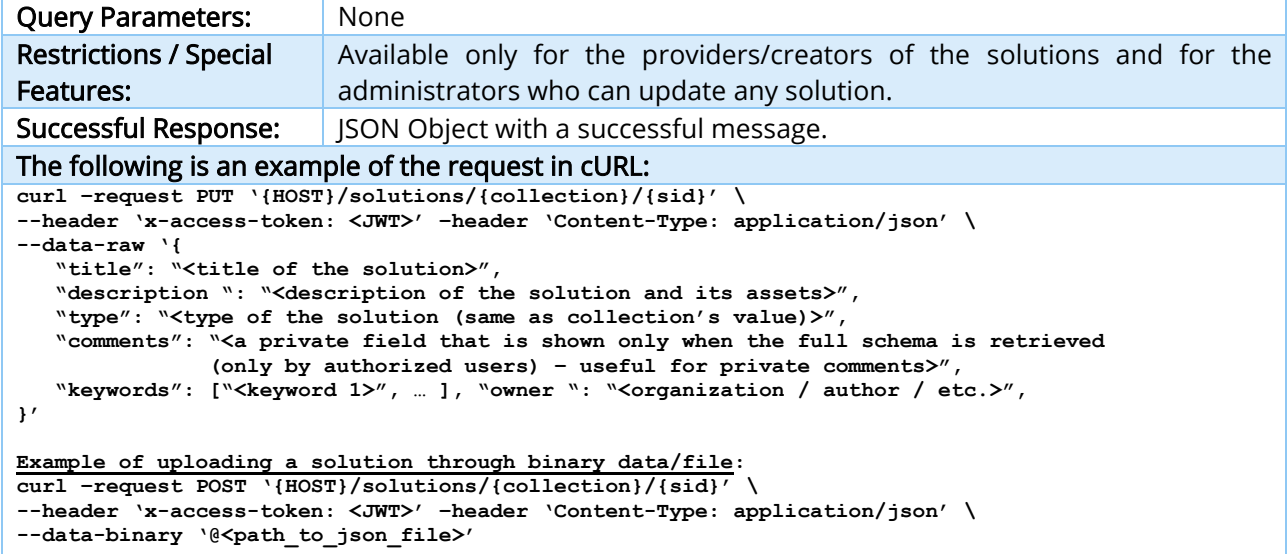

<u> 1980 - Johann Barbara, martxa a</u>

TABLE 37 – UPDATE A SPECIFIC SOLUTION (USING SOLUTION'S "COLLECTION") INTERFACE

| <b>Title:</b>                                                                                                    | Delete a specific solution (using keyword "all")                                                                                                    |                                              |
|----------------------------------------------------------------------------------------------------|----------------------------------------------------------------------------------------------------|----------------------------------------------|
| Endpoint:                                                                                                    | {HOST}/solutions/all/{sid}                                                                                                    |                                              |
| <b>HTTP Method:</b>                                                                                                    | <b>DELETE</b>                                                                                                    |                                              |
| Description:                                                                                                    | A DELETE request to this endpoint has as a result the deletion of a specific<br>solution, using its ID. The endpoint is restricted and available only to<br>solutions' providers/creators and to administrators who can delete any<br>solution. Thus, the JWT of a requester must be included in the headers of<br>the request. It should be noted that this endpoint uses the keyword "all"<br>instead of solution's collection (the solutions are already stored in the Data<br>Marketplace, thus the platform knows the collections in which have been<br>stored). For security reasons, the requesters should provide their password<br>in the body of their request, as raw data (JSON schema):<br>{ "password": "" }<br>If the action is made by an administrator, the field "password" should be the<br>password of the administrator. |                                              |
| <b>Body Data:</b>                                                                                                    | Raw (JSON) Data - as the above schema (Content-Type: application/json).                                                                                                    |                                              |
| Headers:                                                                                                    | <b>Key</b>                                                                                                    | Value                                        |
|                                                                                                    | x-access-token                                                                                                    | Requester's JWT                              |
| <b>URL Parameters:</b>                                                                                                    | Parameter                                                                                                    | Value                                        |
|                                                                                                    | sid                                                                                                    | The ID of the solution that will be deleted. |
| <b>Query Parameters:</b>                                                                                                    | None                                                                                                    |                                              |
| <b>Restrictions / Special</b><br>Features:                                                                                                    | Available only for the providers/creators of the solutions and for the<br>administrators who can delete any solution.                                                                                                    |                                              |
| <b>Successful Response:</b>                                                                                                    | JSON Object with a successful message.                                                                                                    |                                              |
| The following is an example of the request in cURL:                                                                                                    |                                                                                                    |                                              |
| curl -request DELETE '{HOST}/solutions/all/{sid}' \<br>--header 'x-access-token: <jwt>' -header 'Content-Type: application/json' \<br/>--data-raw '{ "password": "" }'</jwt> |                                                                                                    |                                              |

TABLE 38 – DELETE A SPECIFIC SOLUTION (USING KEYWORD "ALL") INTERFACE

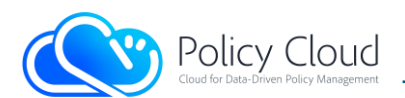

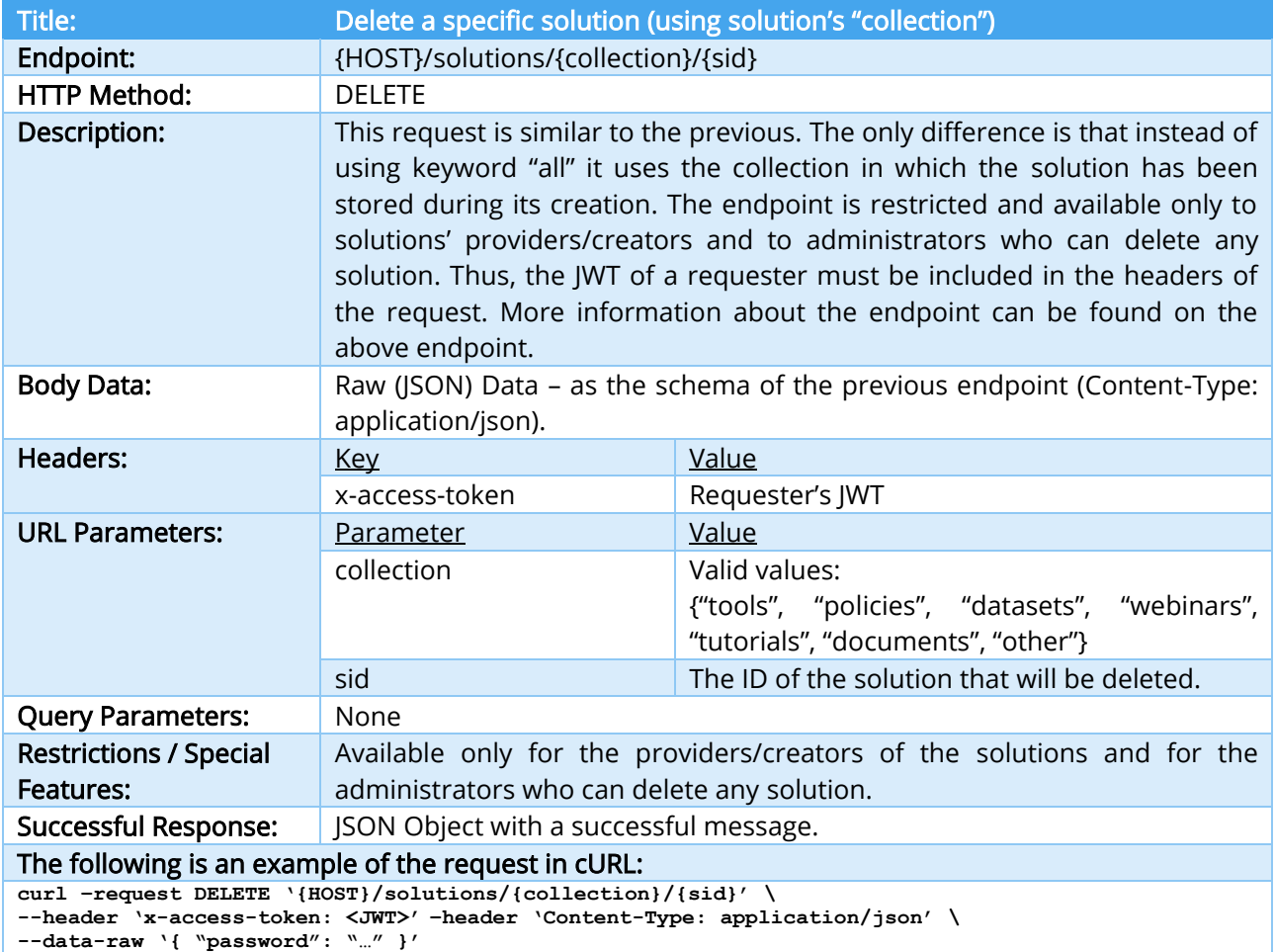

## TABLE 39 – DELETE A SPECIFIC SOLUTION (USING SOLUTION'S "COLLECTION") INTERFACE

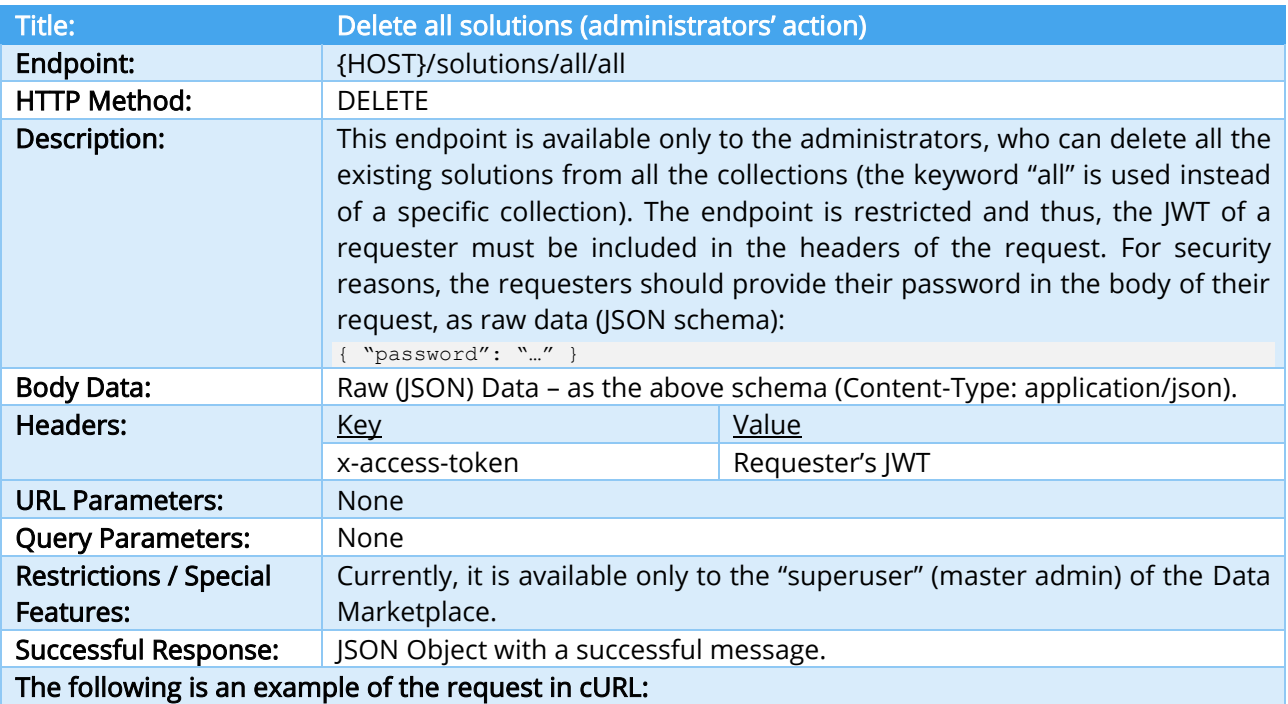

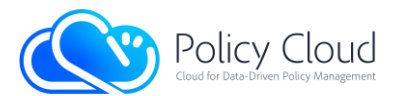

#### **curl –request DELETE '{HOST}/solutions/all/all' –header 'x-access-token: <JWT>' \ --header 'Content-Type: application/json' –data-raw '{ "password": "…" }'** TABLE 40 – DELETE ALL SOLUTIONS INTERFACE

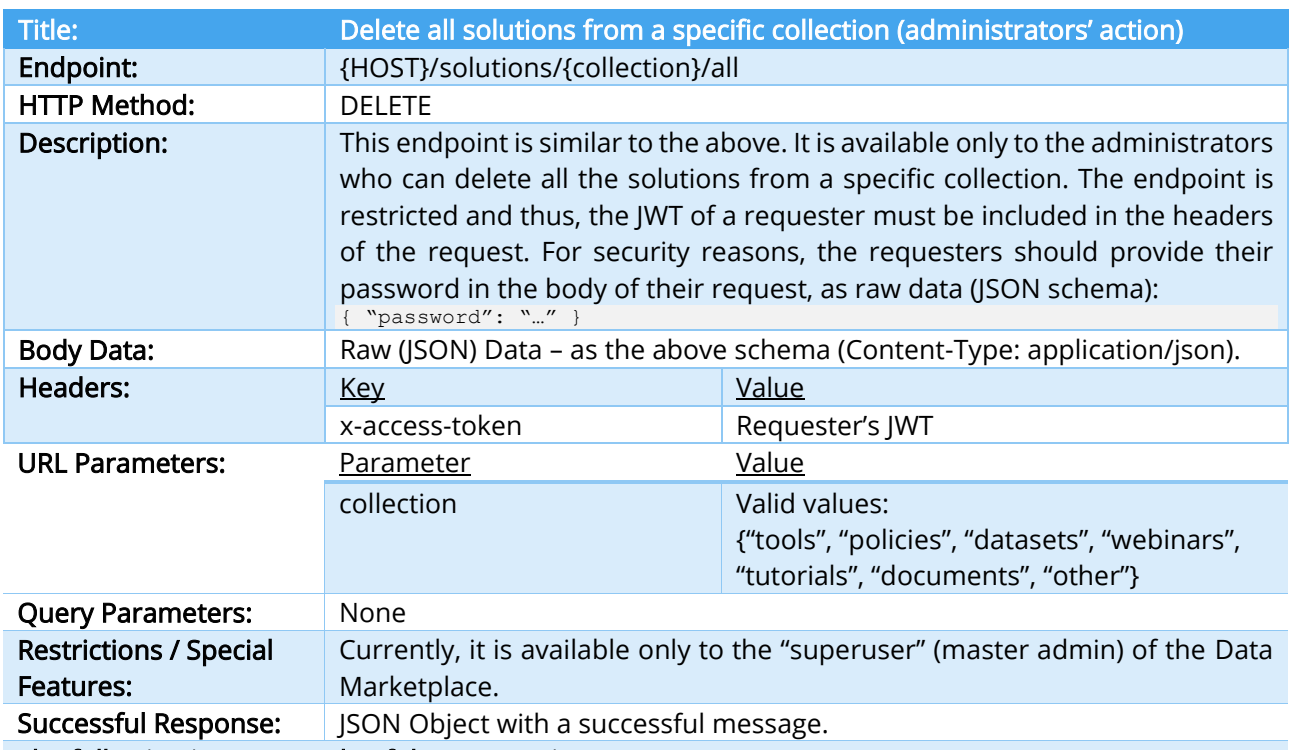

The following is an example of the request in cURL:

curl -request DELETE `{HOST}/solutions/{collection}/all' -header `x-access-token: <JWT>' \<br>--header `Content-Type: application/json' -data-raw `{ ``password": ``…" }'

TABLE 41 – DELETE ALL SOLUTIONS FROM A SPECIFIC COLLECTION INTERFACE

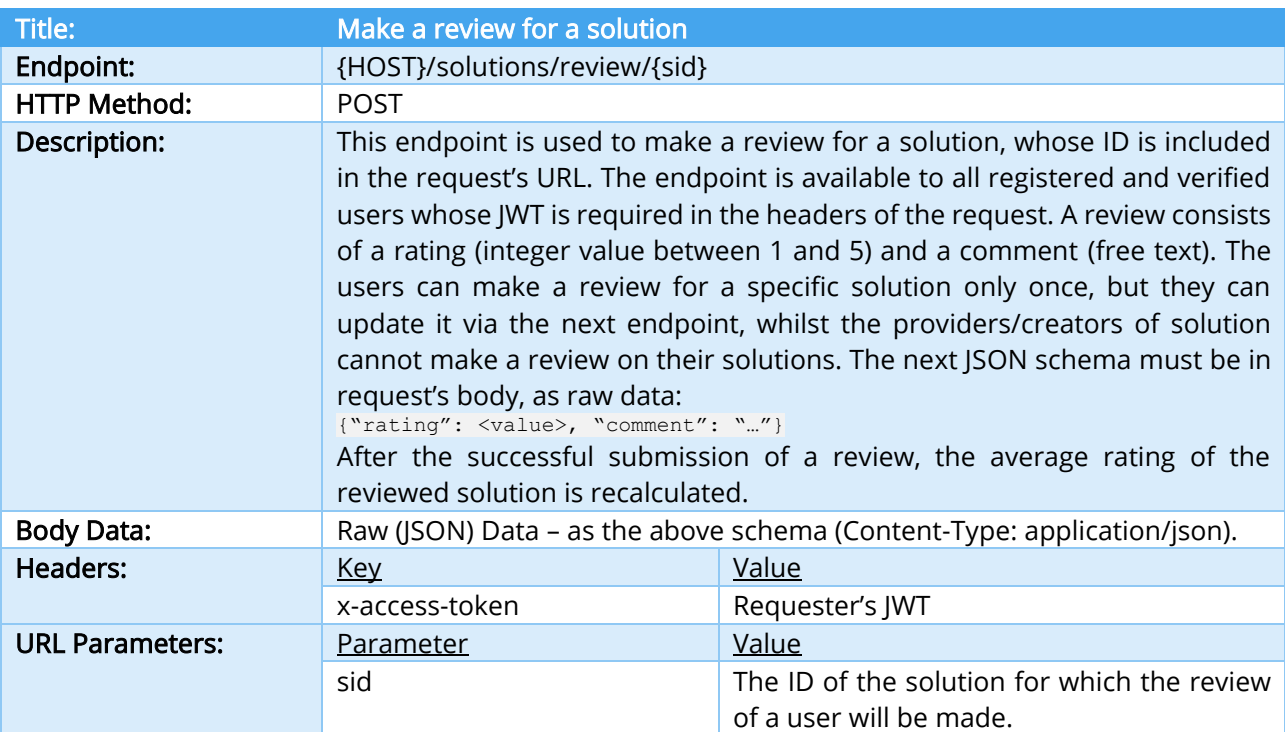

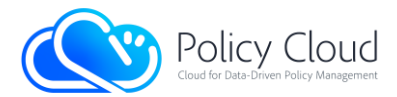

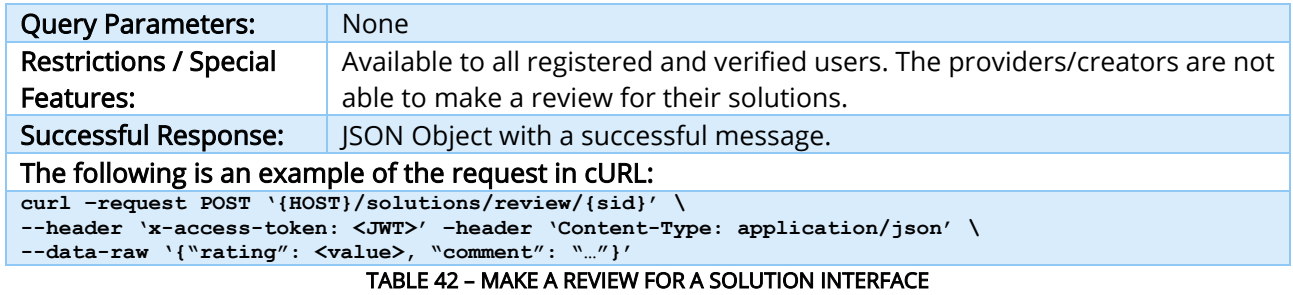

After the successful submission of a review, the following JSON document is stored in the database:

```
{
 " id": "<review's ID>", "rating": <integer value between 1 and 5>,
   "comment": "…", "title": "<solution's title>", "sid": "<solution's ID>", 
   "collection": "<solution's collection>", 
  "uid": "<the ID of the user who made the review>",
   "reviewer": <the fullname of the user who made the review>,
   "initial_review_date": "<the date of the initial review>",
   "updated_review_date": "<date of the last review>",
   "solution_version": <solution's version when the review made>,
  "review_version": <version of the current review>,
   "provider": <solution's provider ID>
}
```
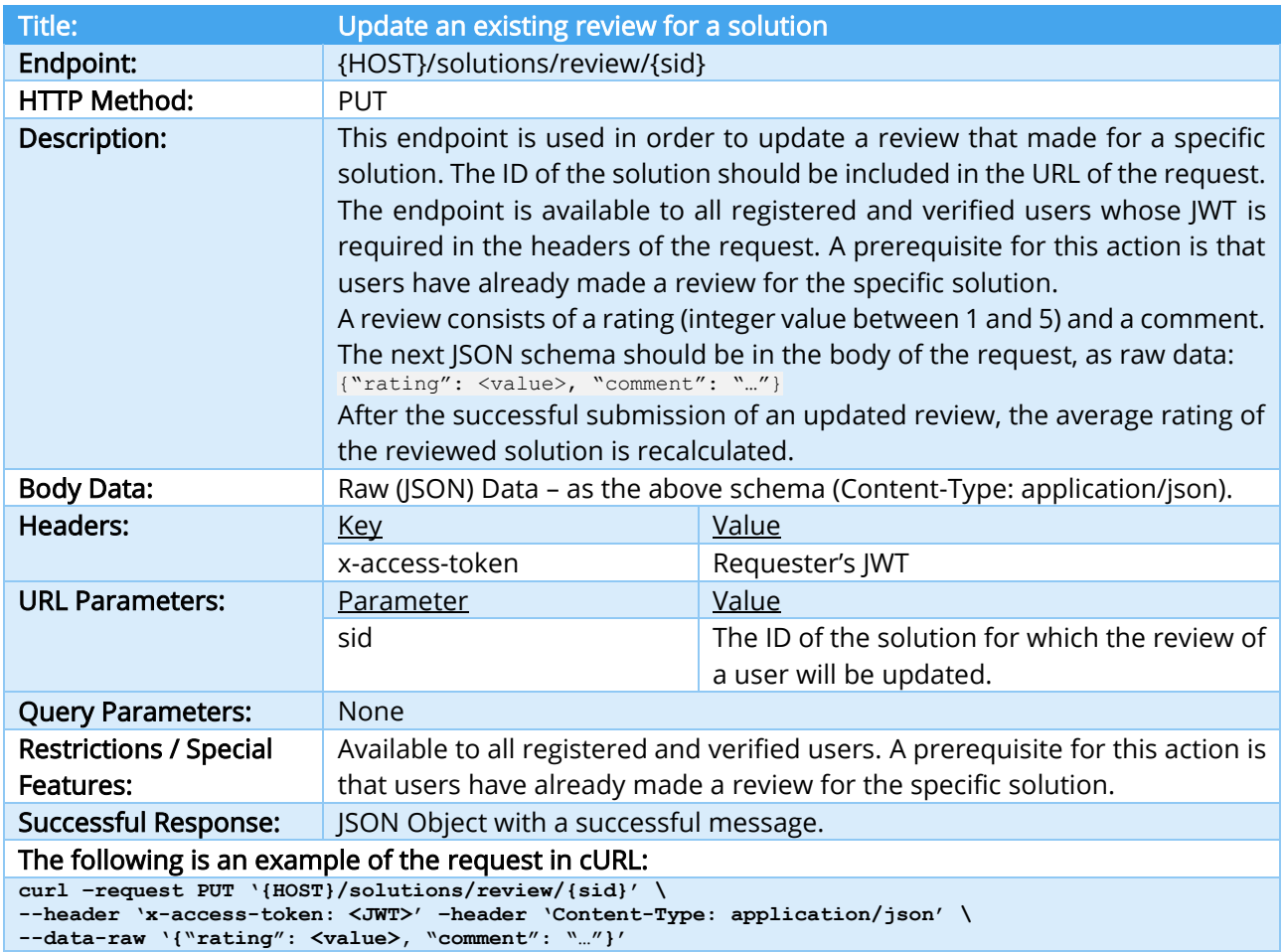

TABLE 43 – UPDATE AN EXISTING REVIEW FOR A SOLUTION INTERFACE

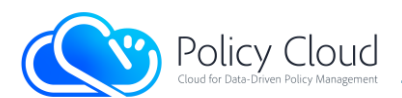

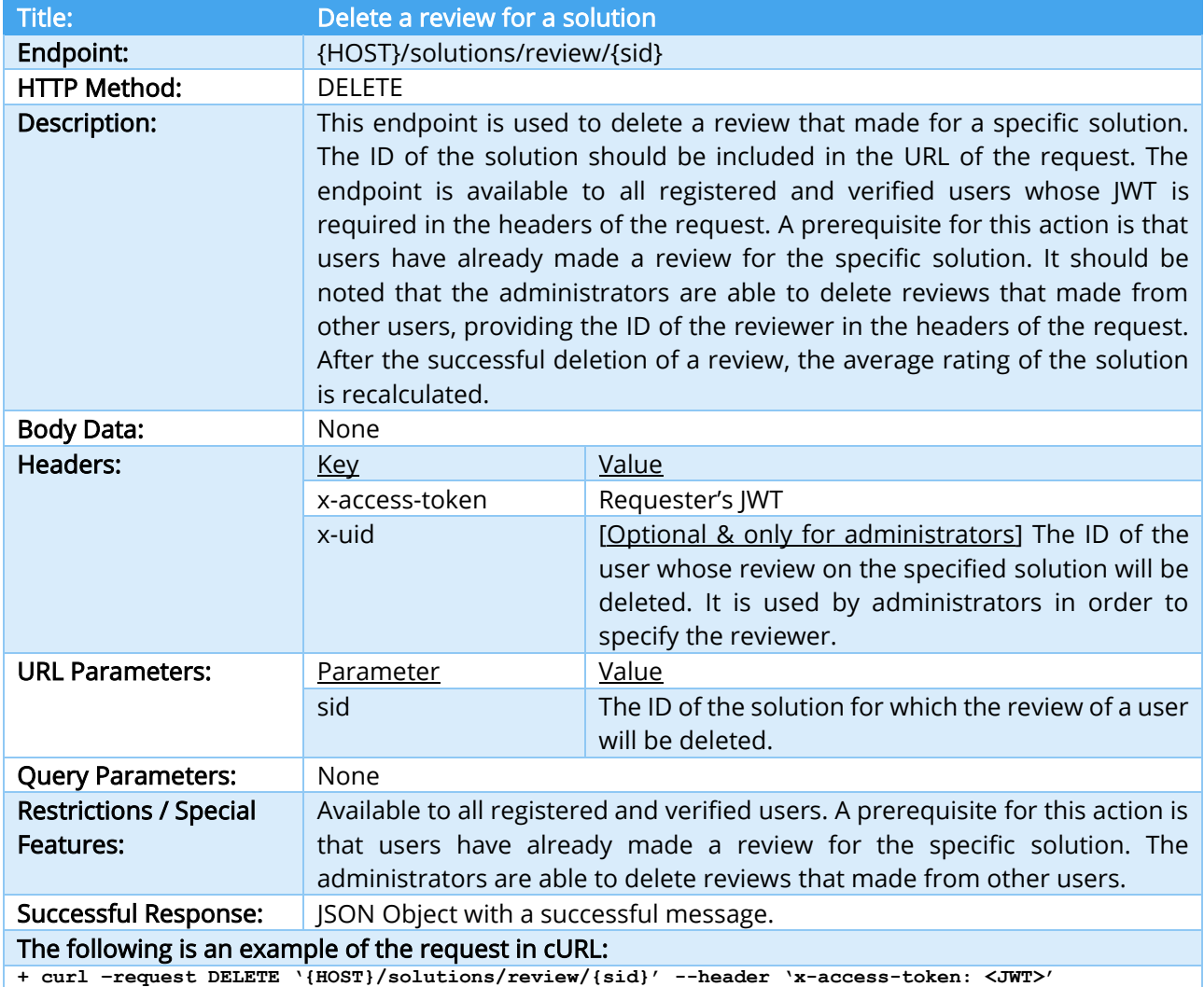

**+ curl –request DELETE '{HOST}/solutions/review/{sid}' \**

 **--header 'x-access-token: <JWT>' –header 'x-uid: <value>'**

TABLE 44 – DELETE A REVIEW FOR A SOLUTION INTERFACE

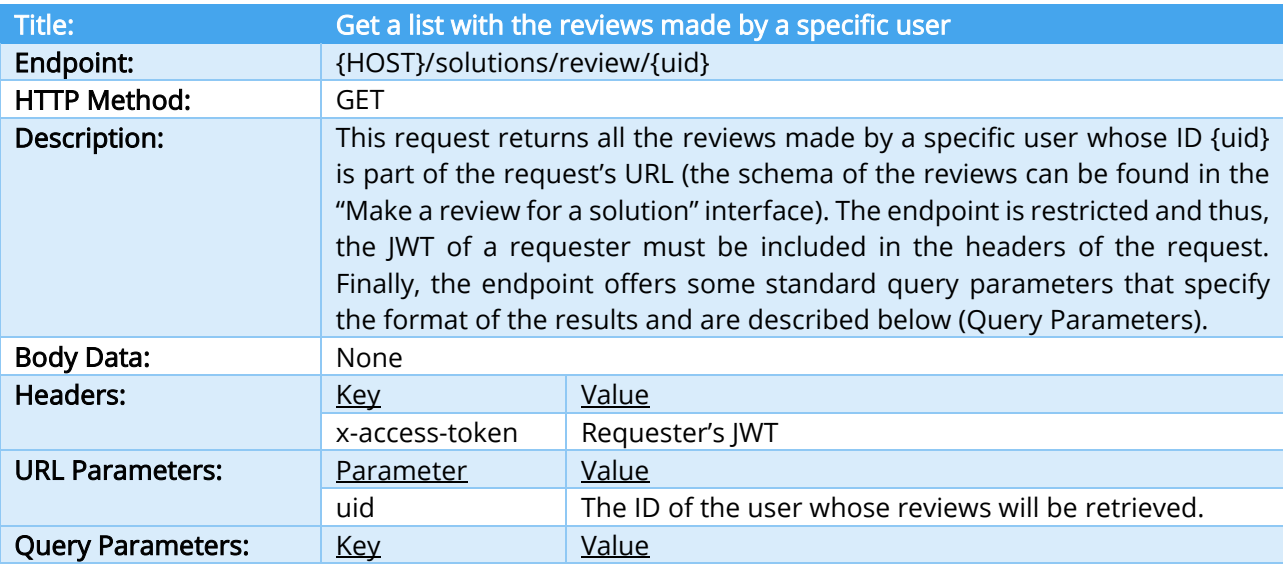

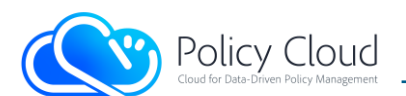

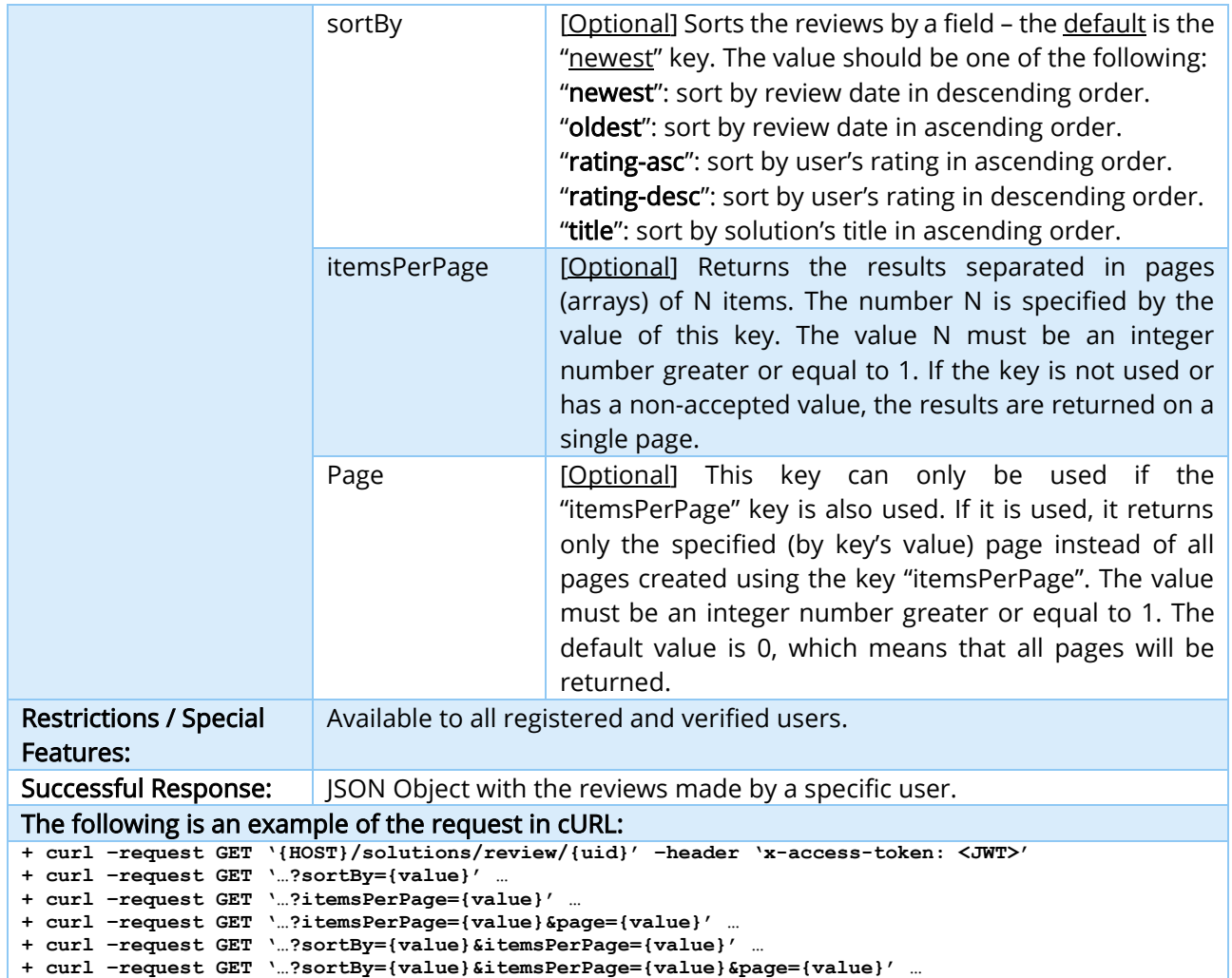

TABLE 45 – GET A LIST WITH THE REVIEWS MADE BY A SPECIFIC USER INTERFACE

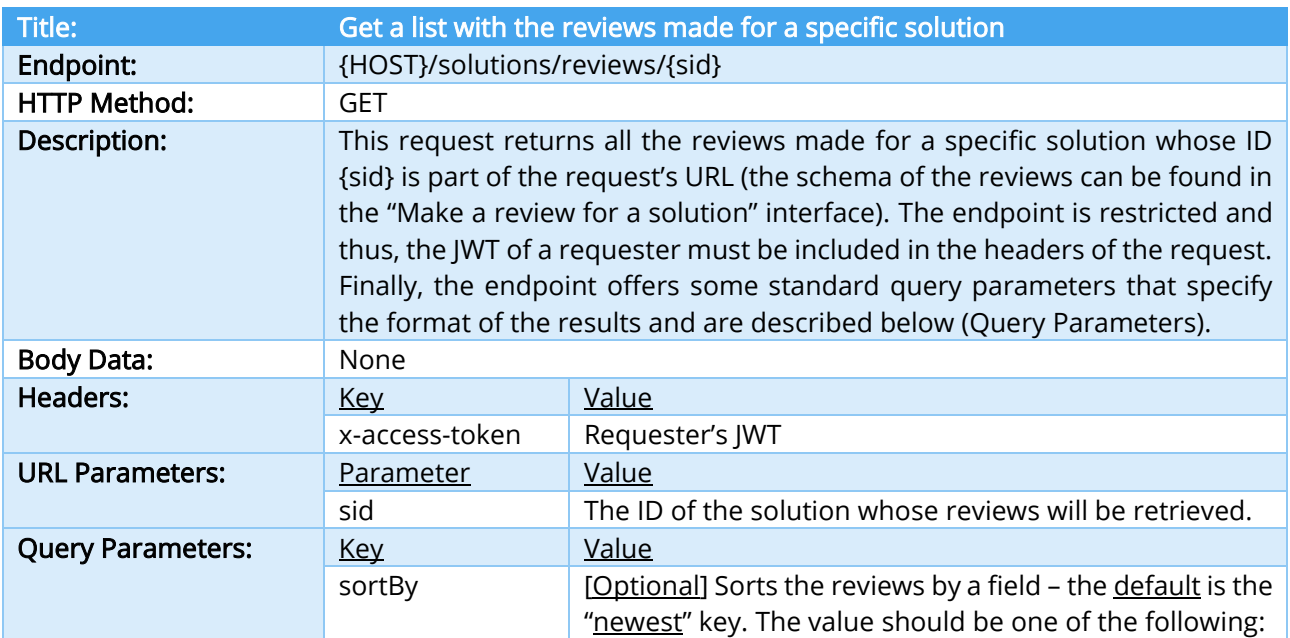

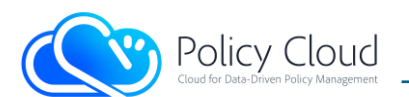

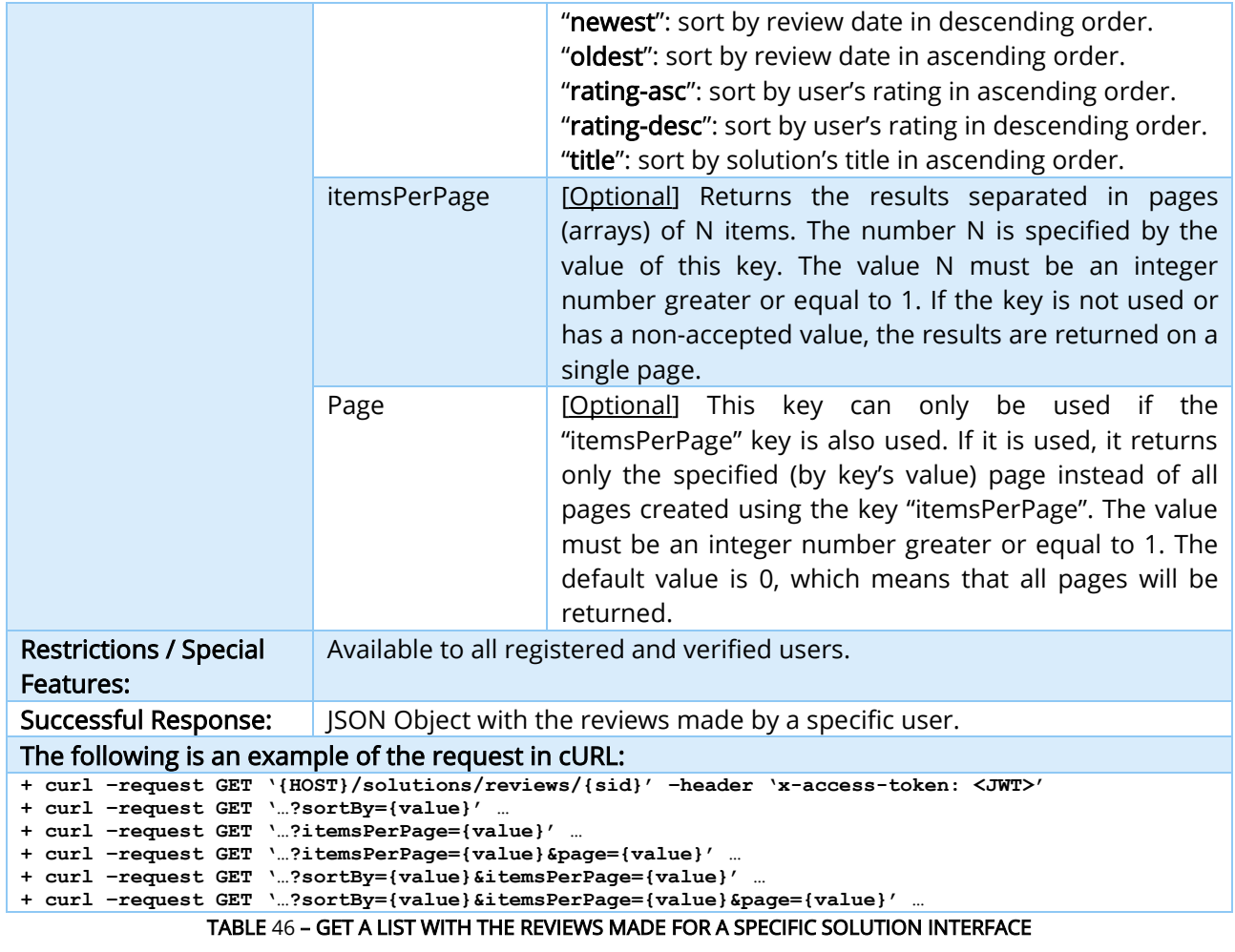

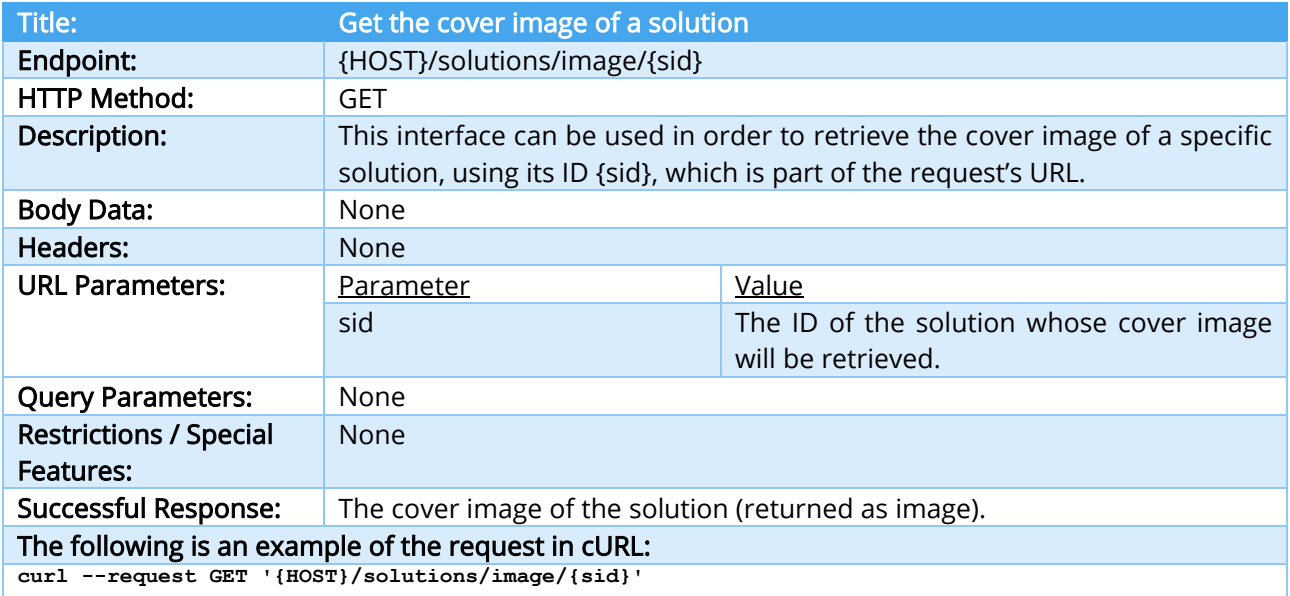

TABLE 47 – GET THE COVER IMAGE OF A SOLUTION INTERFACE

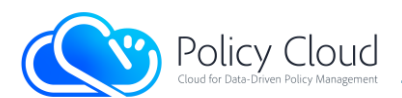

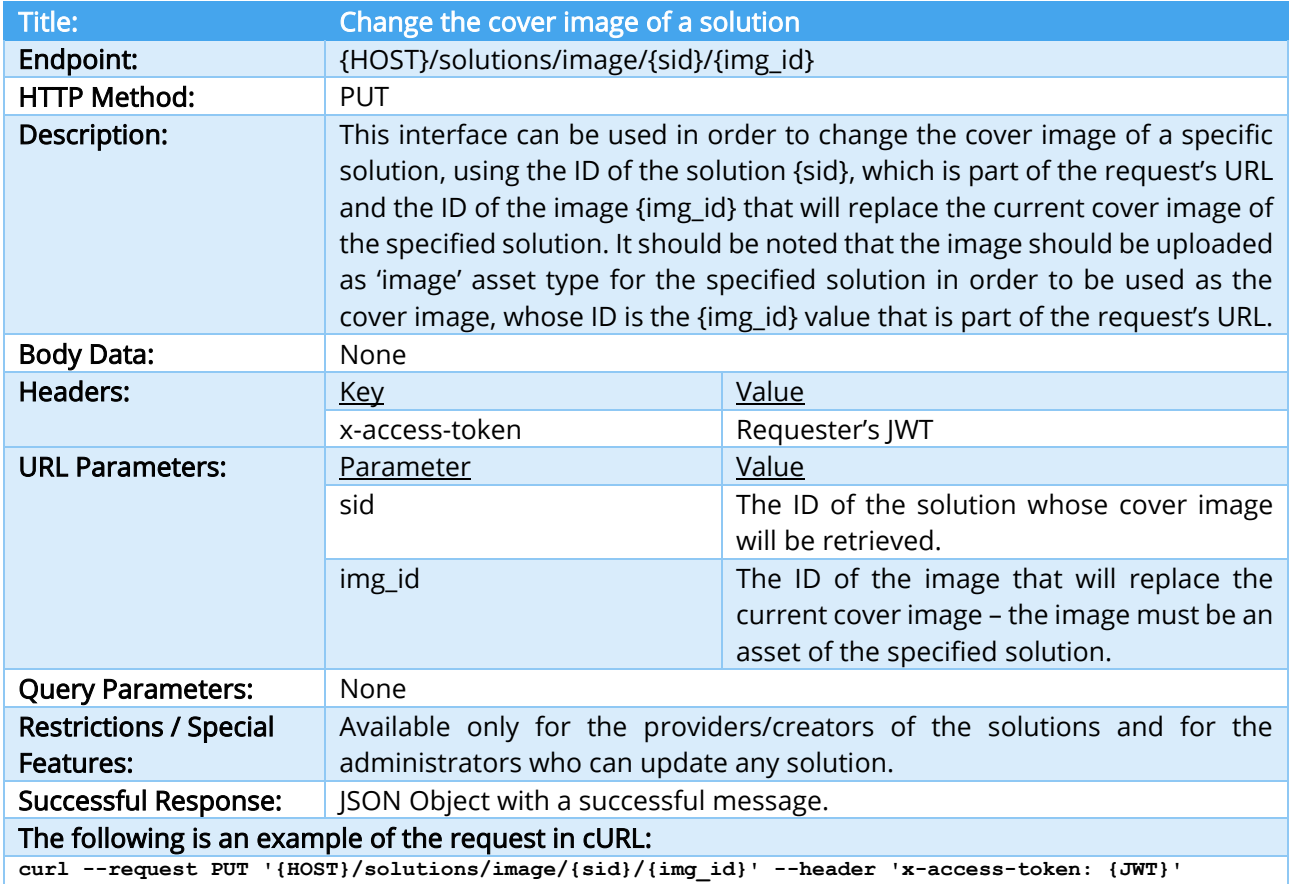

TABLE 48 – CHANGE THE COVER IMAGE OF A SOLUTION INTERFACE

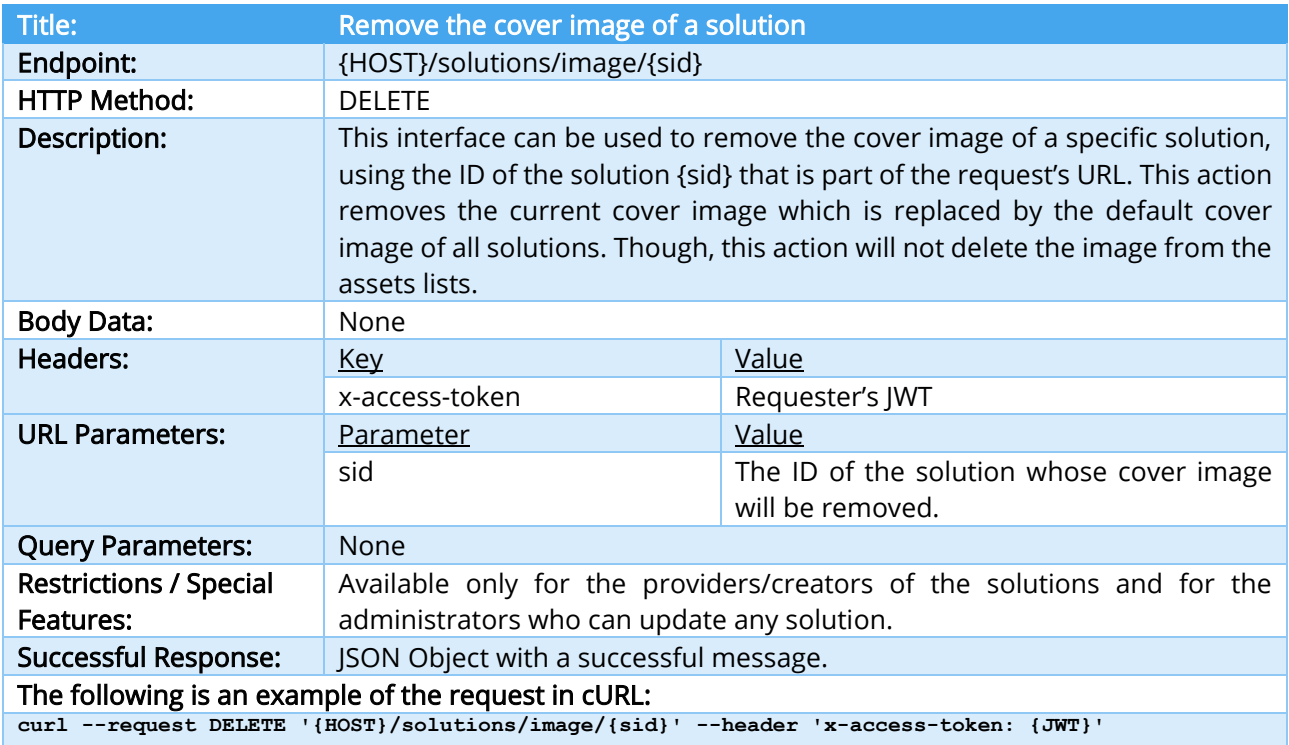

TABLE 49 – REMOVE THE COVER IMAGE OF A SOLUTION INTERFACE

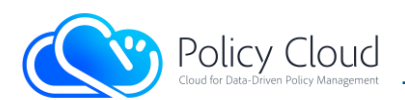

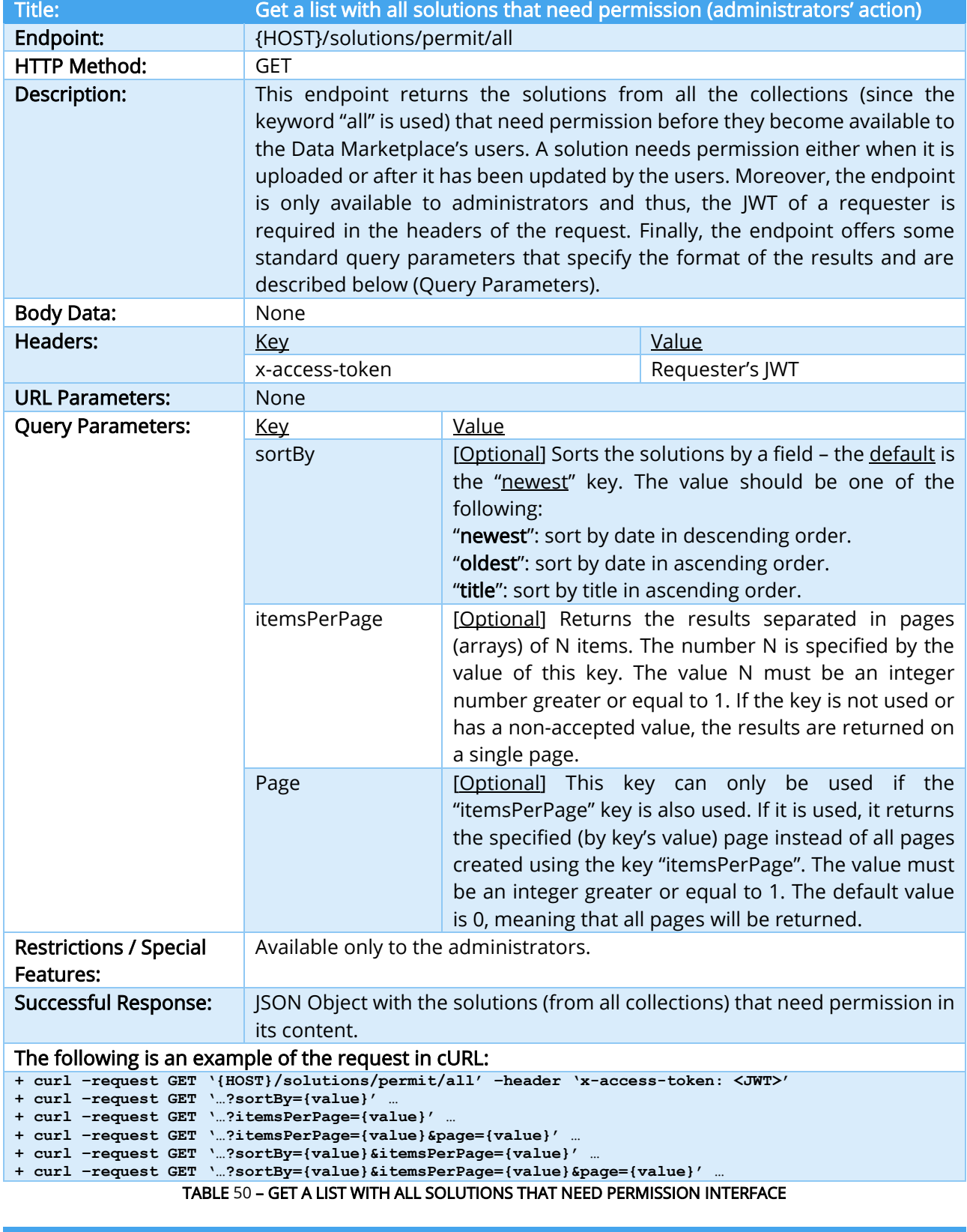

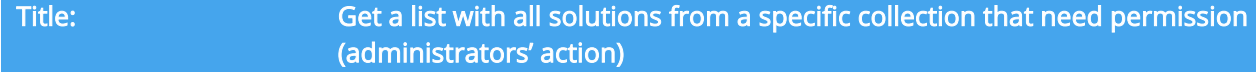

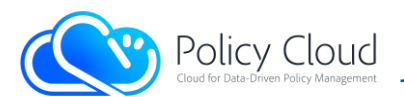

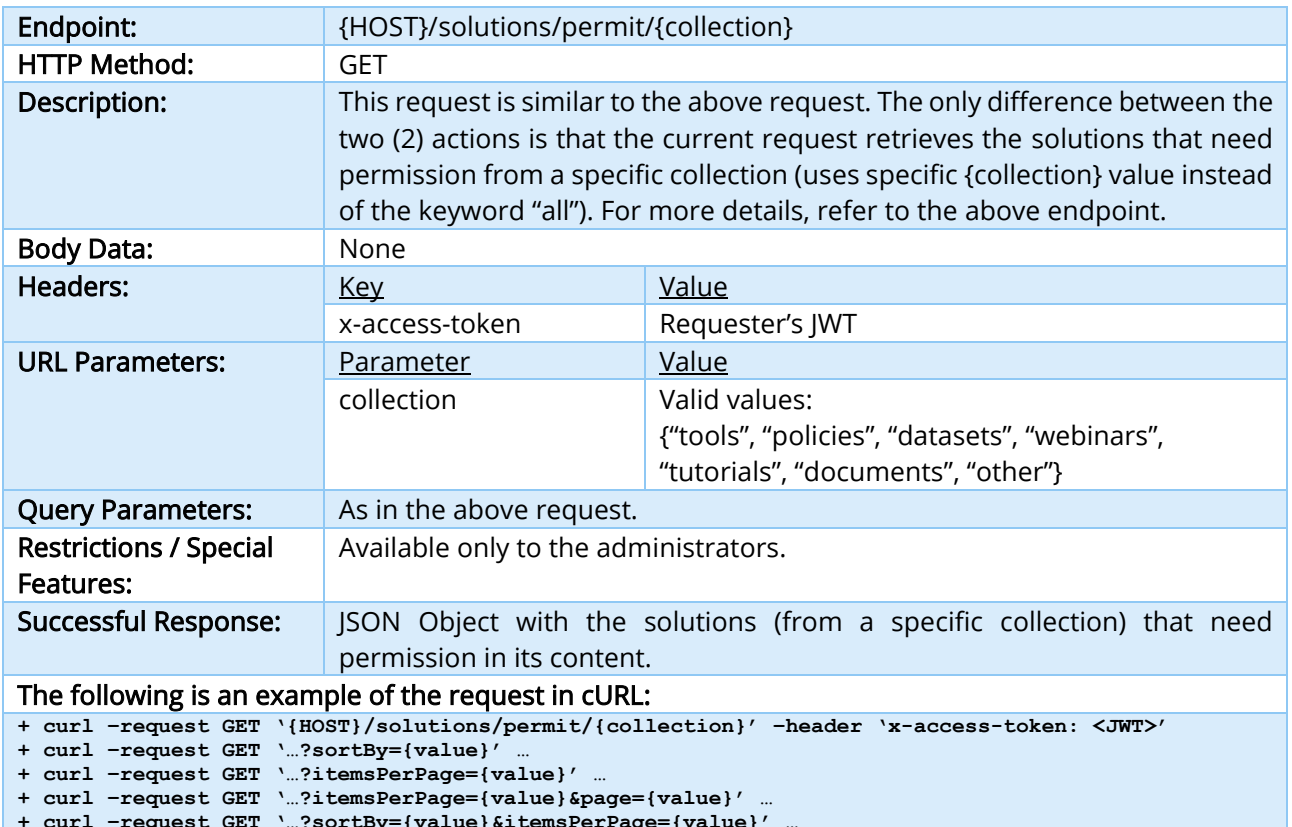

**+ curl –request GET '…?sortBy={value}&itemsPerPage={value}' … + curl –request GET '…?sortBy={value}&itemsPerPage={value}&page={value}' …**

TABLE 51 – GET A LIST WITH ALL SOLUTIONS FROM A SPECIFIC COLLECTION THAT NEED PERMISSION INTERFACE

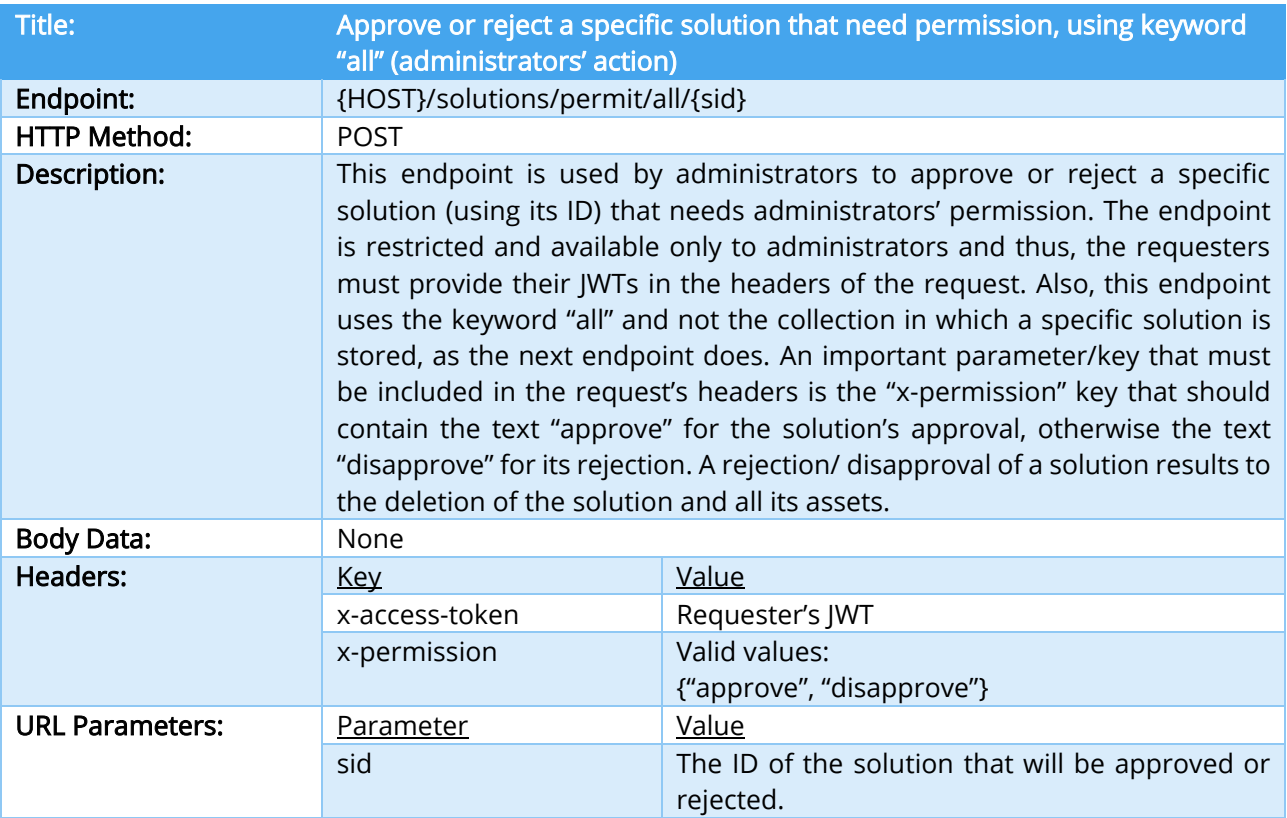

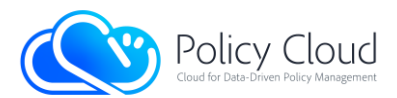

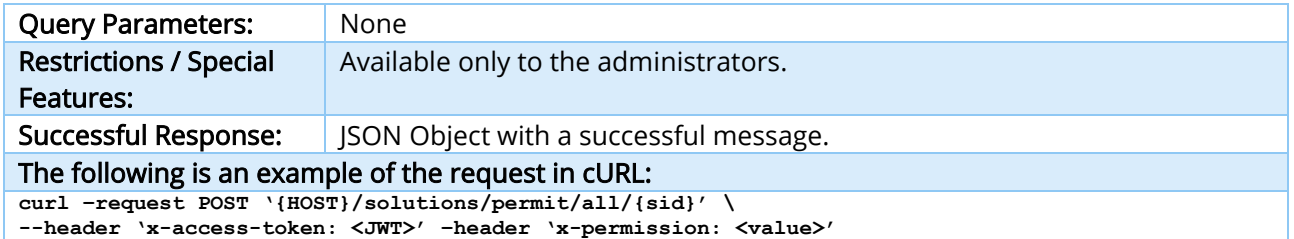

# TABLE 52 – APPROVE OR REJECT A SOLUTION THAT NEEDS PERMISSION, USING KEYWORD "ALL" INTERFACE

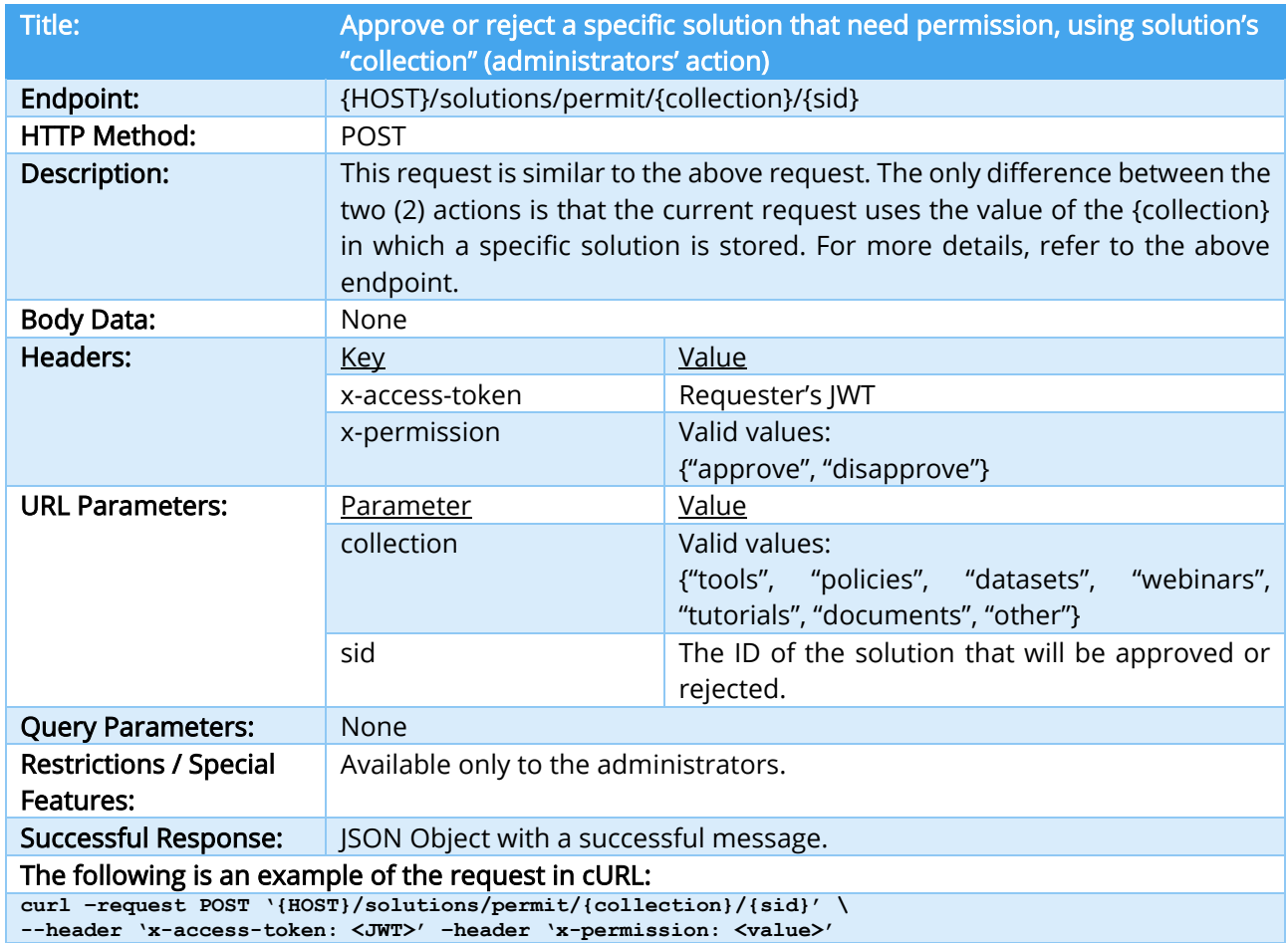

TABLE 53 – APPROVE OR REJECT A SOLUTION THATS NEEDS PERMISSION, USING SOLUTION'S "COLLECTION" INTERFACE

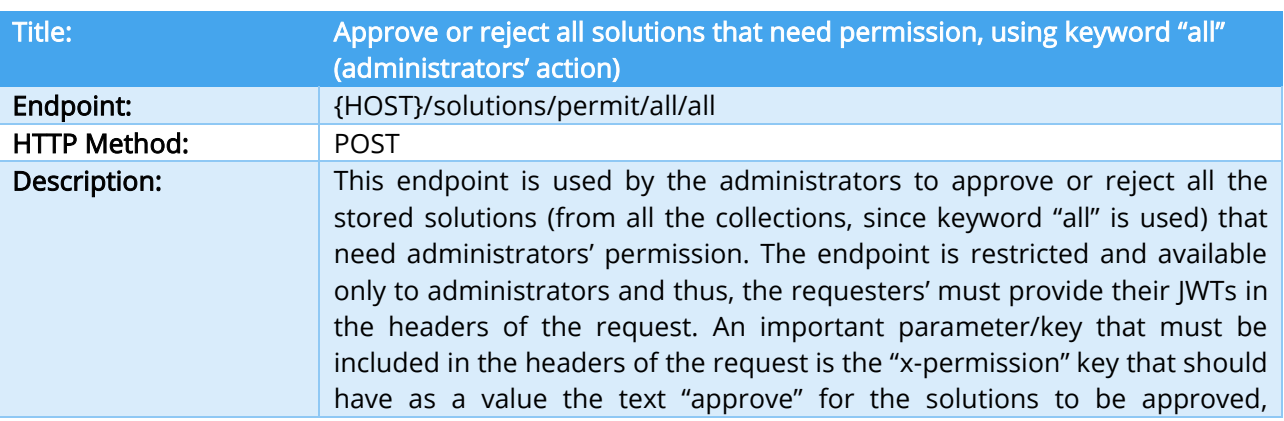

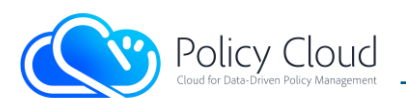

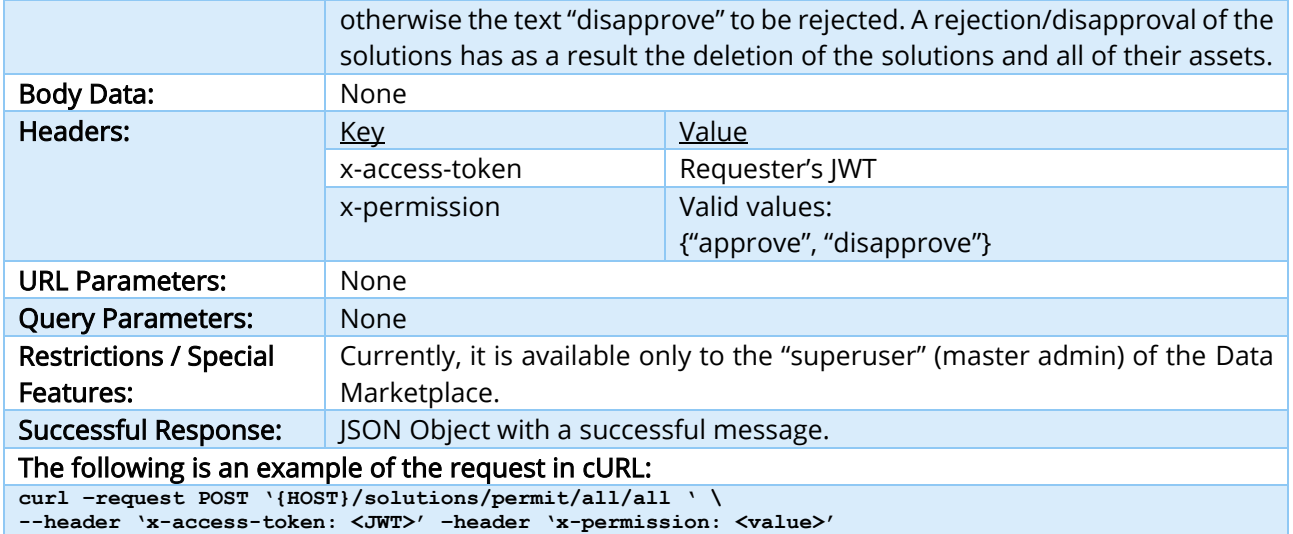

TABLE 54 – APPROVE OR REJECT ALL SOLUTIONS THAT NEED PERMISSION, USING KEYWORD "ALL" INTERFACE

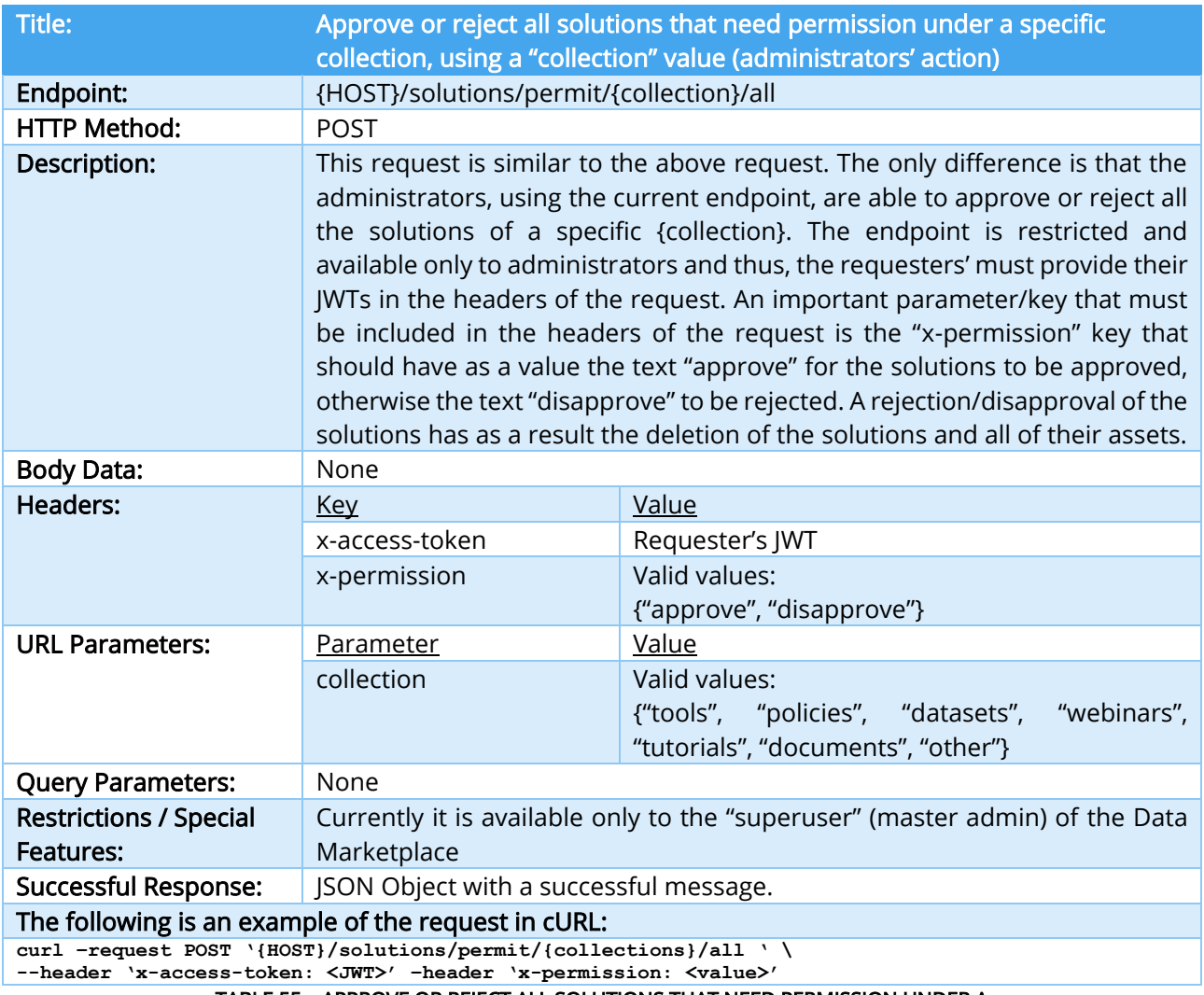

TABLE 55 – APPROVE OR REJECT ALL SOLUTIONS THAT NEED PERMISSION UNDER A SPECIFIC COLLECTION, USING A "COLLECTION" VALUE INTERFACE

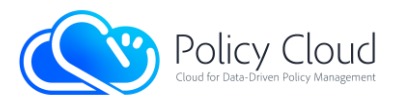

# 2.2.1.3 Search functionality on Solutions

The search functionality is a vital requirement for most services in order to reduce the number of objects returned by a query. Thus, the back-end's endpoints that retrieve multiple solutions simultaneously, support some relative query filters. These filters enable the users of the Data Marketplace to search for assets, based on various parameters from the content of the stored solutions.

More specifically, the interfaces of the back-end that return lists of assets, support additional query parameters with any key-value pair. Query parameters are a defined set of parameters attached to the end of a URL and are used in order to help search specific content or actions based on the data being passed. In order to append query parameters to the end of a URL, a question mark "?" is added to the end of the URL, followed immediately by a pair of a key and a value, separated by an equal symbol "=". Moreover, a URL can have multiple parameters, by adding an ampersand symbol "&" between each pair of key-value.

In the context of the Data Marketplace and the solutions, the keys added to the URLs as query parameters must be valid, in the sense that they exist as fields in the solutions and their search has a real value. Below are some valid syntaxes for advanced search with additional query parameters. The examples use the "Get a list with all solutions" interface.

Single key: '{HOST}/solutions/all**?<key\_name>=<value>'** Multiple keys: '{HOST}/solutions/all**?<key\_1>=<value>&<key\_2>=<value>&…**'

Moreover, the Python programming language that is used by the back-end (as described in Section 2.3.1), enables access to nested fields of dictionary/JSON object using a dot "." between a key at the first level of the hierarchy and a key at the second level (this applies to all levels, up to the lowest level). Thus, the next example is also a valid schema of a query:

```
For keys in lower hierarchical level:
'{HOST}/solutions/all?<key_level_1>.<key_level_2>.<…>.<key_level_n>=<value>'
```
To sum up, given the above syntaxes of a valid query and the JSON Object/solution of "Example 1" in the interface of "Table 34 – Upload / Create a new solution with random ID Interface", the following search example request in cURL returns the solutions that in their title contain the value "machine learning" and their provider is the user with ID "vkoukos":

```
curl –request GET 
'{HOST}/solutions/all?info.title=machine%20learning&metadata.provider=vkoukos'
```
It should be noted that the value "%20" is the ASCII Encoding Reference of the space character.

Except for these, the back-end supports advanced searching using some operators that extend the keys of the query parameters, using a dot "." between the keys and the operators. Below are the supported operators along with a description for their usage.

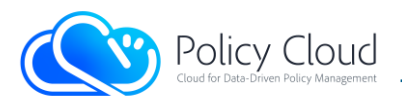

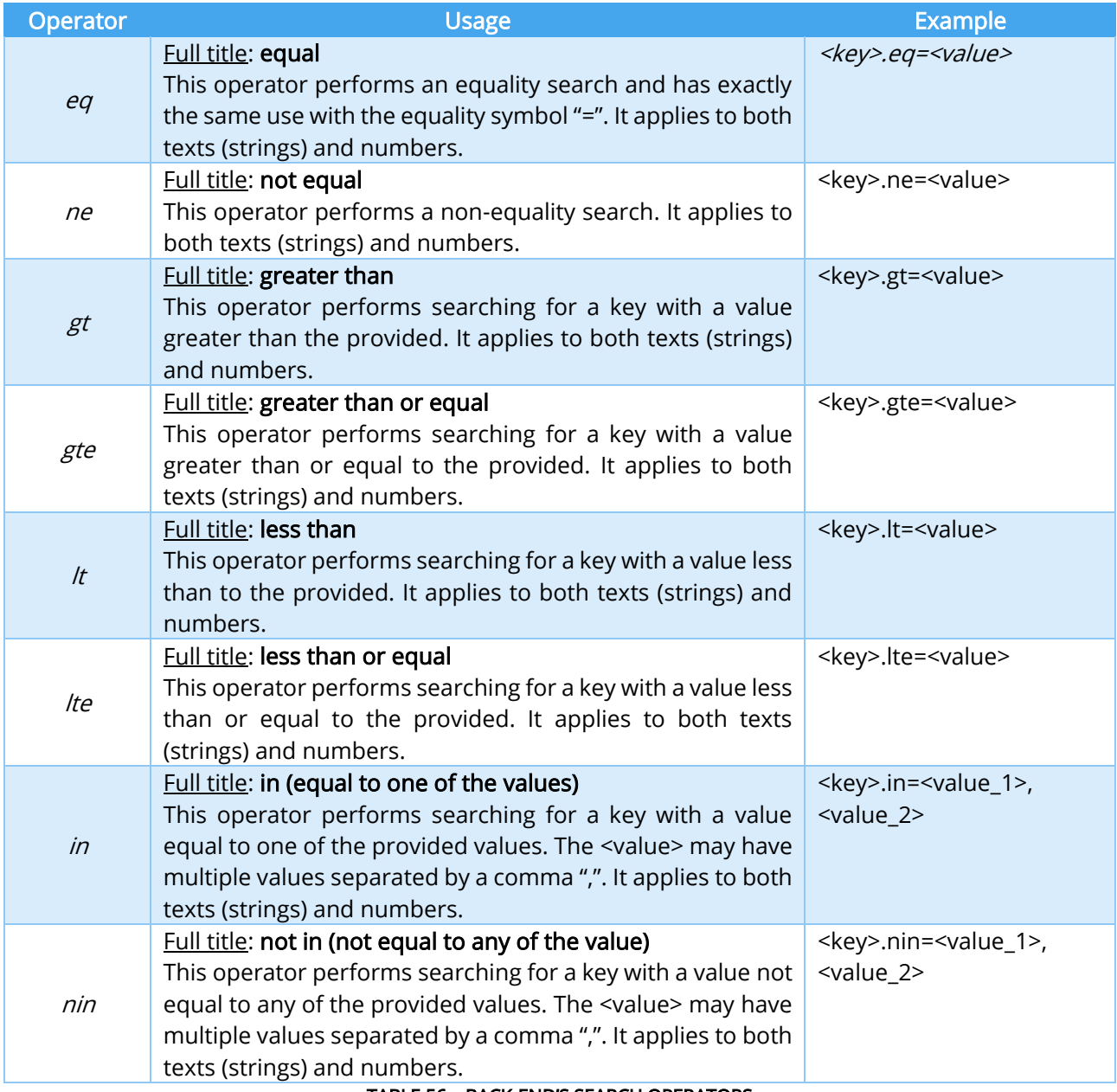

TABLE 56 – BACK-END'S SEARCH OPERATORS

Below are some examples of the operators' use.

eq: '{HOST}/solutions/all**?metadata.provider.eq=vkoukos**'

- ne: '{HOST}/solutions/all**?metadata.version.ne=1**'
- gt: '{HOST}/solutions/all**?metadata.views.gt=100**'
- gte: '{HOST}/solutions/all**?info.type.gte=datasets'**
- lt: '{HOST}/solutions/all**?metadata.uploadDate.lt=2021-10-15**'
- lte: '{HOST}/solutions/all**?metadata.reviews.no\_reviews.lte=20**'
- in: '{HOST}/solutions/all**?info.title.in=machine,learning,algorithm**'
- nin: '{HOST}/solutions/all**?info.keywords.nin=poverty,crime**'

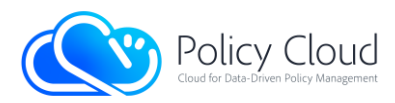

Furthermore, the back-end's search mechanism uses a ranking system for the results. More specifically, for each solution in the results, it maintains a score resulting from the points it receives for each search argument.

In an equality search (using "=" symbol or "eq" operator) for a specific key, the points that a solution receives can be one of the following:

- 5: if the values are exactly equal (same) and case sensitive.
- 4: if the values are equal (same) but not case sensitive.
- 3: if the values are similar (e.g., the first value contains the second value but are not the same) and case sensitive.
- 2: if the values are similar but not case sensitive.
- 0: if the values do not match.

The other operators just receive 1 if the conditions match ("true"). The operator "in" uses the operator "eq" (or the symbol "=") for each value in its "array" and thus, it has the same score system.

Finally, the operator "nin" uses the operator "ne" for each value in its "array".

# 2.2.1.4 Interfaces related to Assets

This group of APIs offers functionalities intended for the management of the assets. They support all CRUD operations for the assets that are stored in the back-end. Table 57 presents the endpoints related to Assets as they are in the first version of the Data Marketplace's back-end.

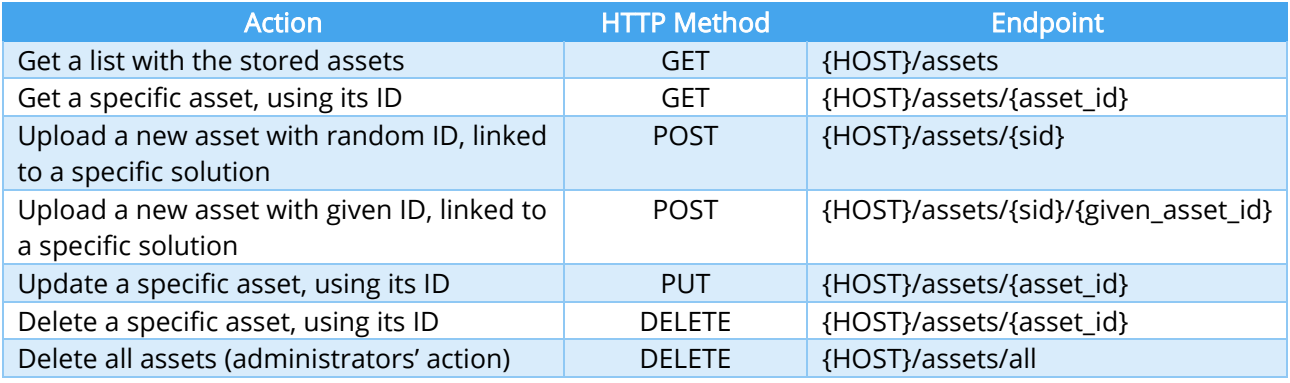

# TABLE 57 – BACK-END'S INTERFACES RELATED TO ASSETS

- *{HOST}* refers to the hosting server: the domain name and the port running the back-end.
- {asset\_id} refers to the ID of a specific asset.
- *{given\_asset\_id}* is used in the upload asset action, providing the new asset's ID.
- $\bullet$  *{sid}* refers to the ID of the solution with which the new asset will be linked to.
- Most of these actions require additional fields in the headers of the HTTP request. Example of a required field is the JWT.

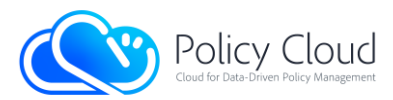

Below is a more detailed description of all the provided interfaces and their corresponding actions:

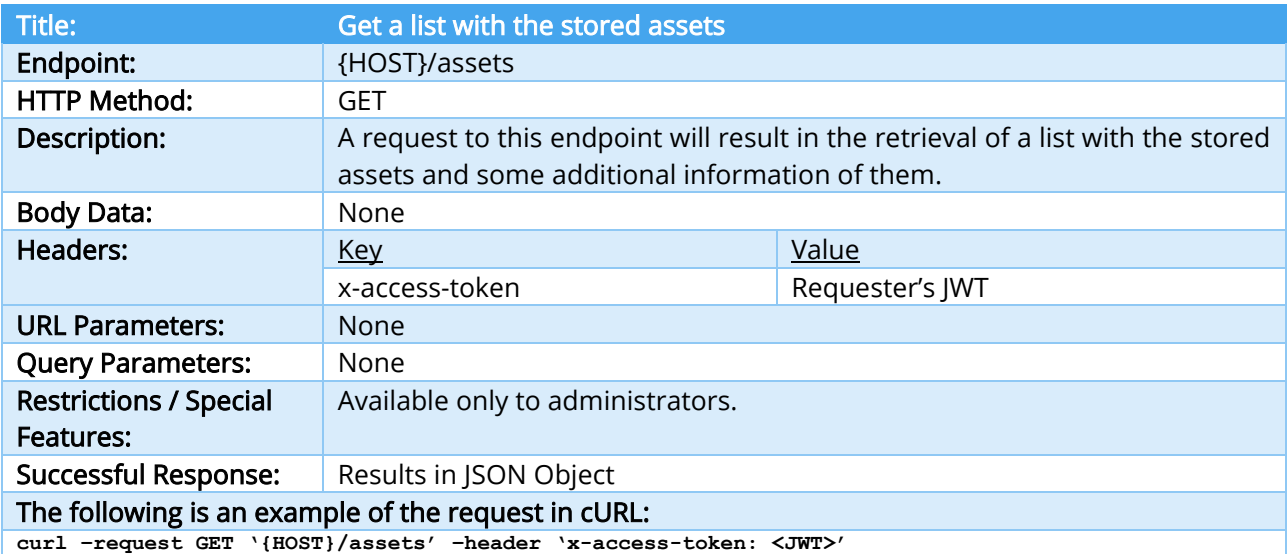

TABLE 58 – GET A LIST WITH THE STORED ASSETS INTERFACE

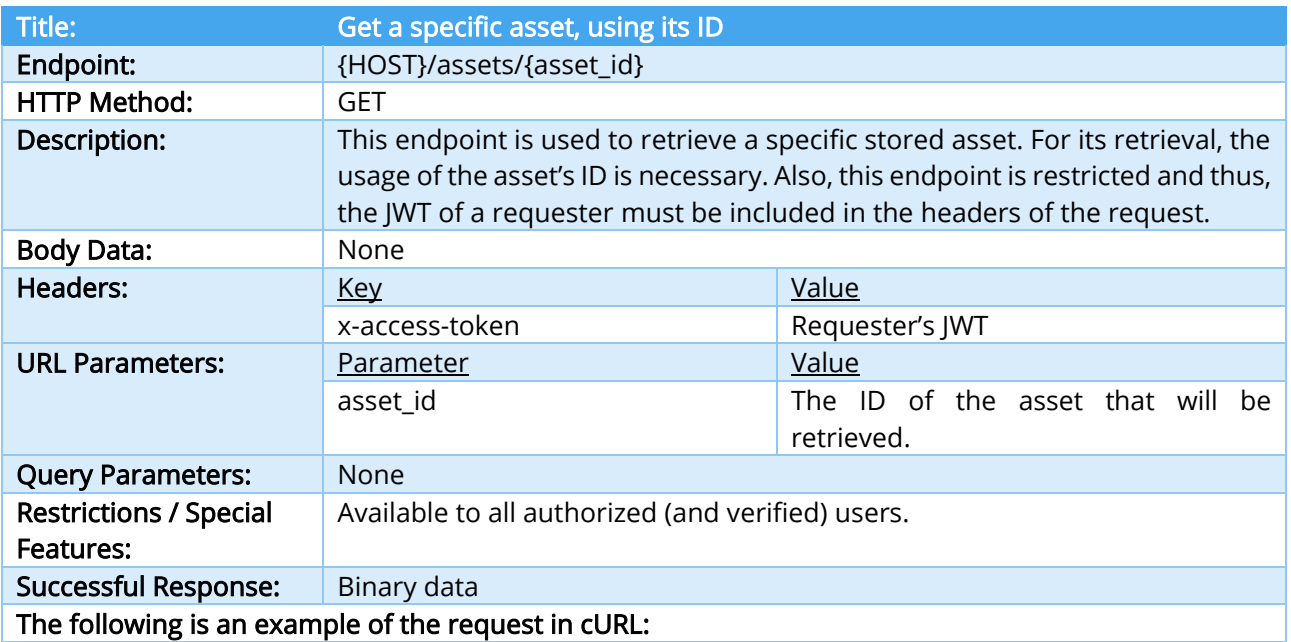

**curl –request GET '{HOST}/assets/{asset\_id}' –header 'x-access-token: <JWT>'**

TABLE 59 – GET A SPECIFIC ASSET USING ITS ID INTERFACE

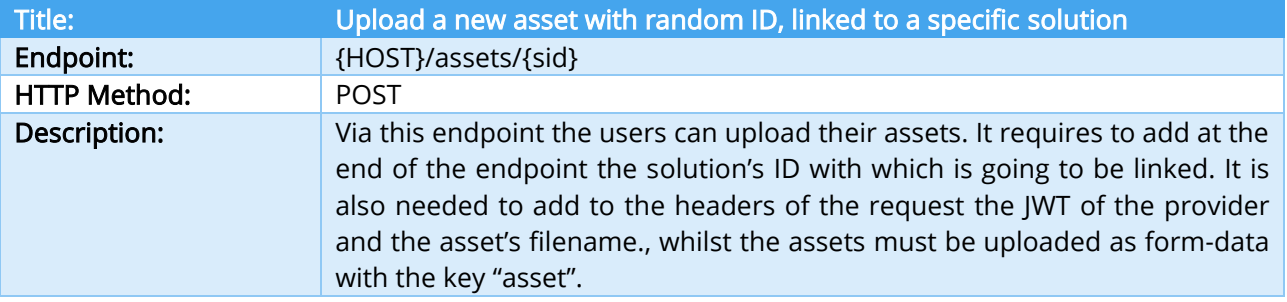

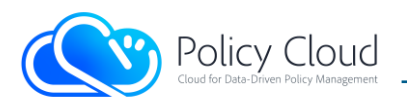

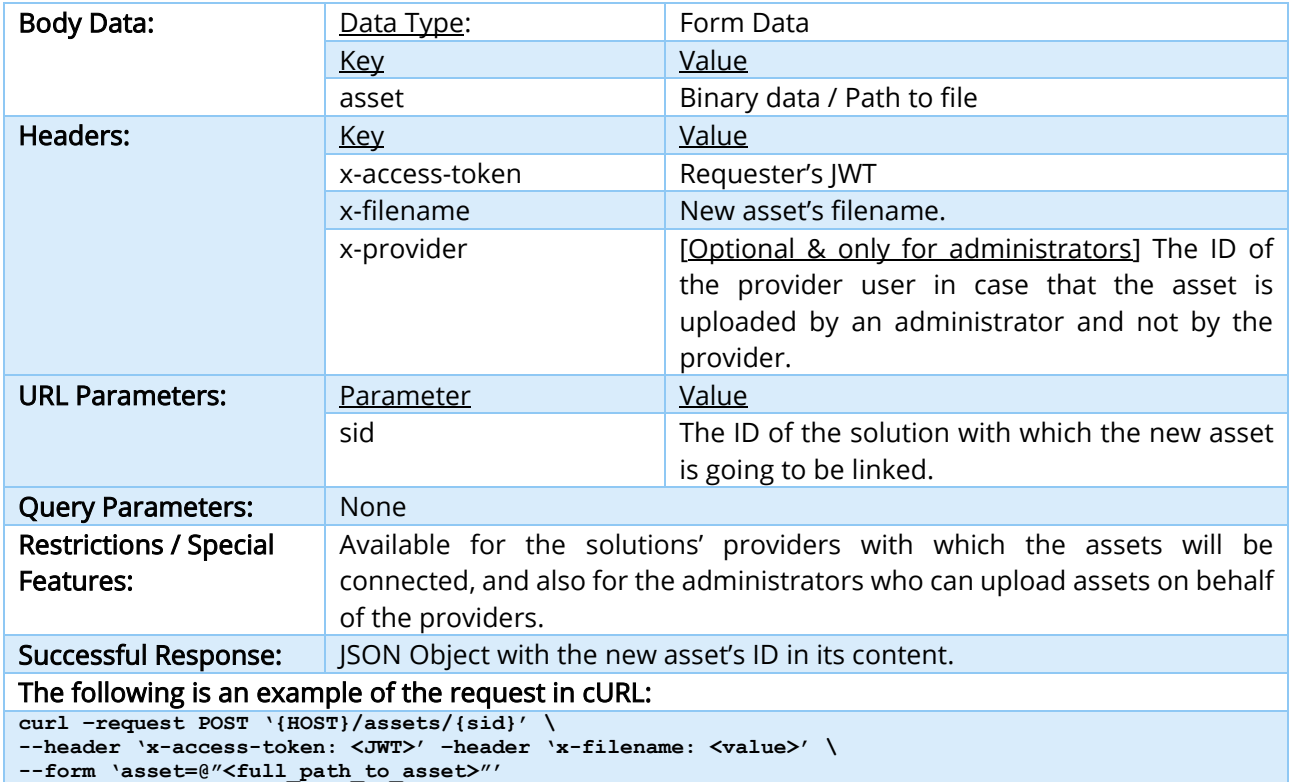

TABLE 60 – UPLOAD A NEW ASSET WITH RANDOM ID INTERFACE

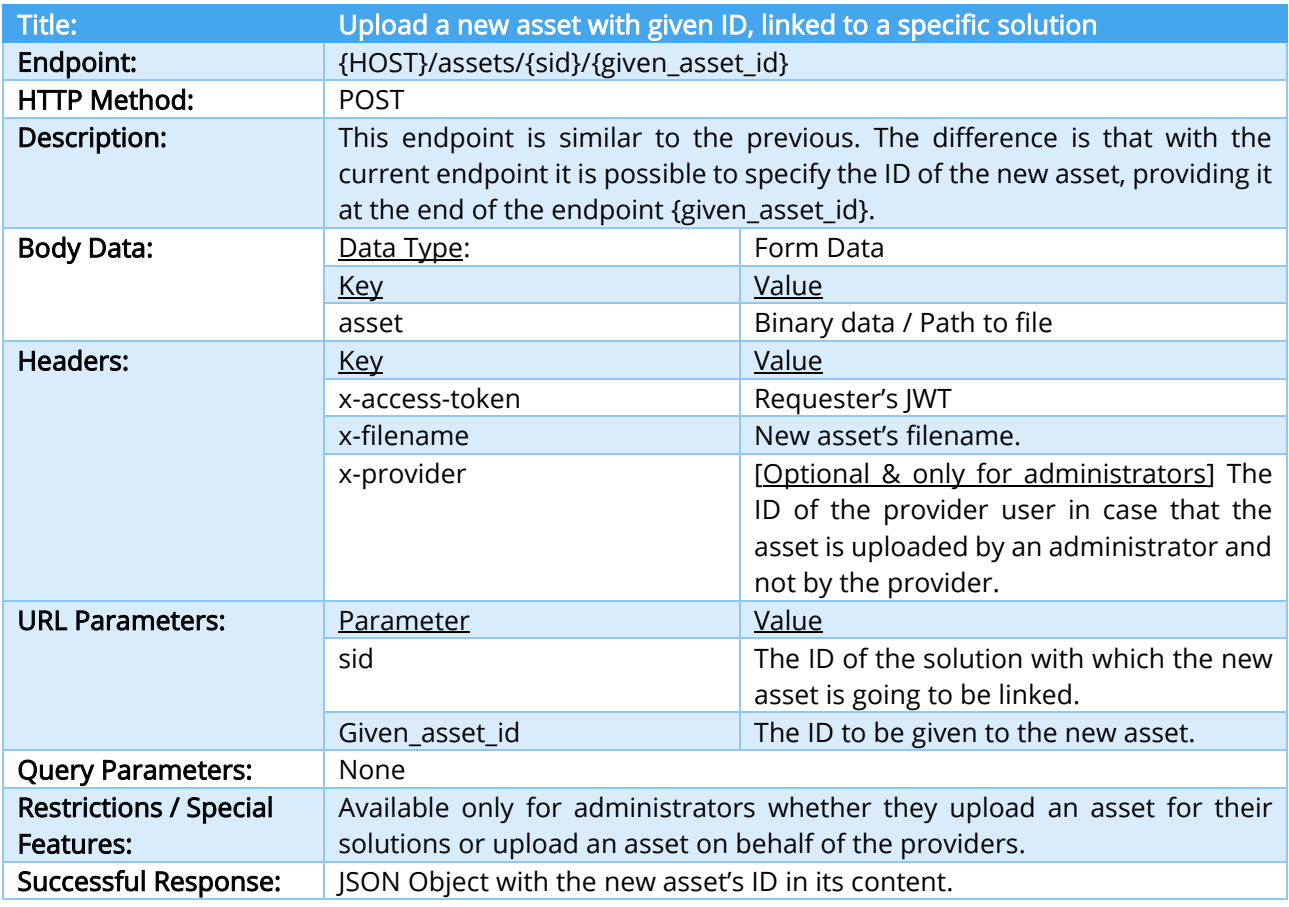

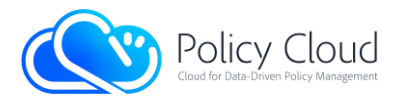

## The following is an example of the request in cURL:

**curl –request POST '{HOST}/assets/{sid}/{given\_asset\_id}' \ --header 'x-access-token: <JWT>' –header 'x-filename: <value>' \ --form 'asset=@"<full\_path\_to\_asset>"'**

## TABLE 61 – UPLOAD A NEW ASSET WITH GIVEN ID INTERFACE

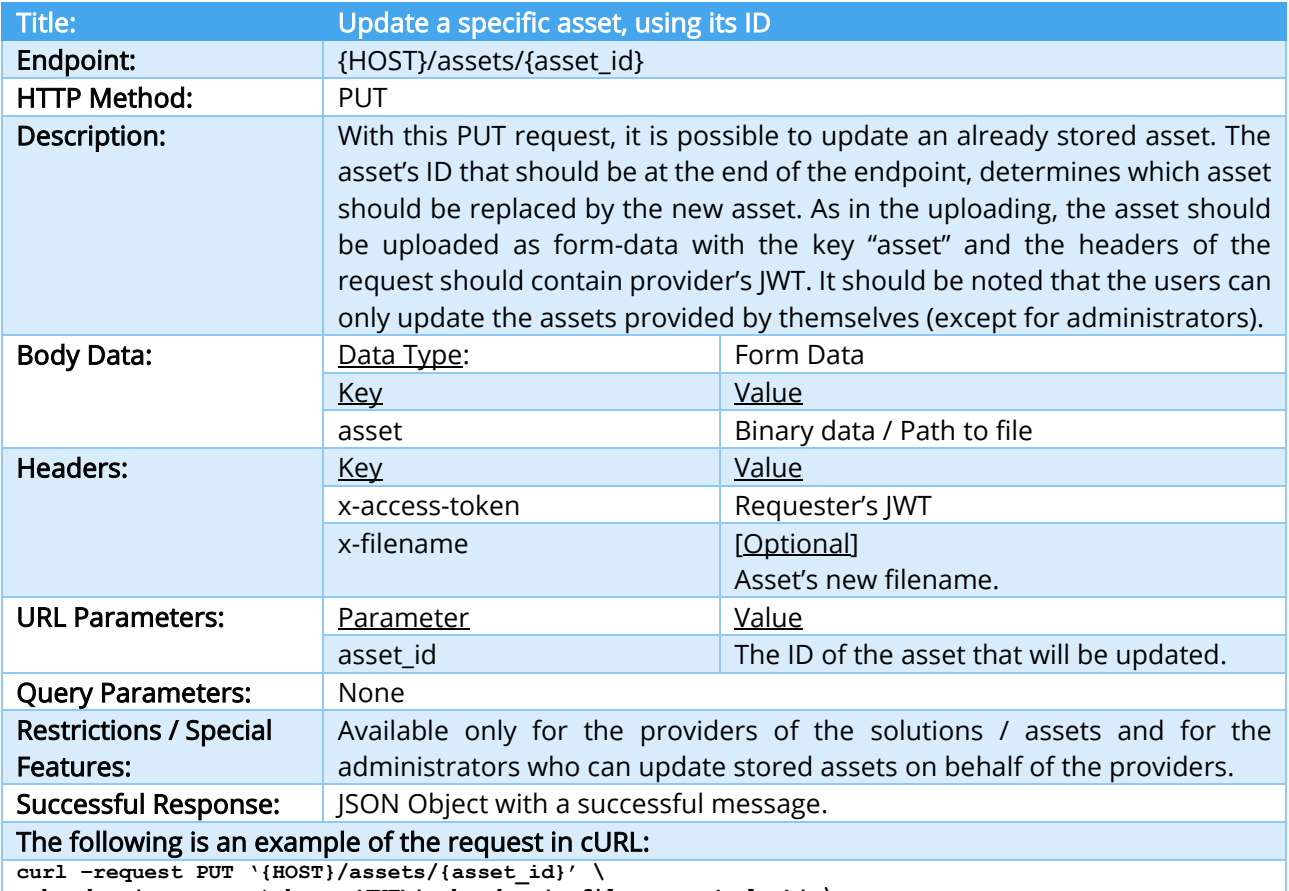

**--header 'x-access-token: <JWT>' –header 'x-filename: <value>' \**

**--form 'asset=@"<full\_path\_to\_asset>"'**

#### TABLE 62 – UPDATE A SPECIFIC ASSET USING ITS ID INTERFACE

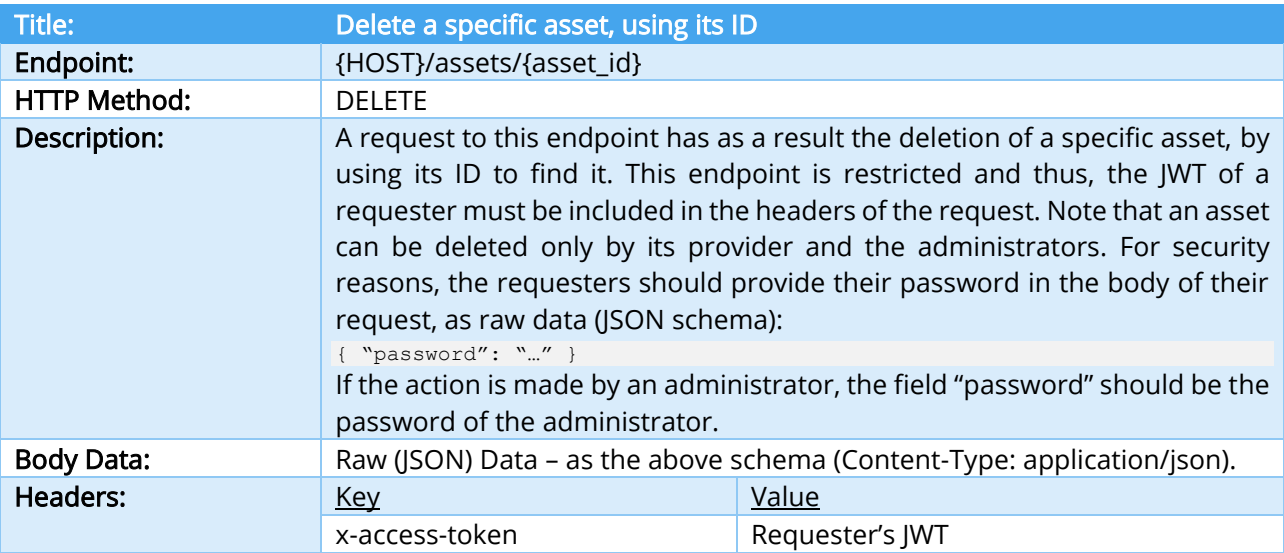

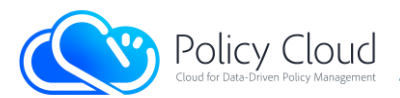

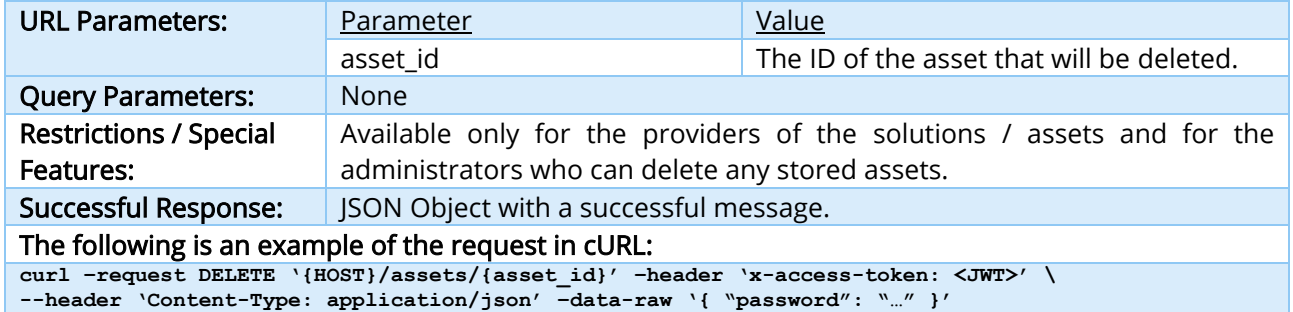

# TABLE 63 – DELETE A SPECIFIC ASSET USING ITS ID INTERFACE

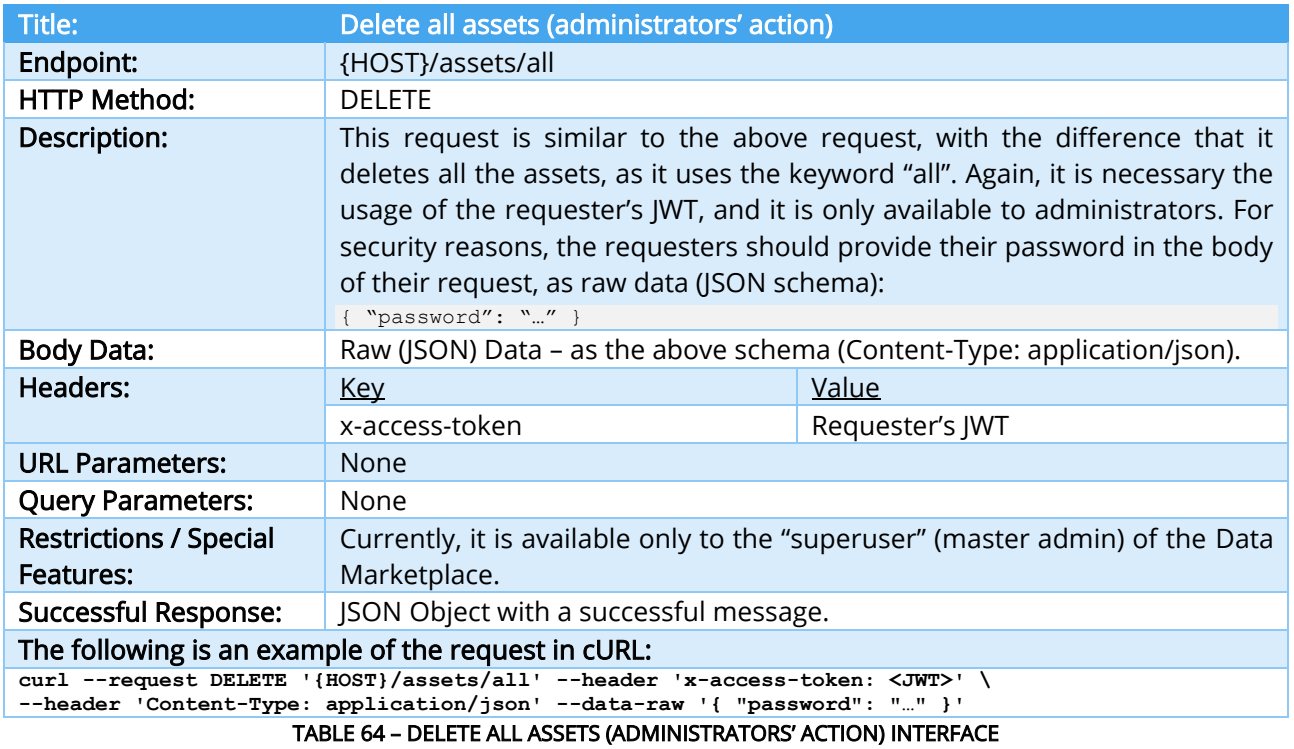

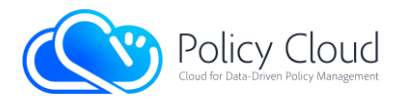

# 2.2.1.5 Root & Other Interfaces

One endpoint that was not mentioned is that of the back-end's root interface, which presents a roadmap of the main back-end's interfaces. The latter is described below:

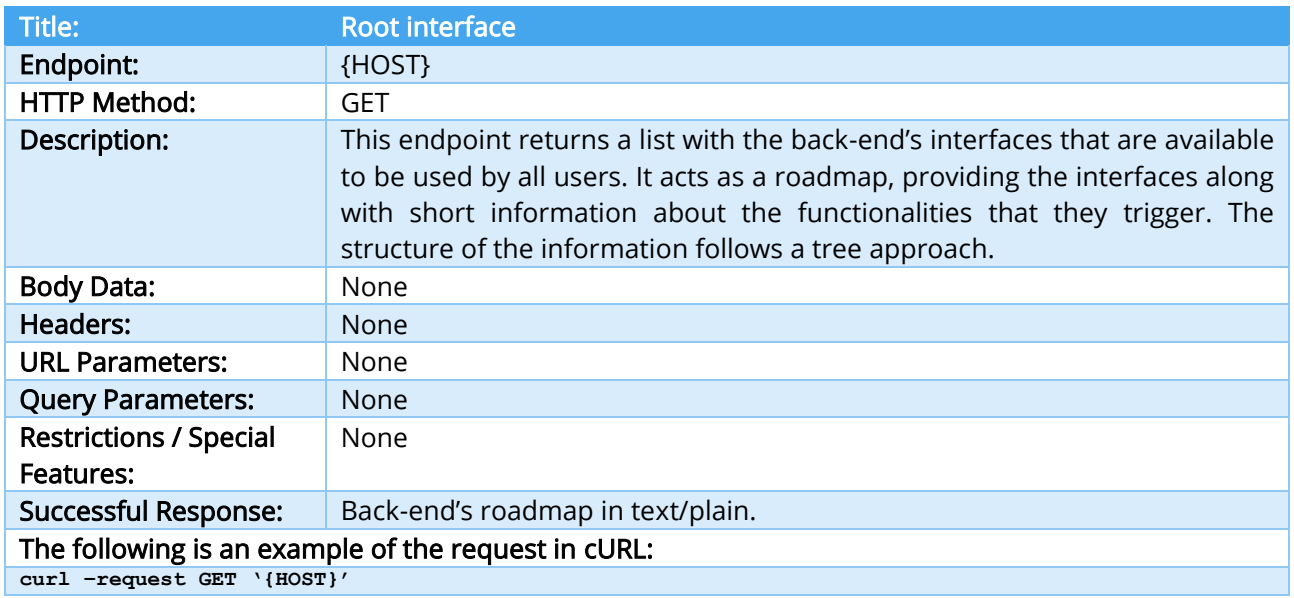

# TABLE 65 – ROOT INTERFACE

Except for the already described interfaces, the back-end provides the following restricted interfaces that will not be described, since they are mostly related only with the platform's administrators. In short, the interfaces' titles are:

- Get a list of the administrators,
- Add a new administrator,
- Remove an administrator,
- Get system's backup,
- Restore a backup,
- Get a list of all users,
- Get a list with system metrics / report,
- Get the manual of the front-end.

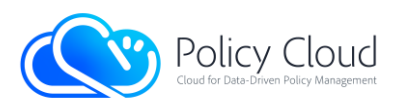

# 2.2.2 Front-end

In this Section, the most important pages of the Data Marketplace's front-end are presented and analyzed in detail. For each page, there is a relevant description of the displayed content as well as related images (screenshots) from their final view. At this point, it should be noted that through the front-end and backend, a detailed manual about the front-end pages and the actions that can be performed on them is offered to the users who can refer to it to resolve any issues (the manual is offered through the website of the Data Marketplace – link[: https://mdb.policycloud.eu/manual\)](https://mdb.policycloud.eu/manual). Finally, all the pages of the front-end that exploit the multiple benefits of WordPress, have a responsive web design for all devices as they can adjust accordingly to the users' screens.

Navigation bar: The Navigation bar is common to all the pages, being located at the top of each page and contains the appropriate items that redirect to the core pages of the front-end. Depending on whether a user is logged in or not, the users can see different items/pages on the bar (also called "menu"). Figures 3 and 4 illustrate the navigation bar that is displayed to non-logged in and logged in users, respectively.

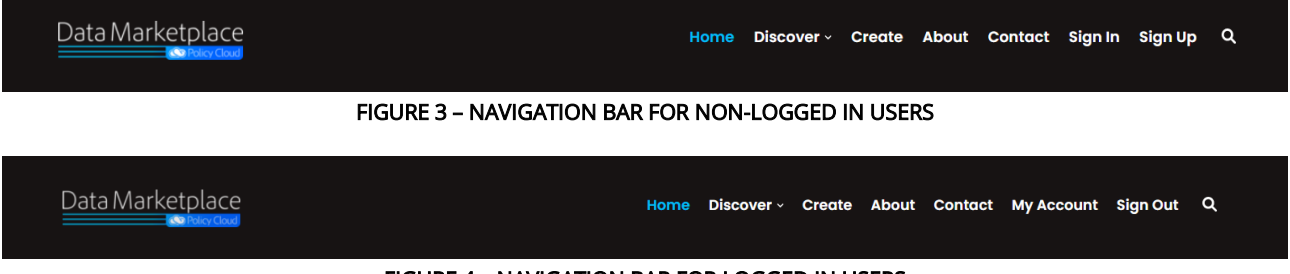

# FIGURE 4 – NAVIGATION BAR FOR LOGGED IN USERS

The "Discover" item in the navigation bar is a drop-down list that contains a variety of sub-items that are displayed on mouse over, and redirect the user to the Discover page, applying filtering based on the type of the Data Marketplace's offered solutions. Figure 5 presents the navigation bar along with the Discover's drop-down list from the Data Marketplace's Home page.

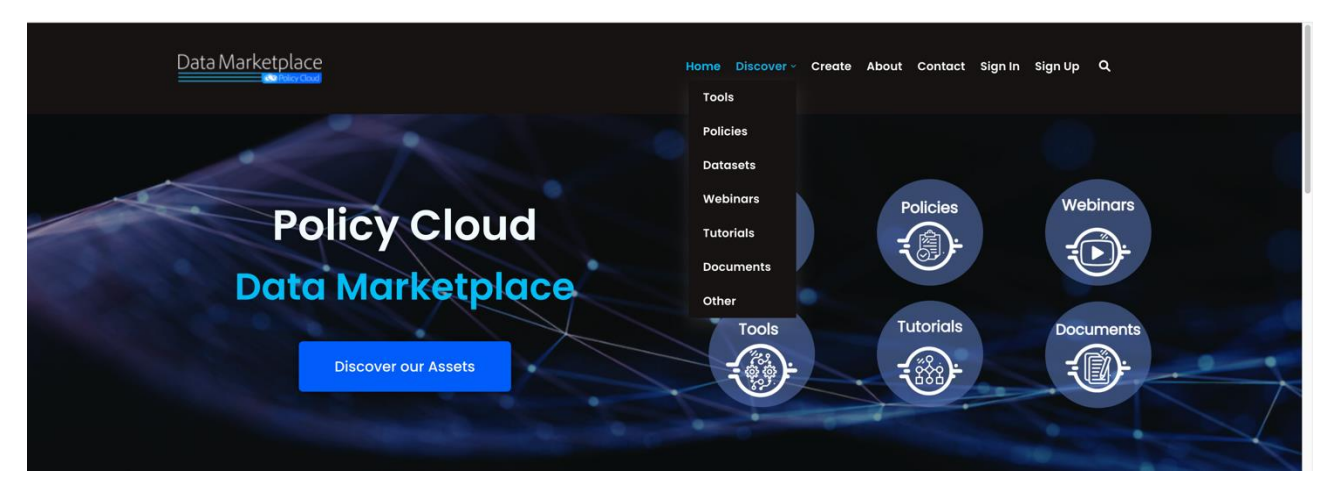

# FIGURE 5 – NAVIGATION BAR FROM THE HOME PAGE

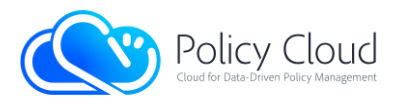

In the following example, a user searches for solutions categorized as "Tools". By hovering the mouse on the "Discover" drop-down list, the main solutions' types are displayed and with a click on the "Tools" item, the user is redirected to the Discover page that presents the stored solutions categorized as "Tools", applying the respective filtering (Figure 6).

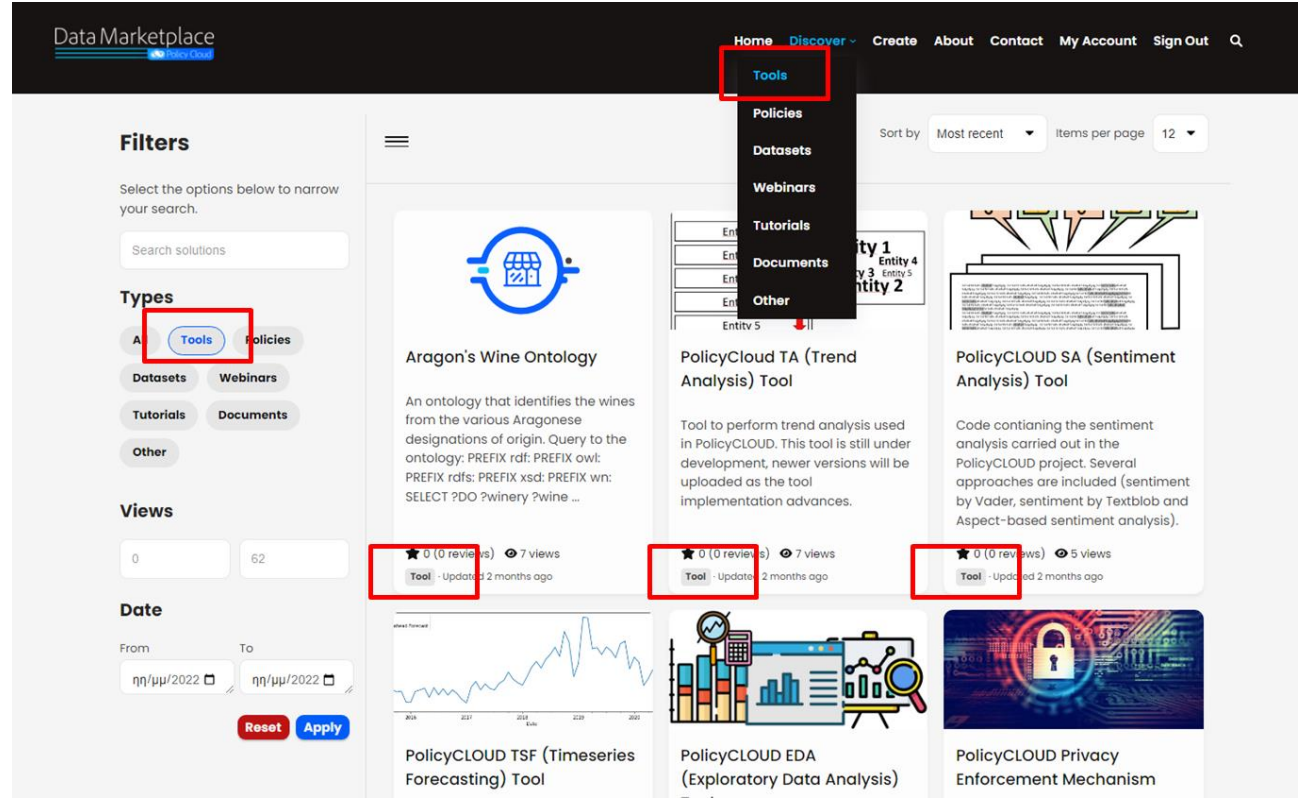

FIGURE 6 – DISCOVER'S SUB-ITEMS REDIRECT TO DISCOVER PAGE

Footer: Except for the navigation bar, another common section to all the pages is the footer, which is located at the bottom of each page and contains information about the project's main site, social media, copyrights issues (i.e., copyright warning, reference to project's funding by EC, etc.), as well as references to terms and conditions for the website's usage along with the privacy policies (Figure 7).

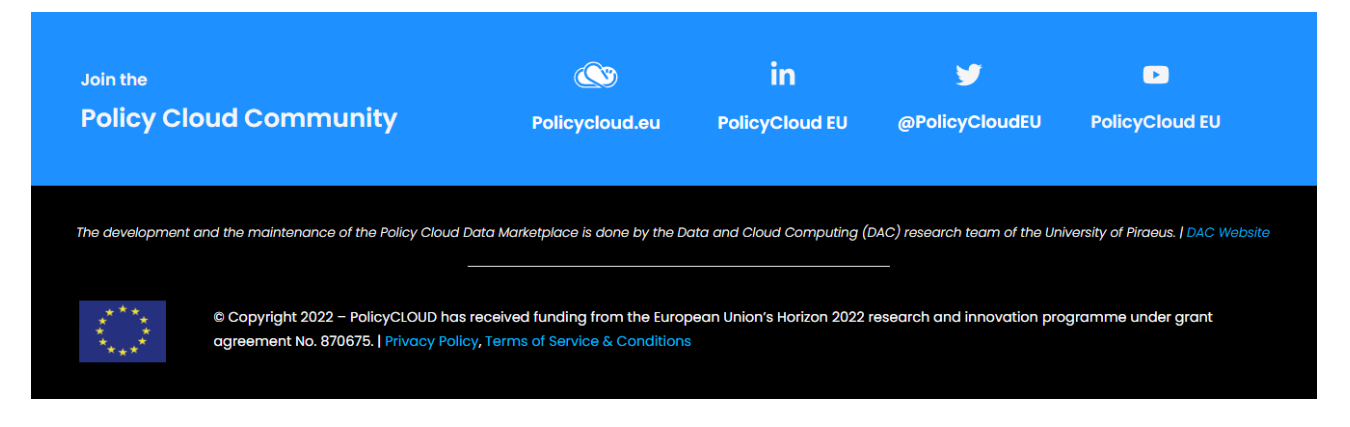

FIGURE 7 – FOOTER

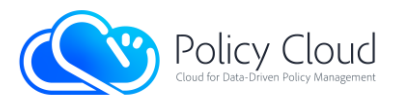

Home page: The Home page illustrates some of the most popular and latest solutions provided into the Data Marketplace, along with some random suggested solutions, which are differentiating every time that a user reloads the Home page (Figure 9). What is more, the Home page depicts some relevant statistics about the supported collections and the offered assets. If a user tries to log in, the front-end sends an AJAX request to the corresponding interface of the back-end to get a valid token (JWT). If the response does not contain a successful message, the front-end presents to the user a corresponding error. In the case of a successful log in, the user is redirected to his/her account page. There is also a button that when it is pressed by the users, it redirects them to the Discover page. It should be noted that the basic assets' categories are shown in circles in the beginning of the Home page, where every circle category is interactive and if a user clicks on in, he/she is redirected in the Discover page, which illustrates the existing solutions of the corresponding chosen category. Also, the Home page contains a background image from the main PolicyCLOUD website, being designed in such a way to be consistent with it (Figure 8). Finally, in the final bottom section of the Home page, there exists an image with a link that redirects the suer to the Create page, encourage the user to sign in and create a new solution to the Data Marketplace (Figure 10).

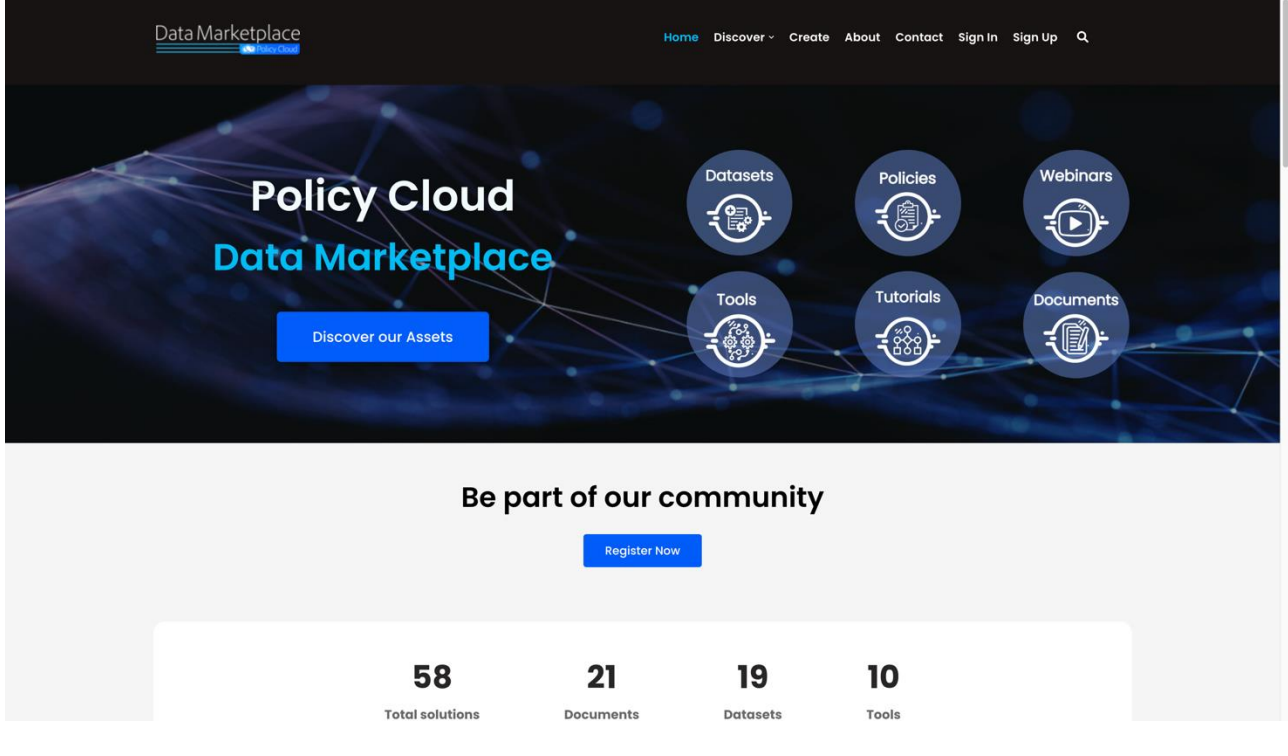

FIGURE 8 – HOME PAGE: UPPER VIEW

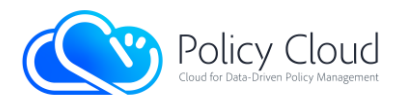

#### **Top rated solutions**

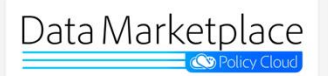

PolicyCLOUD Data Marketplace -Website Manual

This is the manual of the Policy Cloud Data<br>Marketplace. The manual contains all essential<br>information for the users to make full use of the platform. It includes descriptions of the platform's<br>fun...

 $\bigstar$  4.25 (2 reviews)  $\bigcirc$  52 views Document - Updated 2 months ago

#### **Most viewed solutions**

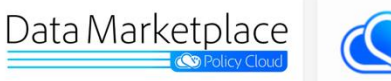

PolicyCLOUD Data Marketplace -**Website Manual** 

This is the manual of the Policy Cloud Data<br>Marketplace. The manual contains all essential<br>information for the users to make full use of the platform. It includes descriptions of the platform's

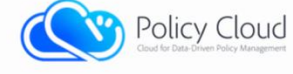

#### PolicyCloud Platform - User Manual

This short guide will introduce the user to the<br>PolicyCloud platform and includes a description of all services available so far.

Policy Cloud

 $\bigstar$  3.88 (1 reviews)  $\bigcirc$  40 views Document · Updated 2 months ago

all services available so far.

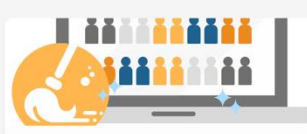

PolicyCLOUD Data Cleaning Component

This is the Data Cleaning component of the<br>PolicyCLOUD platform, offering all the appropriate<br>algorithms and etchniques for detecting and<br>correcting (or removing) corrupt or inaccurate<br>records from...

 $\bigstar$  0 (0 reviews)  $\Theta$  13 views Tool - Updated 2 months ago

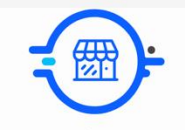

**Customer Complaints Database** 

Open data set of consumer data

## FIGURE 9 – HOME PAGE: MIDDLE VIEW

PolicyCloud Platform - User Manual

This short guide will introduce the user to the<br>PolicyCloud platform and includes a description of

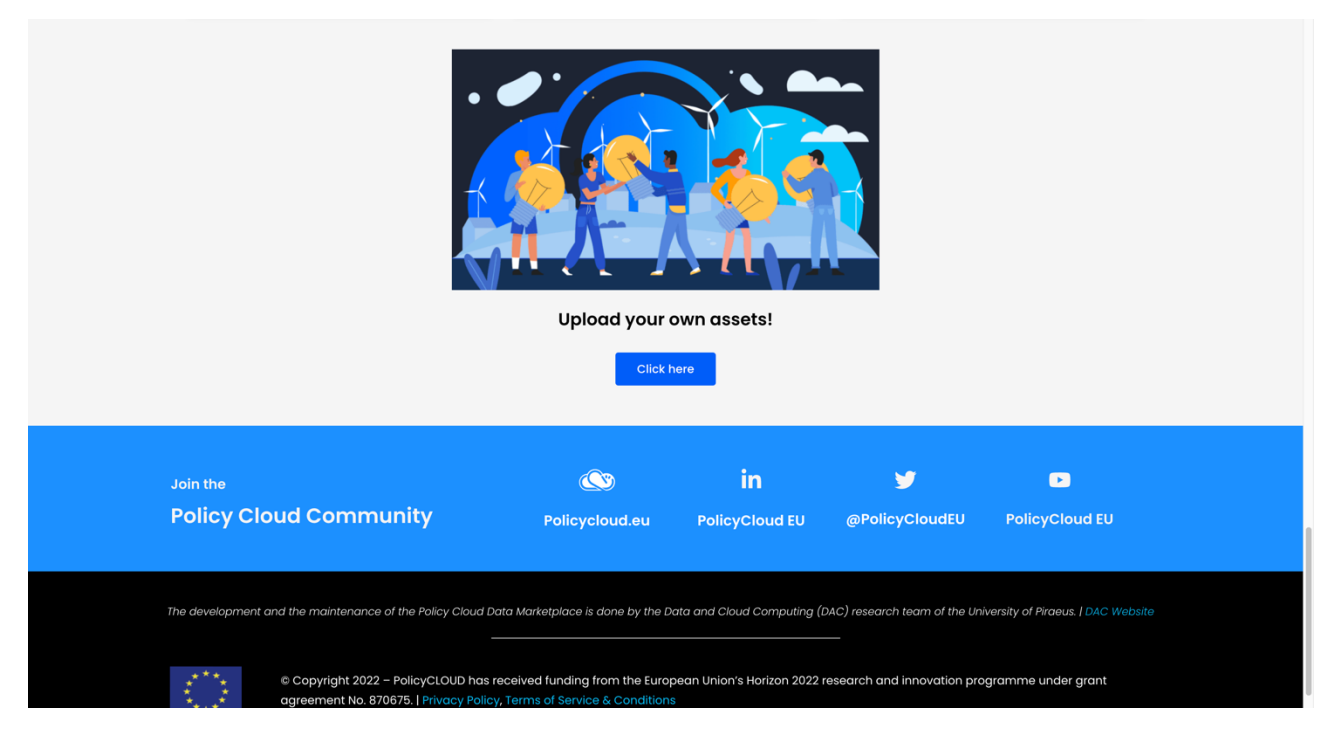

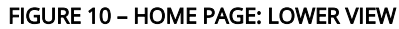

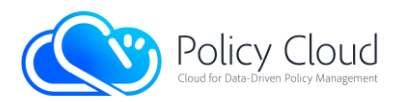

Sign up page: The Sign up page contains a form that a user must fill in and submit in order to register and access all the Data Marketplace's content. As depicted in Figure 11, there are three (3) different ways for the users to sign up: 1) through their Google account, 2) through their credentials provided in the context of KeyCloak that is integrated into the overall PolicyCLOUD platform, and 3) by filling in the form of the Sign up page with their basic information. Specifically, the users must fill in their first and last name, their e-mail address, and a password for their account.

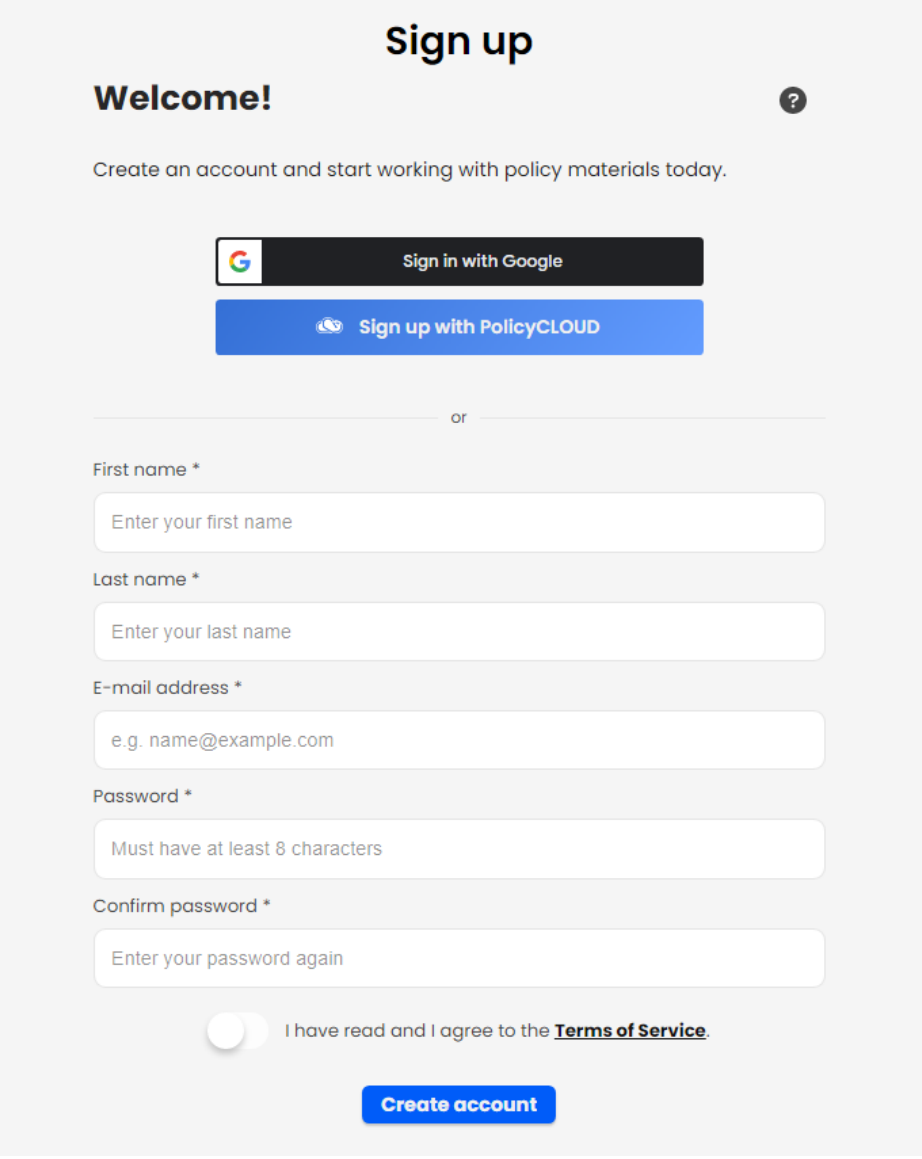

FIGURE 11 – SIGN UP PAGE

At the bottom of the Sign up page there is also a switch button that determines whether the users have read and accept the Terms and Conditions for the usage of the PolicyCLOUD Data Marketplace platform. By clicking the "Terms of Service" text/link, the users are redirected to the corresponding page, in order to be informed about the Data Marketplace terms of use before their registration.

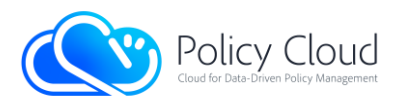

Sign in page: The Sign in page consists of a simple form in which the users must insert their credentials and depending on whether the users are indeed registered users of the Data Marketplace or not, they are redirected to the Account page or they get an error message, respectively. To this context, there are supported three (3) different ways for the users to sign in (similarly with the Sign up process), where the first refers to the usage of their Google accounts, the second one refers to their credentials for the PolicyCLOUD instance of KeyCloak, and the third one refers to the provided form of the Sign in page with their Data Marketplace credentials.

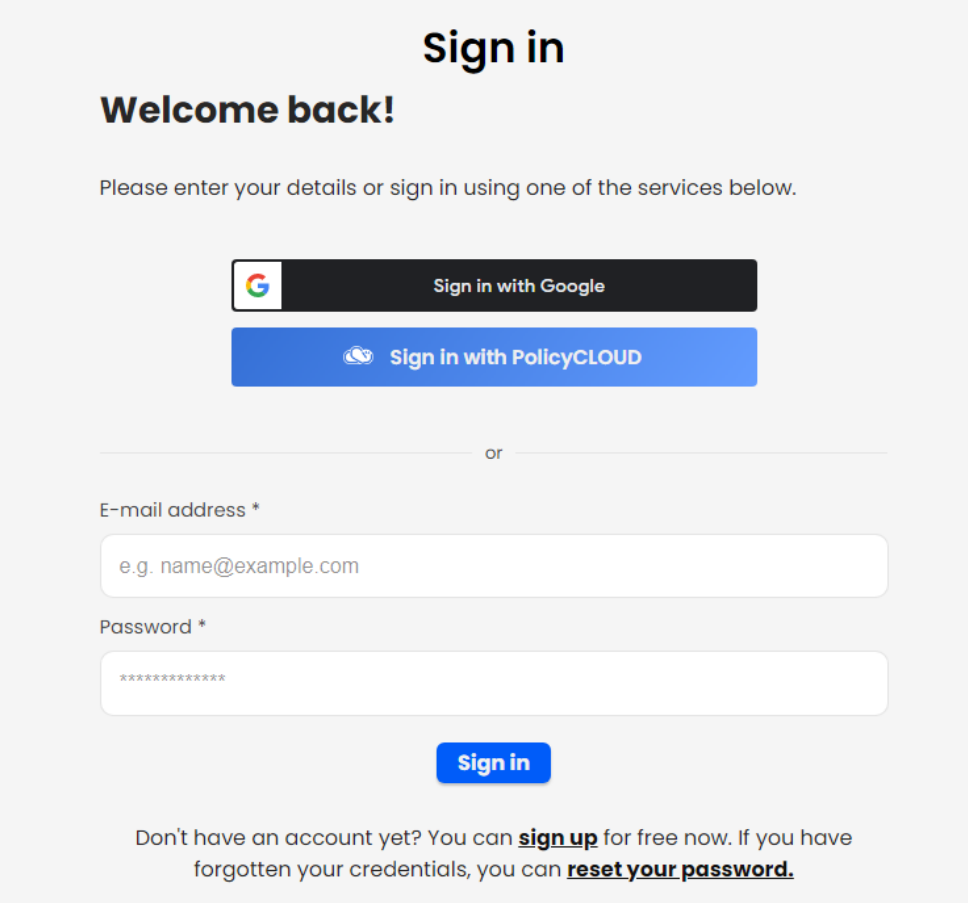

FIGURE 12 – SIGN IN PAGE

Account Page: In the Account page, the logged in users are able to see the various details of their profiles. More specifically, the Overview tab displays the overview of the users along with some statistics for their contributions to the Data Marketplace. The Solutions tab presents the solutions offered/created by the users, while the Reviews tab displays the reviews made by the users. Finally, there is the Profile tab that presents the personal and the account details of the users.

Regarding the Overview tab, the statistics that the page illustrates refer to the following: (i) the total number of solutions offered by the users, (ii) the number of the approved solutions, (iii) the number of total assets that users' solutions contain along with the total number of their downloads, (iv) the total

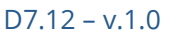

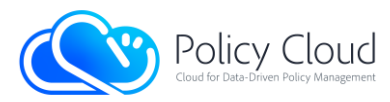

number of views and reviews that the users' solutions have, and (v) the average rating of all user's solutions (Figure 13).

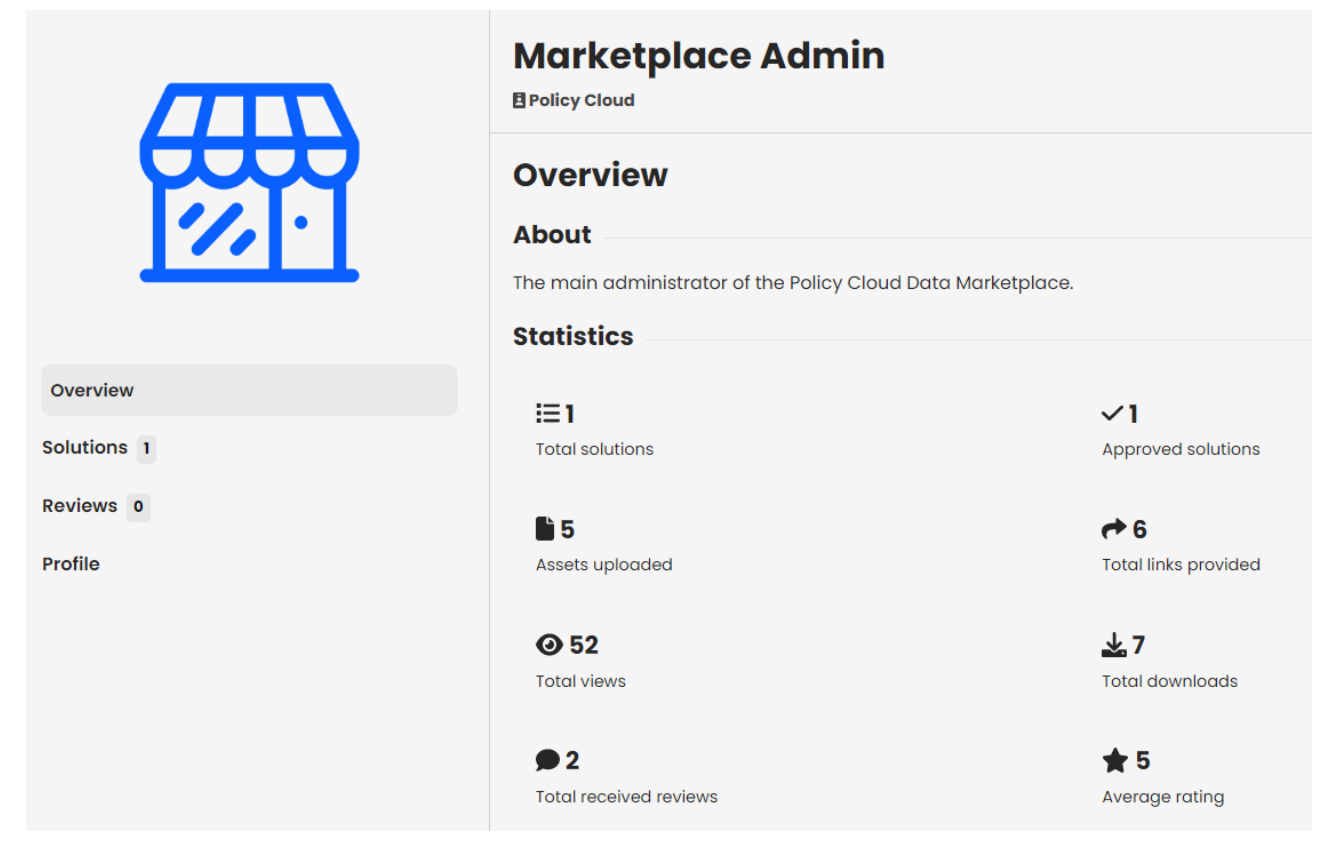

FIGURE 13 – ACCOUNT PAGE: OVERVIEW TAB

As for the Solutions tab, it displays the offered solutions of the users (Figure 14). If the Solutions tab is accessed by a visitor/other logged in user and not the account owner or an administrator, it displays only the approved solutions. Moreover, the Solutions tab supports both filtering and sorting options as in the Discover page, in order to present the solutions based on the users' preferences.

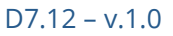

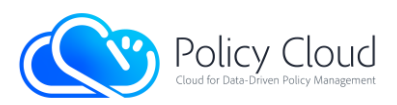

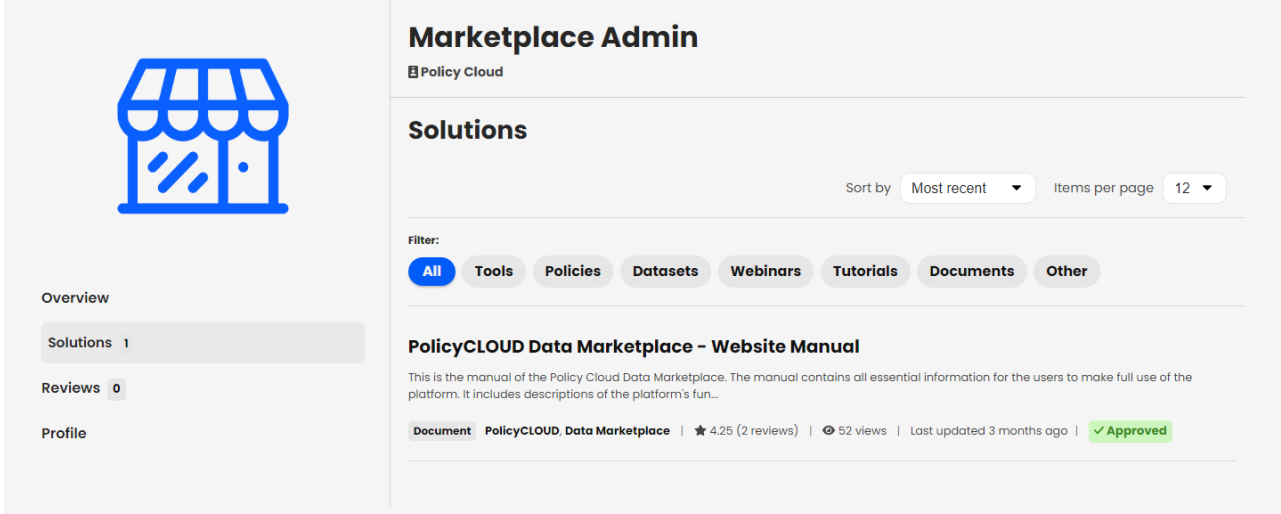

## FIGURE 14 – ACCOUNT PAGE: SOLUTIONS TAB

Similarly to the Solutions tab, the Reviews tab displays the reviews made by the user, indicating the rating as well as the comment that the user has provided to the chosen solutions (Figure 15). This tab contains the same filtering and sorting options with the Solutions tab, having however the difference that the Reviews tab presents the same content whether the user is in visitor's mode or not.

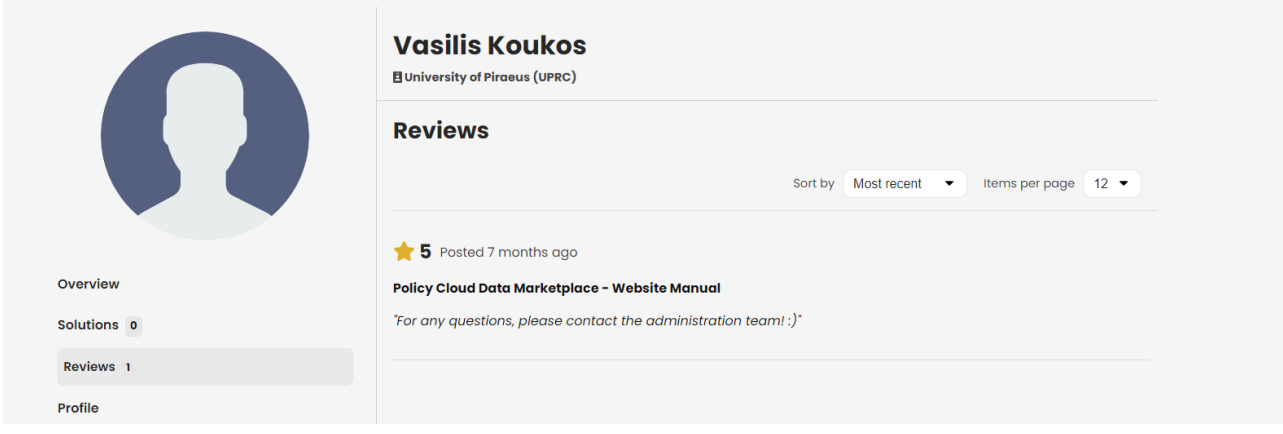

### FIGURE 15 – ACCOUNT PAGE: REVIEWS TAB

Regarding the Profile tab, the users can see the personal and the account information/details of the displayed user (most of the presented information was provided by the users during their registration) (Figure 16). Moreover, this tab enables the users to edit/update their personal information (e.g., Full name, Gender, Organization, Phone number, etc.), request a copy of their data, as well as handle their account details (e.g., change their password or email, delete their account, etc.) and the connections to other services (e.g., Google account).

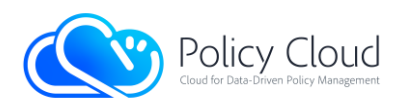

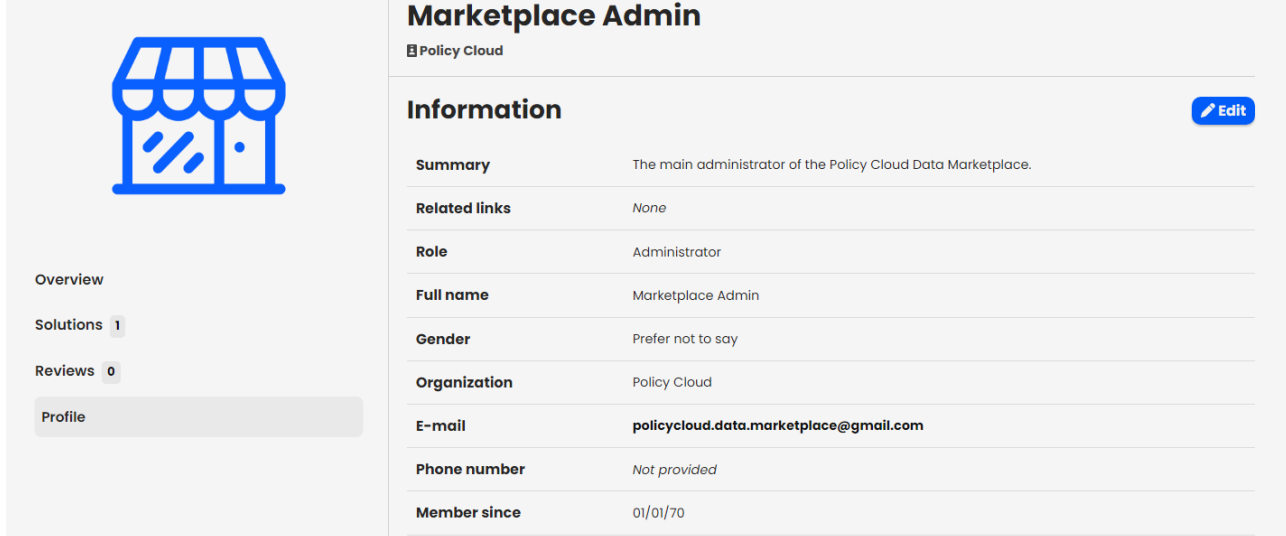

## FIGURE 16 – ACCOUNT PAGE: PROFILE TAB

Discover page: In this page all the approved solutions are displayed, illustrating the main image of each solution and its basic information, including its title, short description, last updated date, number of views and reviews, average ratings and solution type (Figure 17). On the left side of the page, through the provided sidebar, the users can search for solutions based on their title by filling in the search bar. They can also filter the results based on a specific solution type, as well as the number of views and the creation/update dates of the solutions. On the upper-right side of the page, there is a button for sorting the results and selecting the desired number of the items (i.e., solutions) that will be presented per page.

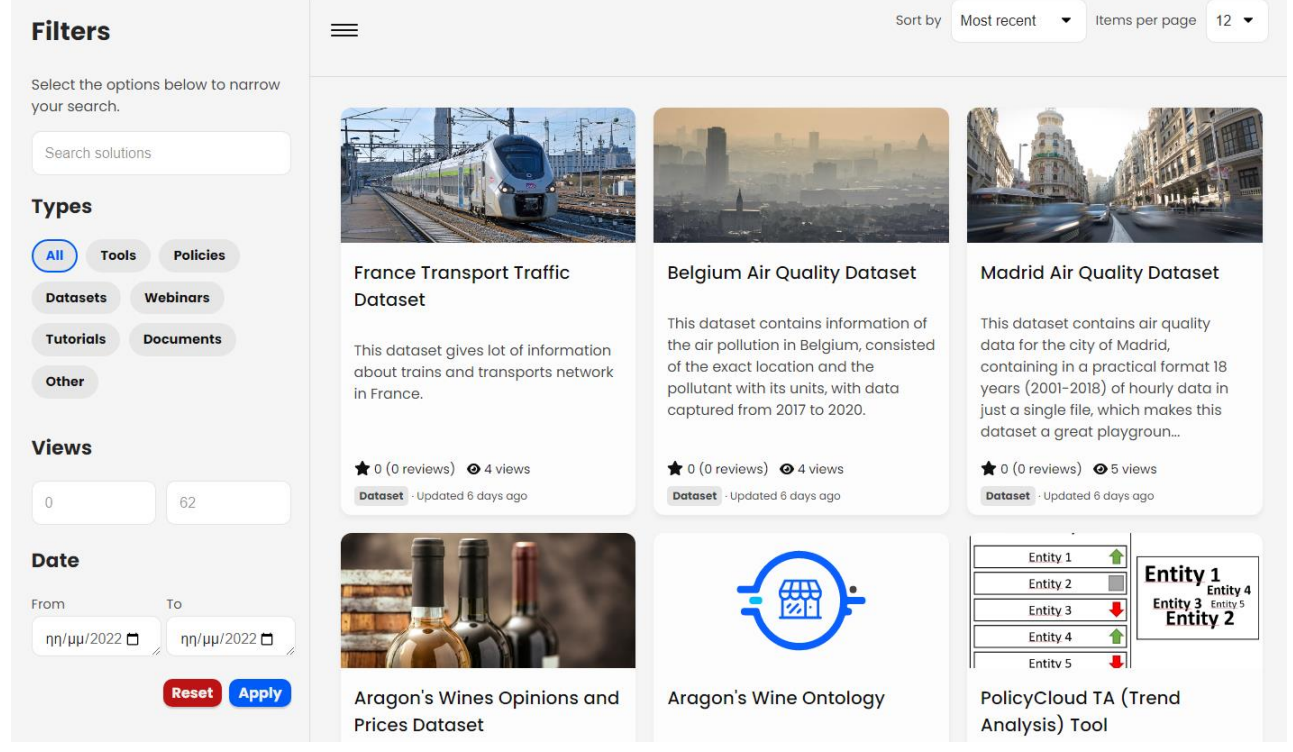

FIGURE 17 – DISCOVER PAGE
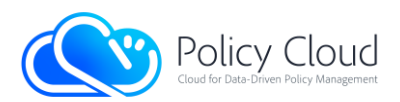

As for the sorting options, the users can sort the results by their average rating, their number of views, their creation/update date, alphabetically based on their title and (after a search) based on the most relevant results.

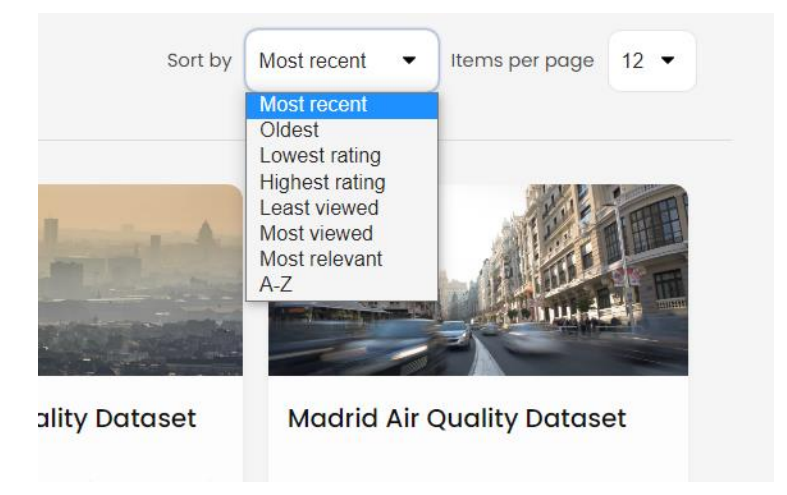

#### FIGURE 18 – DISCOVER PAGE: SORTING OPTIONS

When the users click on a solution, they are redirected to the specific Solution page. To this point it should be noted that the Discover page has the same view for both logged in and non-logged in users. It communicates with the back-end via the REST API and loads the information dynamically. In addition, through its responsive mode and in relation to the type of the device that the user possesses, the display is adapted accordingly, while the side bar appears only as a drop-down menu.

Solution page: The Solution page displays the main information of a solution, where a logged in user has different views than a non-logged in user. All the users can view the title of the solution, the owner, the type of the solution, the solution keywords, the average ratings, the number of reviews and the number of views. In the case of logged in users, the latter have access to the full description of the solution, the gallery with images and videos of the solution, whilst they are also able to download all the offered assets/files that are part of the solution. In case of non-logged in/unauthorized users, the latter do not have access to the assets and the gallery, whereas they can only see a short description of the solution. If the users are the providers or administrators, they can update the information that is displayed, while all the provided solutions need a permission from an administrator in order to be publicly displayed to all the users. Based on this, if a solution is approved, an indication "approved" is displayed, otherwise, an indication "pending" is displayed.

Logged in User View: A logged in user sees the entire content of a solution, the image gallery, and has access to the assets, as depicted in Figure 19.

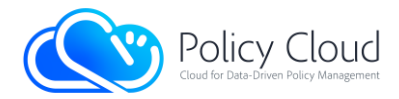

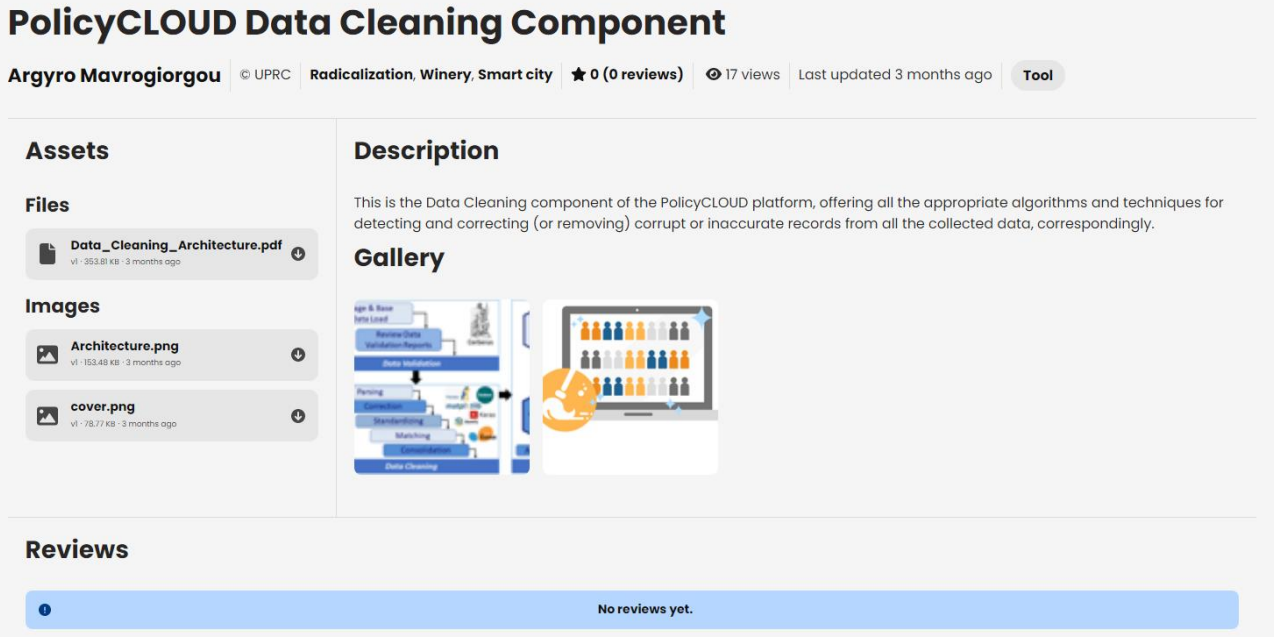

FIGURE 19 – SOLUTION PAGE: VIEW FOR LOGGED IN USERS

Owner View: If the user is the provider, both an edit and a delete button appear in the page, which enable the editing of the information, and the management of the solutions' assets (i.e., upload, update, delete). Every change made to the information of the solution has to be approved by an administrator in order to be displayed. If the change has been approved, a green button "approved" appears in the page that is only visible to the owner (Figure 20).

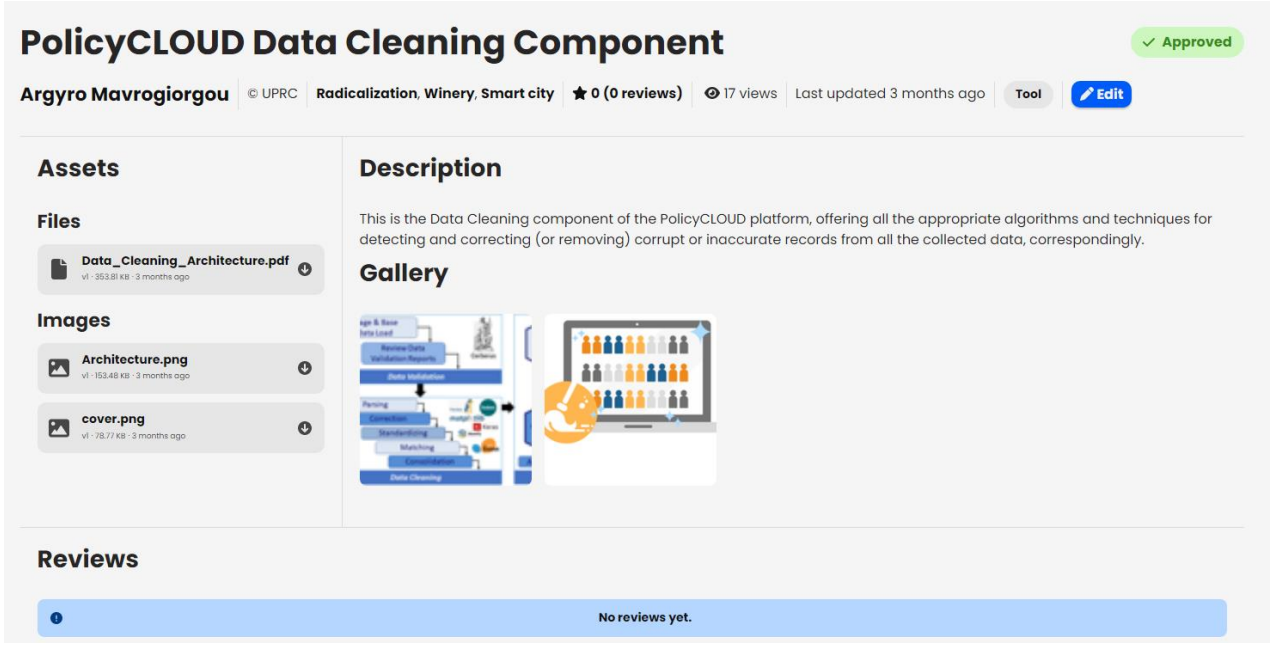

FIGURE 20 – SOLUTION PAGE: VIEW FOR SOLUTION PROVIDERS AND ADMINISTRATORS

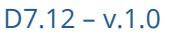

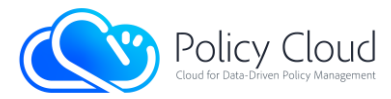

Non-logged in User View: A non-logged in user is able to see only the basic information of a solution, which contains a short description and metadata such as the solution's owner, number of views and reviews, average rating, and others (Figure 21).

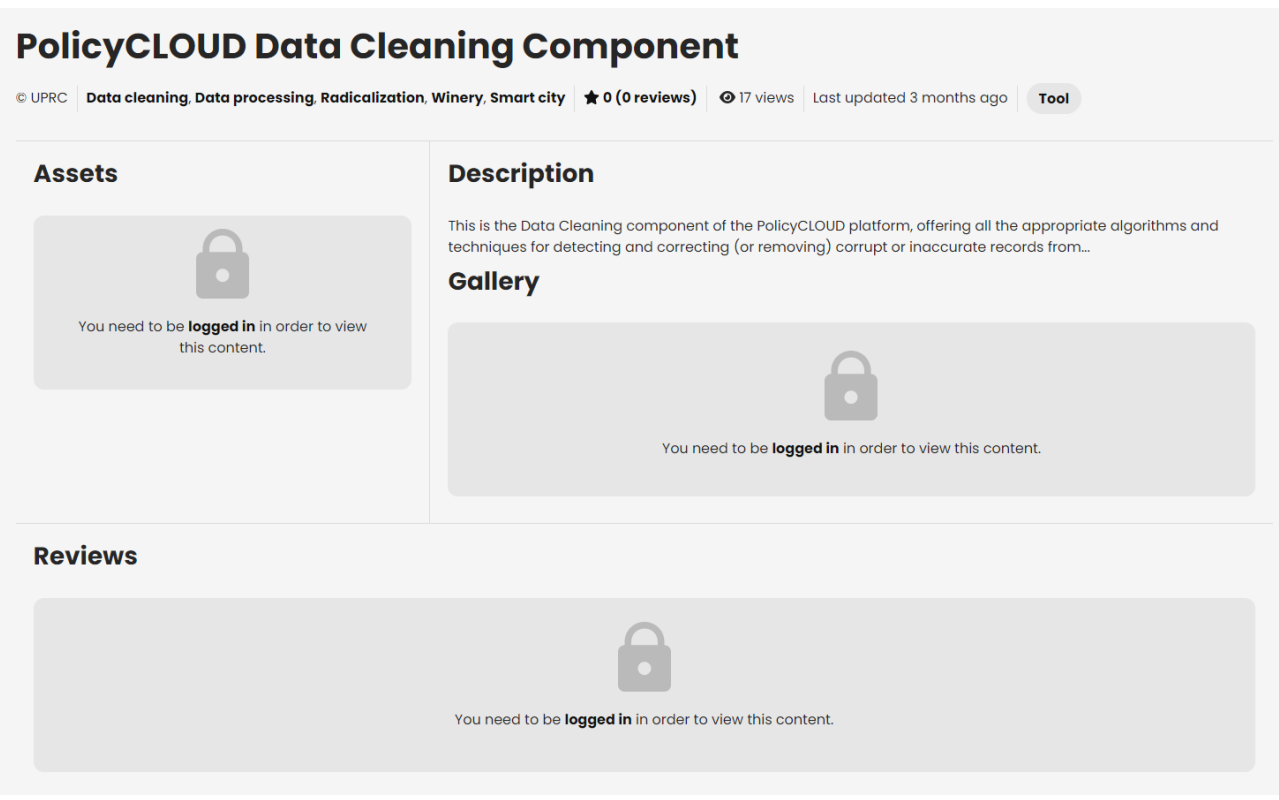

FIGURE 21 – SOLUTION PAGE: VIEW FOR NON-LOGGED IN USERS

Create page: The Create page can be only accessed by all registered and logged in users who can create a new solution to the Data Marketplace by filling in the form that the page contains. This page is only available to registered users who can find it either from the navigation bar or from their account page (i.e., in the Solution tab by pressing the Create button). More specifically, this page contains a form that is divided into three (3) discrete parts. The first part (Figure 22) includes several basic information about the new offered solution such as the solution's title, category/type, detailed description about the offered content, owner of the solution, some optional related links for external information or assets, and some optional keywords that can distinguish the solution from other solutions and can enhance the search functionality.

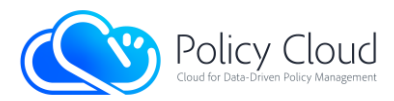

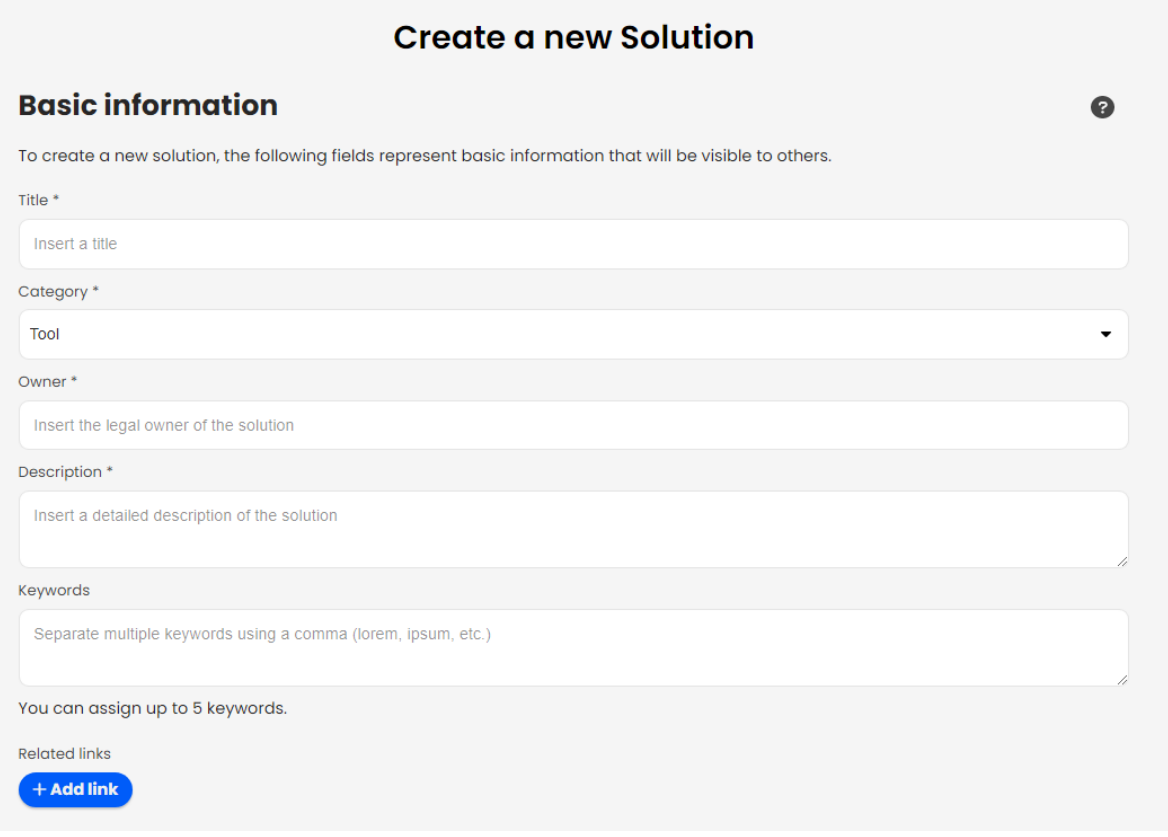

#### FIGURE 22 – CREATE PAGE: BASIC INFORMATION

The second part of the form (Figure 23) has one (1) additional field, the "Comments" field, which is not mandatory and can be used by the provider/creator of the solution in order to add comments that are displayed only to logged in users. This field can be useful in case of sensitive information (e.g., contact details, promotional/discount codes).

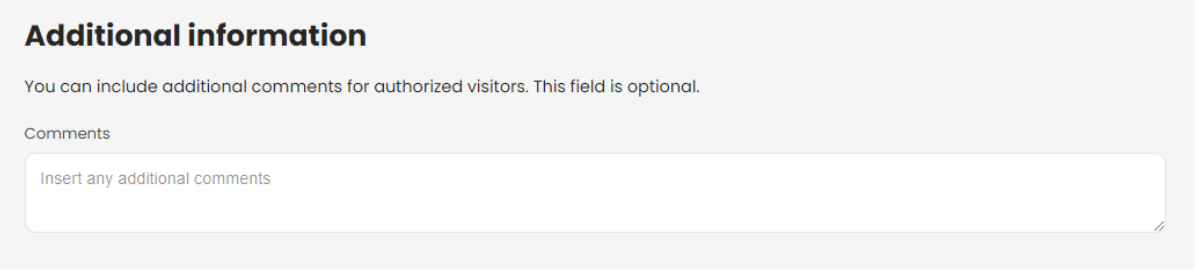

#### FIGURE 23 – CREATE PAGE: ADDITIONAL INFORMATION

The third part of the form (Figure 24) refers to the Assets' section, where the first assets of the solution can be uploaded. More specifically, from this area, the provider of the solution can upload files, images, or videos for the solution. It is noted that this form is used only for the creation of a solution, since the users are able to update their solutions and add, update or delete the assets through the Solution page, at a later stage.

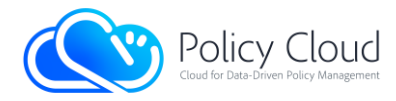

D7.12 – v.1.0

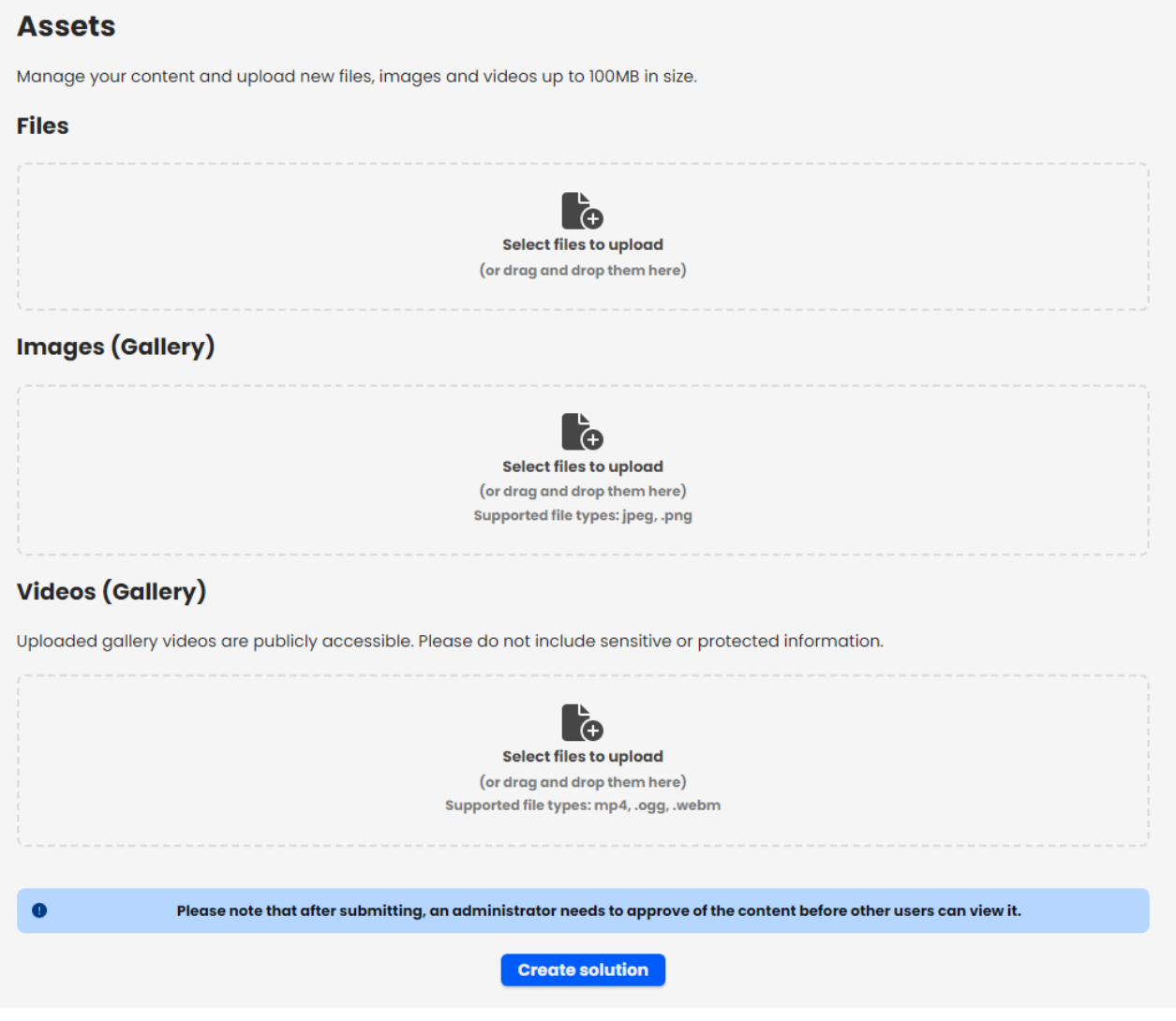

FIGURE 24 – CREATE PAGE: ASSETS SECTION

Finally, when non logged in users try to access the Create page, a warning message that encourages them to sign in is displayed in their screen (Figure 25).

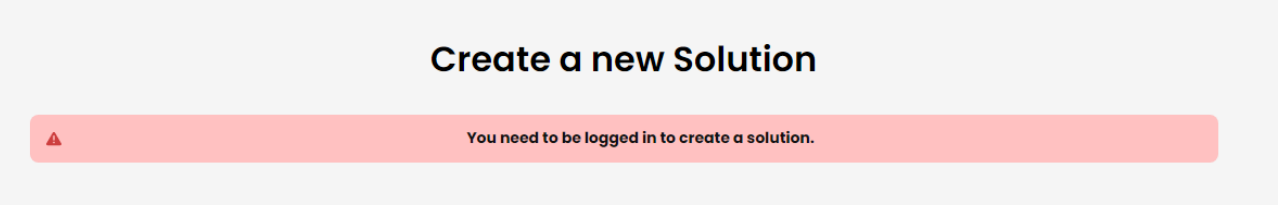

FIGURE 25 – CREATE PAGE: VIEW FOR NON LOGGED IN USERS

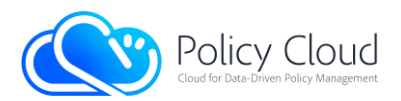

About page: The About page is a public page that provides information about the PolicyCLOUD Data Marketplace, including its structure, scope, and offerings. The scope of this page is to guide users' navigation to the website. In addition, at the top of the page, there is a prompt button to "Register" to the Data Marketplace that links to the sign-up page. Moreover, the page displays the PolicyCLOUD Data Marketplace's basic flow, as well as describes the purpose of the PolicyCLOUD project in general, and specific scope of the PolicyCLOUD Data Marketplace (Figure 26).

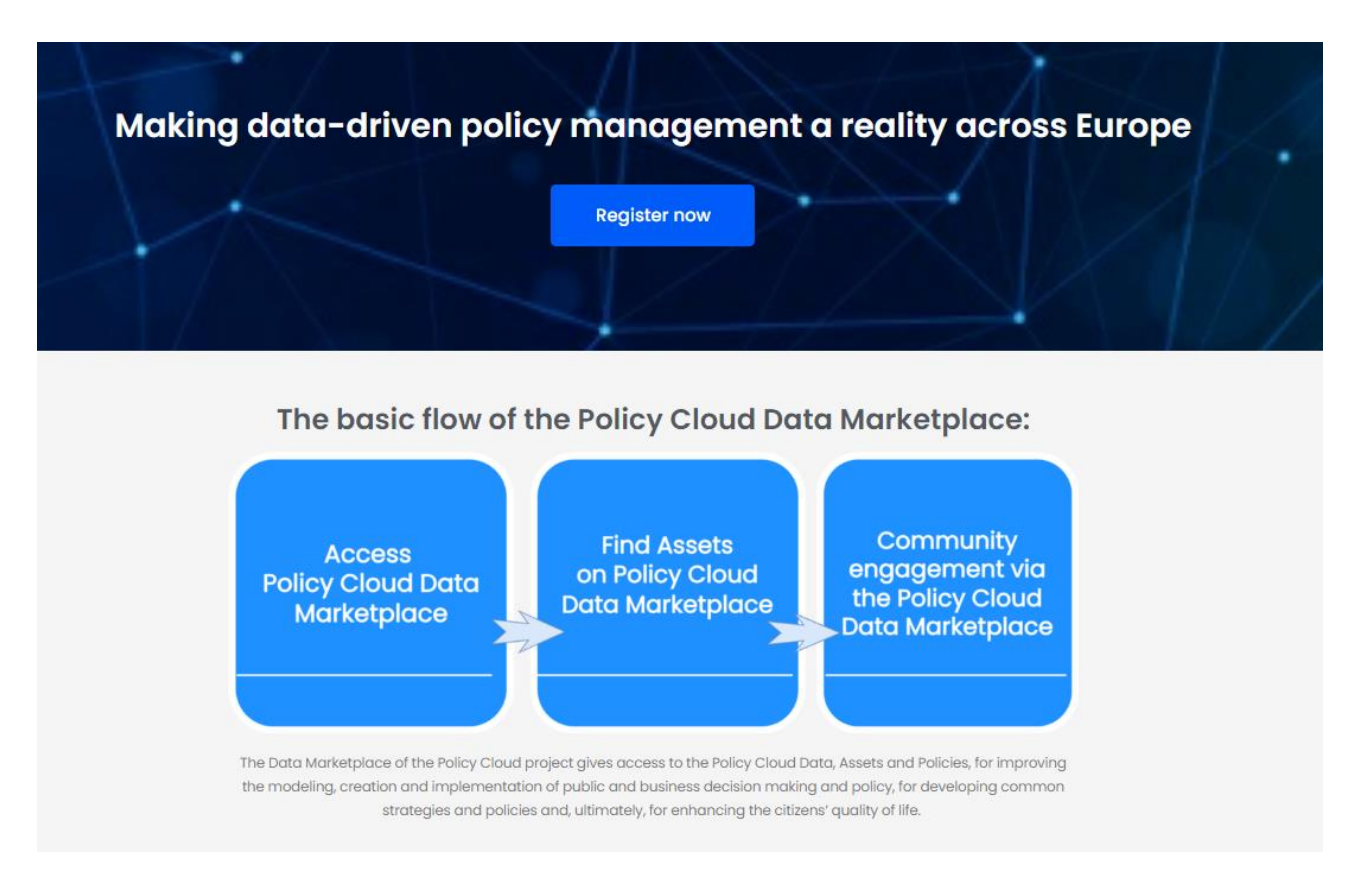

#### FIGURE 26 – ABOUT PAGE: UPPER VIEW

Furthermore, the About page includes a description for the types of solutions that the PolicyCLOUD Data Marketplace supports, assisting the users in determining which category to search, in accordance with their specific needs. Finally, the About page has a list of frequently asked questions for answering to users' potential concerns (Figure 27).

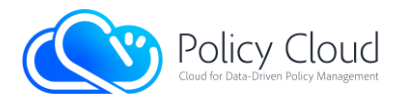

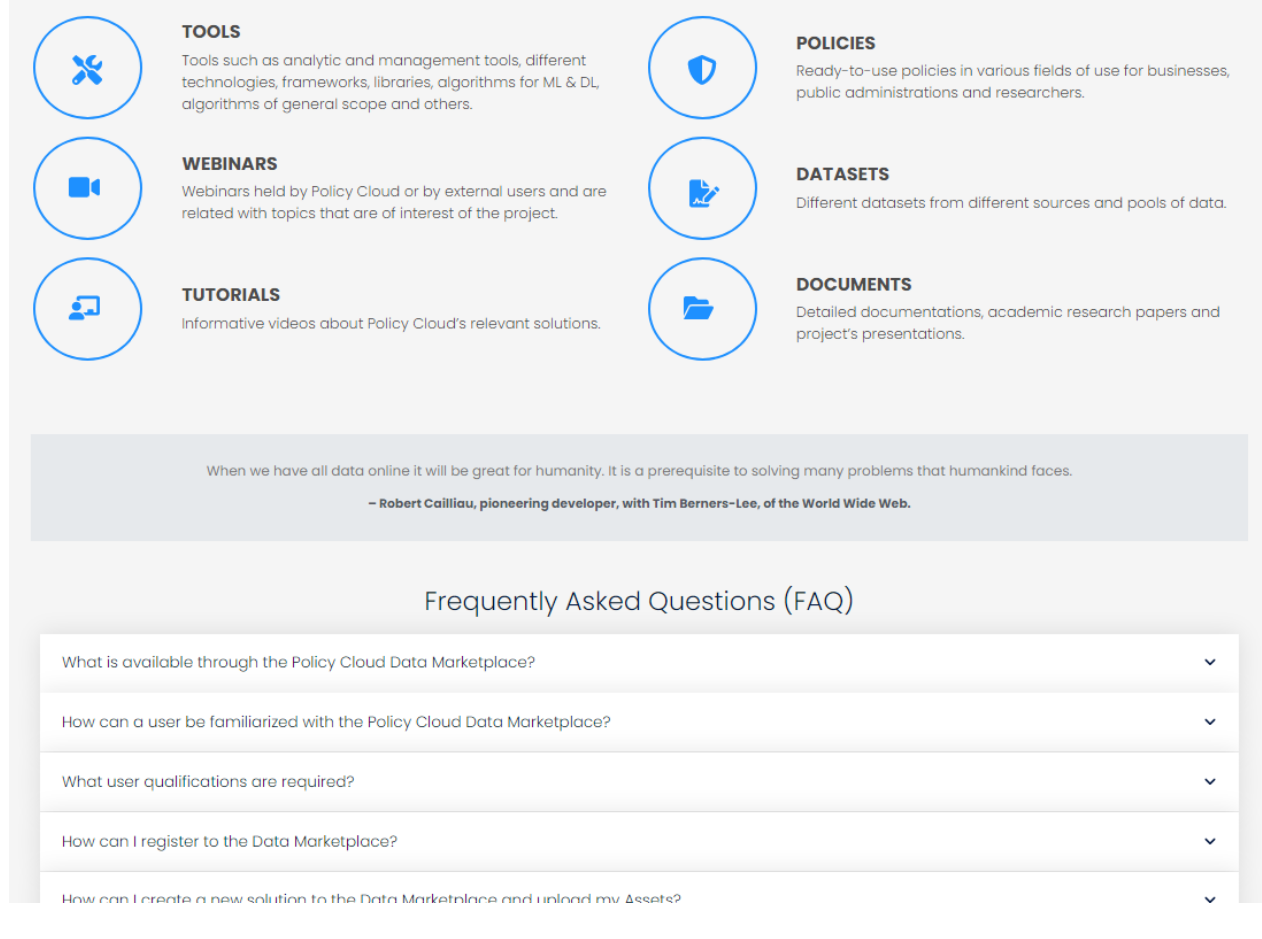

#### FIGURE 27 – ABOUT PAGE: BOTTOM VIEW

Error Messages: In case of an error, a red bar appears with the appropriate message.

You need to be logged in to create a Description Object.

FIGURE 28 – EXAMPLE OF ERROR MESSAGE

Terms and Condition page: The "Terms and Conditions" agreement governs the contractual relationship between a service provider and its users. Towards this direction, this page is intended to provide this agreement to the PolicyCLOUD Data Marketplace users (Figure 29).

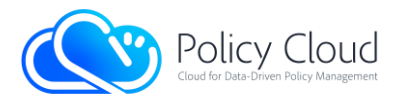

#### **Terms and Conditions**

By indicating your acceptance of the PolicyCLOUD Data Marketplace Terms and Conditions (when creating a registered account), you accept that your use of the Service must abide by all of the terms and conditions laid down below ("T&Cs").

If you do not agree to the T&Cs, you may not use the Service.

The T&Cs are enforceable like any written agreement signed by you.

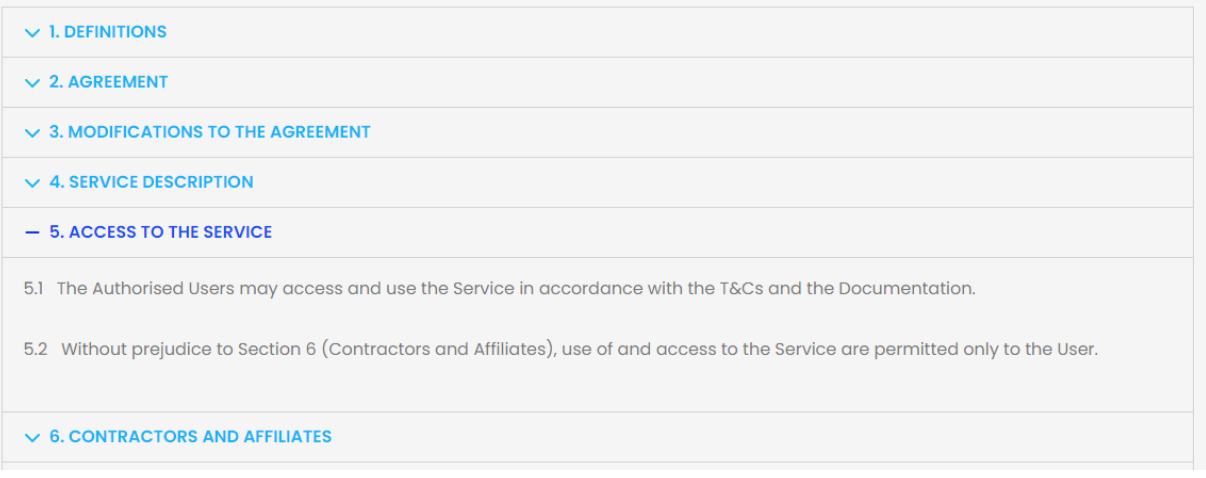

FIGURE 29 – TERMS AND CONDITIONS PAGE

Privacy Policy page: In privacy legislation, a privacy policy is a declaration or legal document that reveals the ways that a party collects, uses, discloses, and maintains a customer's or a client's personal data. This page provides information for such issues in the context of the PolicyCLOUD Data Marketplace (Figure 30).

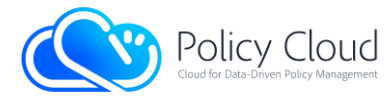

### **Privacy Policy**

The Policycloud project consortium ("PolicyCLOUD"), according to the provisions of Regulation EU No. 2016/679 ("General Data Protection Regulation" - "GDPR"), provides the following information on the processing of the personal data (the "Data") of the end users of the PolicyCLOUD Data Marketplace platform (the "Platform").

 $\vee$  Who we are and what Data we process?

- Why do we process the Data and on which legal basis?

PolicyCLOUD uses the Data for the following purposes:

- Creation and management of the end user account and operation of the Platform. The use of the Data is necessary to allow the creation and management of the account of the end user and to allow their use of the Platform. The legal basis of the processing is the provision of the services related to the Platform, according with art. 6, par. 1, let. b) GDPR.

- Ensuring the security and the proper use of the Platform. PolicyCLOUD processes the Data of the end user to the extent necessary to guarantee the security of the Platform, as required also by relevant legal provisions on information security. The legal basis of this processing is both compliance with legal requirements, according with art. 6, par. 1, let. c) GDPR, and the legitimate interest of PolicyCLOUD and the organization using the Platform to protect the Platform and the information included in the same Platform, according with art. 6, par. 1, let. f) GDPR.

#### FIGURE 30 – PRIVACY POLICY PAGE

Contact page: The Contact page contains a form through which the users can communicate with the administrators of the PolicyCLOUD Data Marketplace (Figure 31).

#### **Contact us**

Whether you have a question about the content of Data Marketplace or the team of EU experts behind Policy Cloud, our team is ready to answer all your questions.

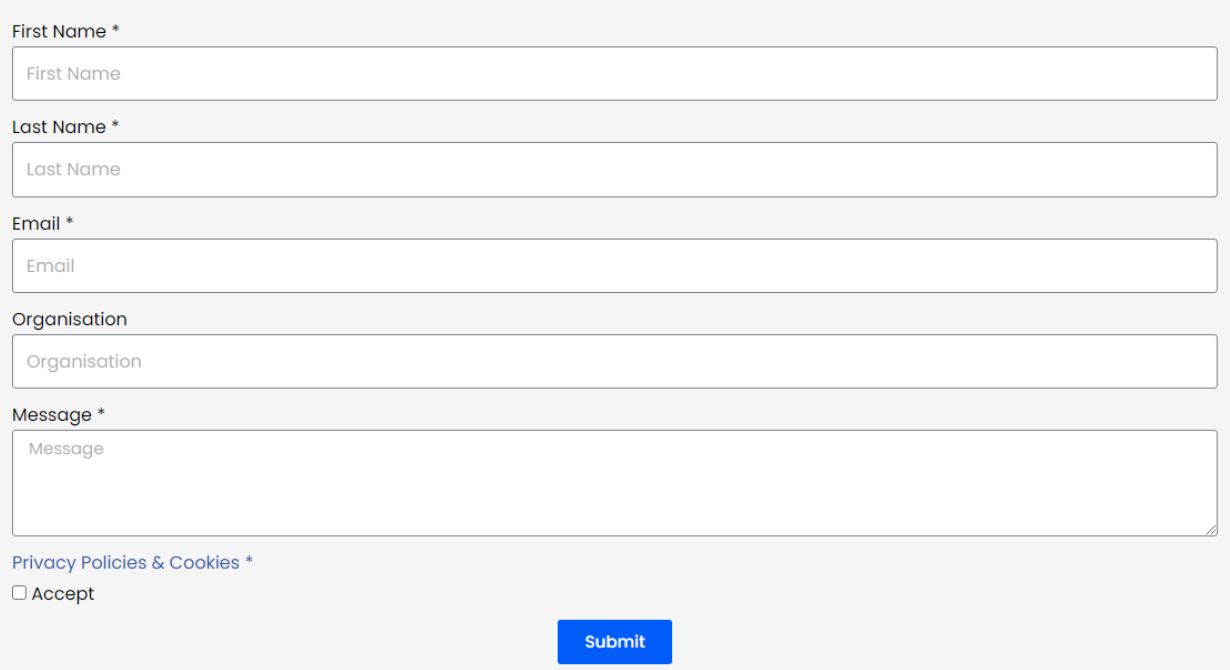

FIGURE 31 – CONTACT PAGE

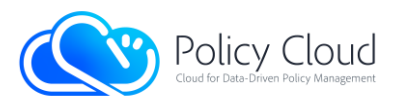

## 2.3 Baseline Technologies and Tools

The following sub-sections are describing the baseline technologies that both the back-end and the frontend of the Data Marketplace exploit in order to implement its capabilities and functionalities.

## 2.3.1 Back-end

The back-end is the core base of the Data Marketplace and it has been developed using a variety of technologies/tools. First of all, its components are containerized in Docker images [\[3\]](#page-86-0) that, among others, offer more efficient management and maintenance, enabling continuous updates and integration. Python [\[4\]](#page-86-1) is used as the programming language along with the Flask framework [\[5\],](#page-86-2) which is a Web Server Gateway Interface (WSGI) developed in Python, and implements RESTful APIs to handle the respective HTTP requests.

The offered assets are stored in a MongoDB No-SQL database [\[6\]](#page-86-3) that is used in combination with the hosting operating system (OS) for storing and retrieving large files/objects, of any format. Moreover, Gunicorn [\[7\],](#page-86-4) a Python WSGI HTTP Server for UNIX, is utilized with NGINX [\[8\],](#page-86-5) an open-source highperformance HTTP web server and reverse proxy, since Flask is not optimum for production mode, and thus, both tools extend the Flask framework in order to enable access to multiple users at the same time.

### 2.3.2 Front-end

The front-end has been implemented using various web technologies (HTML, CSS, Bootstrap, PHP, JavaScript, jQuery) and it is functional using PHP and JavaScript technologies. It also exploits WordPress [\[9\]](#page-86-6) and various plugins of it, in order to manage the content that is presented. More specifically, for the implementation of the front-end, the following tools were used:

- WordPress: A major part of the platform was designed with customized code based on the architecture logic of WordPress. A minor part was introduced manually, by utilizing the Elementor editor of WordPress [\[10\].](#page-86-7)
- Elementor: Utilized at various stages of design, mainly for the header.

Except for these, a custom-made plugin with the name "PolicyMS Plugin" was implemented, for the connection between the front-end and the back-end, as well as for the correct display of the assets' information. The main methods of the plugin are called from WordPress with hooks, and by placing short code names of methods on each page, for each interaction with the back-end.

The plugin contains authentication methods, checks if the user is valid, connects to the back-end with post request, creates the user's token and returns the JSON response to the WordPress page. To be more specific, when a user tries to log in, after filling in the login form, the information from the browser is sent by AJAX request to the WordPress custom-made functions, checking if the values are empty. The login information is then sent, by post request, to the back-end API for verification. The back-end API returns the JSON response with user's information and the user's token or error, while a WordPress's encrypted security token (nonce) is created. If the token is valid, the information from the database (the dynamic

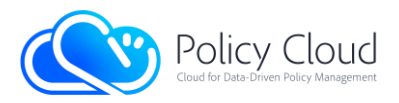

content) is displayed with HTML, jQuery, PHP in the browser and the encrypted token is temporarily stored in the browser storage. The aforementioned process is also depicted in [Figure 32.](#page-82-0)

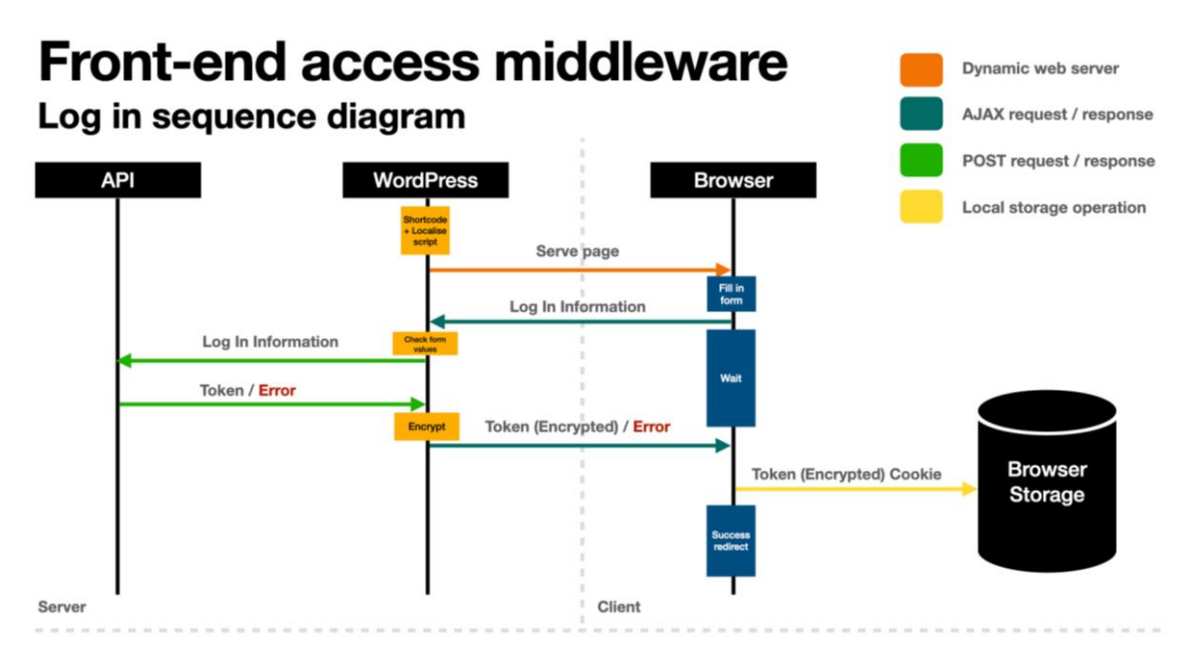

FIGURE 32 – FRONT-END ACCESS MIDDLEWARE

<span id="page-82-0"></span>The admin class is responsible for the extensions that are added to the WordPress dashboard, to which administrators have access [\(Figure 33\)](#page-82-1).

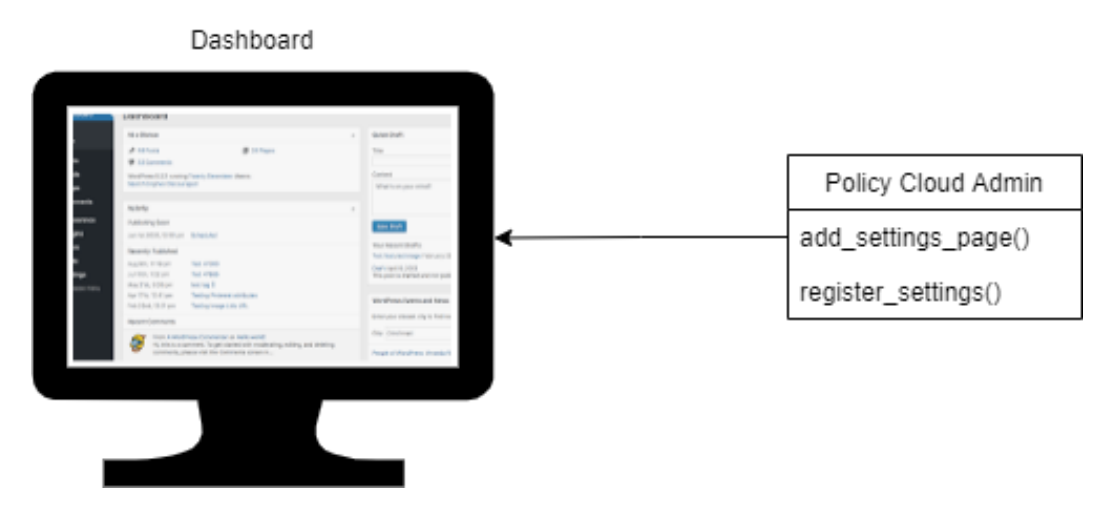

FIGURE 33 – DASHBOARD ADD SETTINGS

<span id="page-82-1"></span>With the add\_admin\_settings () method, the administrator adds a field to their menu to save the key with which the system will communicate with the back-end. The key is valid until it expires, after one month, for security reasons.

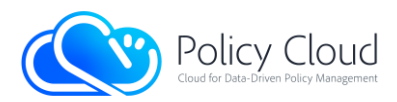

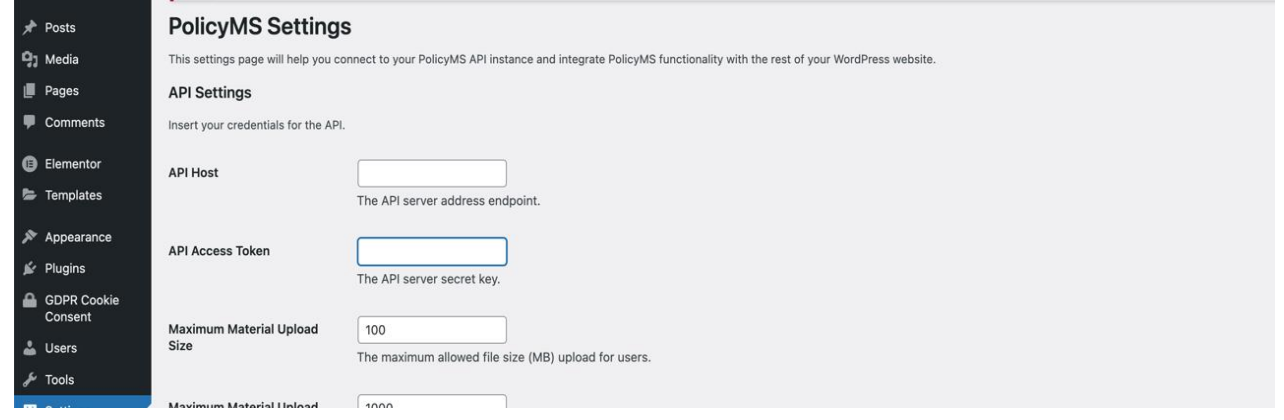

FIGURE 34 – DASHBOARD ADMIN VIEW SETTINGS

When a user tries to an Access Display Asset's information's page, such as the Discover page, the WordPress functions browser sends a post request to the back-end API that returns the response with JSON assets information or an error message. If the assets information is valid, it is displayed to the browser through dynamic content with HTML, jQuery and PHP. If the token exists, it is stored in a cookie in the browser storage. The aforementioned process is also depicted in [Figure 35.](#page-83-0)

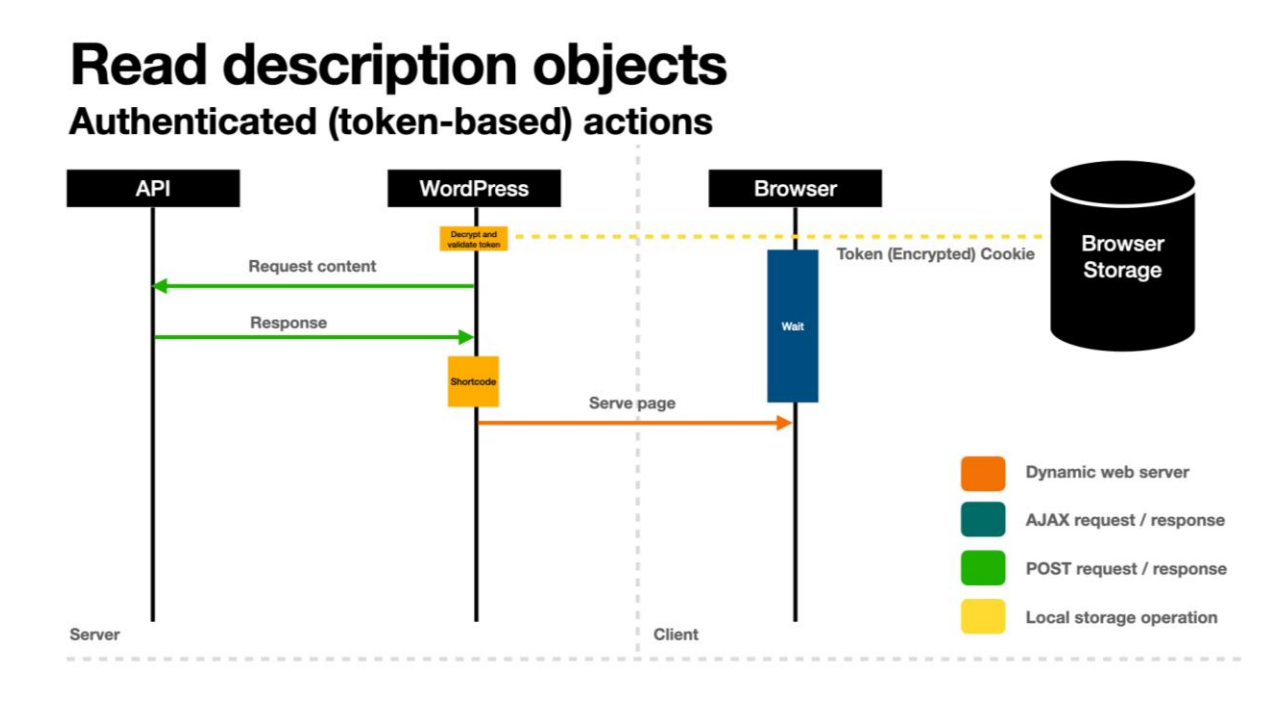

<span id="page-83-0"></span>FIGURE 35 – TOKEN BASED ACTIONS

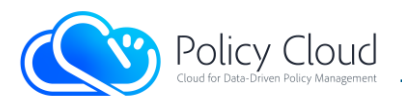

# 3 Source Code

## 3.1 Availability

This Section provides information with regards to the actual code repositories of the Data Marketplace.

## 3.1.1 Back-end

The software prototype of the Data Marketplace's back-end is provided in PolicyCLOUD's GitLab repository, but it will remain private for the consortium partners who have participated in the development process.

### 3.1.2 Front-end

The software prototype of the Data Marketplace's front-end is provided in PolicyCLOUD's GitLab repository, but it will remain private for the consortium partners who have participated in the development process.

## 3.2 Exploitation

This Section provides information about where the components of the Data Marketplace are deployed and how they can be accessed and run.

### 3.2.1 Back-end

As described in Section 3.1.1, the source code of the Data Marketplace's back-end is currently in a private GitLab repository, being exploited for private use and reuse in external research projects, as well as for private education purposes (e.g., MSc programmes, student hackathons).

### 3.2.2 Front-end

As described in Section 3.1.2, the source code of the Data Marketplace's front-end is currently in a private GitLab repository, being exploited for private use and reuse in external research projects, as well as for private education purposes (e.g., MSc programmes, student hackathons).

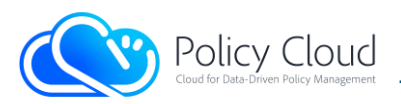

# 4 Conclusion

This deliverable described and analysed the final version of the implemented prototype of the Data Marketplace based on the design and the architecture specifications described in Section 2.1 in short, and in deliverables D7.4 and D7.11 in deeper detail.

Moreover, the interfaces of the components have been updated respectively using examples of HTTP requests that trigger specific actions of the Data Marketplace. In terms of the front-end, the final version of Data Marketplace's web pages was presented along with some descriptions about them.

Finally, the baseline technologies and tools that are used in the Data Marketplace's components were reported, specifying the status of both the availability and the potential for exploitation of the implemented source codes.

As for the next steps of the development of the PolicyCLOUD Data Marketplace, the latter will be enhanced with additional features and functionalities (e.g., automated updates with latest versions of domain-specific data assets, plagiarism and copyrights' detection tools for data assets that already exist in other platforms), and these will be offered with public access capabilities. The public access additions will be able to be efficiently integrated with other marketplace platforms upon specific guidelines with proper documentation. However, it should be noted that this will be an upcoming enhancement that is not planned to be provided within the context of the PolicyCLOUD project.

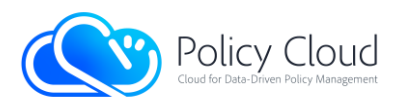

## References

- [1] JSON Web Tokens (JWT), Homepage, [https://jwt.io](https://jwt.io/)
- [2] Auth0, JSON Web Tokens[, https://auth0.com/docs/security/tokens/json-web-tokens](https://auth0.com/docs/security/tokens/json-web-tokens)
- <span id="page-86-0"></span>[3] Docker, Homepage, [https://www.docker.com](https://www.docker.com/)
- <span id="page-86-1"></span>[4] Python, Homepage, [https://www.python.org](https://www.python.org/)
- <span id="page-86-2"></span>[5] The Pallets Projects, Flask,<https://palletsprojects.com/p/flask>
- <span id="page-86-3"></span>[6] MongoDB, Homepage, [https://www.mongodb.com](https://www.mongodb.com/)
- <span id="page-86-4"></span>[7] Gunicorn, Homepage, [https://gunicorn.org](https://gunicorn.org/)
- <span id="page-86-5"></span>[8] NGINX, Homepage, [https://www.nginx.com](https://www.nginx.com/)
- <span id="page-86-6"></span>[9] WordPress, Homepage, [https://wordpress.com](https://wordpress.com/)
- <span id="page-86-7"></span>[10] Elementor, Homepage, [https://elementor.com](https://elementor.com/)
- [11] cURL, Homepage, [https://curl.se](https://curl.se/)